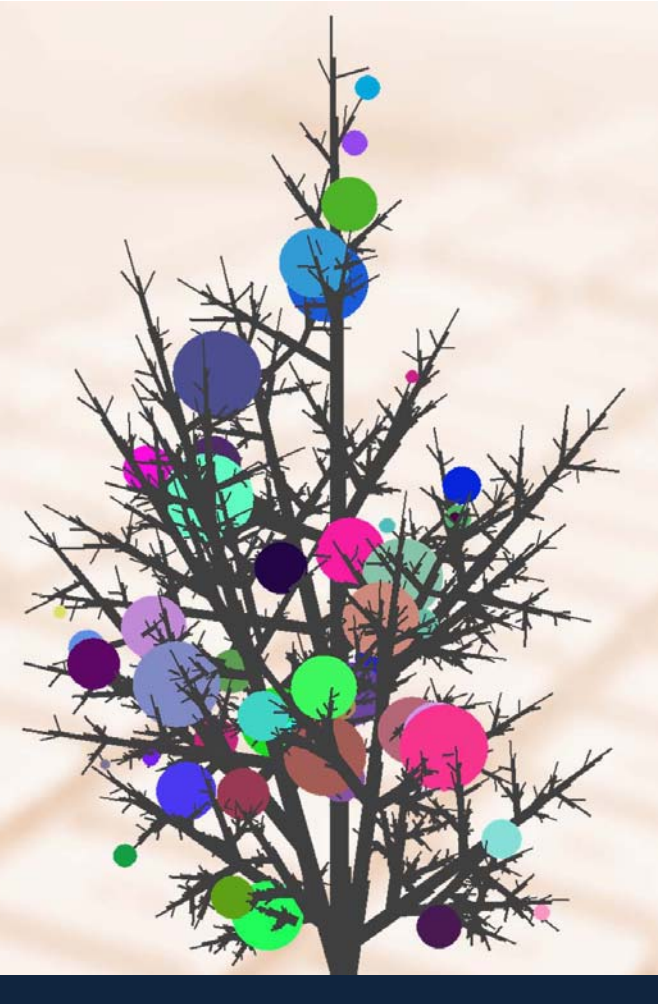

# การเขียนโปรแกรม แบบฝึกปฏิบัติ : ฉบับวาจาจาวา

ิสม<mark>ชาย ประสิทธิ์</mark>จูตระกูล ี<br>ภาควิชาวิศวกรรมคอมพิวเตอร์ ้คณะวิศวกรรมศาสตร์ จุฬา<mark>ลงกรณ์มหาวิทยาลัย</mark>

## การเขียนโปรแกรม

## <u>แบบฝึกปฏิบัติ : ฉบับวาจาจาวาา</u>

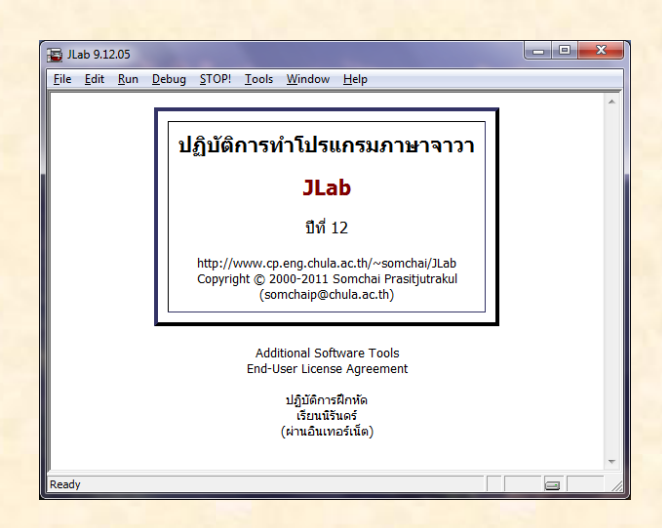

ี สมชาย ประสิทธิ์จูตระกูล ภาควิชาวิศวกรรมคอมพิวเตอร์ คณะวิศวกรรมศาสตร์ <mark>จุฬาลงกรณ์มหาวิทยาลัย</mark>

การเขียนโปรแกรม แบบฝึกปฏิบัติ : ฉบับวาจาจาวา / สมชาย ประสิทธิ์จูตระกูล

- 1. การเขียนโปรแกรม (คอมพิวเตอร์)
- 2. จาวา (คอมพิวเตอร์)

005.133

ISBN 978-616-551-428-6

ีพิมพ์ครั้งที่ 1 (ธันวาคม 2554)

ิสงวนลิขสิทธิ์ตาม พ.ร.บ. ลิขสิทธิ์ พ.ศ. 2537/2540 ่ การผลิตและการลอกเลียนหนังสือเล่มนี้ไม่ว่ารูปแบบใดทั้งสิ้น ี่ ต้องได้รับอนุญาตเป็นลายลักษณ์อักษรจากเจ้าของลิขสิทธิ์

จัดพิมพ์โดย ภาควิชาวิศวกรรมคอมพิวเตอร์ ้คณะวิศวกรรมศาสตร์ จุฬาลงกรณ์มหาวิทยาลัย พญาไท กรุงเทพฯ 10330 http://www.cp.eng.chula.ac.th

<mark>ี วิชา 2110101 การเขียนโปรแกรมคอมพิวเตอร์เป็นหนึ่งในวิชาพื้นฐานทางวิศวกรรมศาสตร์ ที่นิสิตชั้นปีที่ 1</mark> <mark>ทุกคนของคณะวิศวกรรมศาสตร์ต้องลงทะเบียนเรียน วัตถุประสงค์หลักของวิชานี้ คือ ให้นิสิตเข้าใจหลักการในการใช้</mark> ี คำสั่งต่าง ๆ ของภาษาโปรแกรม เพื่อเขียนโปรแกรมคอมพิวเตอร์ให้ตรงตามข้อกำหนดที่ได้รับ การเขียนโปรแกรมเป็น ่ ความสามารถที่ต้องลงมือฝึกปฏิบัติด้วยตนเอง เหมือนกับทักษะอื่น ๆ ทางวิศวกรรมที่จำเป็นต้องฝึก ๆ ๆ จึงจะเห็นผล ้ไม่สามารถได้มาด้วยการอ่าน ๆ ๆ

<u>แบบฝึกปฏิบัติการเขียนโปรแกรมเล่มนี้ถกจัดทำขึ้น เพื่อให้นิสิตได้ศึกษาเนื้อหาและเตรียมตัวก่อนเข้าเขียน</u> โปรแกรมในห้องปฏิบัติการที่จัดขึ้นเป็นกิจกรรมเสริมการเรียนรายสัปดาห์ โดยแบบฝึกปฏิบัติการชุดต่าง ๆ มีตัวตรวจที่ <mark>ใช้กับซอฟต์แวร์ JLab เพื่อตรวจสอบความถูกต้องของโปรแกรมอย่างอัตโนมัติ นิสิตจะได้ฝึกเขียน แก้ปัญหา หาที่ผิด</mark> ี ตรวจสอบความถูกต้องของโปรแกรมที่ได้พัฒนาขึ้น หากมีปัญหาใดที่ต้องการคำอธิบายเพิ่มเติมระหว่างการเขียน โปรแกรมในห้องปฏิบัติการ นิสิตสามารถสอบถามปัญหาได้กับพี่นิสิตช่วยสอน นอกจากนี้ แบบฝึกปฏิบัติการเล่มนี้ยัง ้มีแบบฝึกหัดเพิ่มเติมให้นิสิตได้ฝึกทำโจทย์เสริมอื่น ๆ ด้วย ในกรณีที่นิสิตต้องการฝึกปฏิบัติเพิ่มเติมสามารถติดตั้ง JLab ที่เครื่องคอมพิวเตอร์ส่วนตัวจาก http://www.cp.eng.chula.ac.th/~somchai/JLab และสำหรับผู้สนใจ ้ศึกษารายละเอียดของคำสั่ง การใช้งาน รวมทั้งตัวอย่างโปรแกรมมากมาย สามารถอ่านได้จากหนังสือ "เริ่มเรียนเขียน โปรแกรม : ฉบับวาจาจาวา"

<mark>ผู้เขียนต้องขอขอบคุณผู้บริหารภาควิชาวิศวกรรมคอมพิวเตอร์ที่ให้การสนับสนุนการพัฒนาซอฟต์แวร์ JLab</mark> <u>และแบบฝึกปฏิบัติการเขียนโปรแกรมคอมพิวเตอร์ ที่ใช้เสริมการสอนวิชาการเขียนโปรแกรมมาตั้งแต่ปีการศึกษา</u> 2545 ขอขอบคุณบุคลากรของศูนย์คอมพิวเตอร์ คณะวิศวฯ ที่ให้บริการทั้งเครื่องปฏิบัติการและเครื่องแม่ข่ายอย่าง ี ราบรื่นตั้งแต่ปี พ.ศ. 2545 ขอขอบคุณคณาจารย์ที่ร่วมกันสอนและปรับปรุงวิชา 2110101 ตลอดมา และท้ายสุดที่ ี ต้องขอบคุณก็คือ นิสิตคณะวิศวฯ กว่าเจ็ดพันคนใน 9 ปีที่ผ่านมาที่ช่วยกันใช้ (และที่ถูกบังคับให้ใช้ ☺) ได้พบ <u>ข้อบกพร่องของระบบ และนำมาแก้ไขปรับปรุงจนสามารถใช้งานได้อย่างมีเสถียรภาพ</u>

> รศ. ดร. สมชาย ประสิทธิ์จูตระกูล ภาควิชาวิศวกรรมคอมพิวเตอร์ คณะวิศวกรรมศาสตร์ จุฬาลงกรณ์มหาวิทยาลัย ๕ ธันวาคม ๒๕๕๔

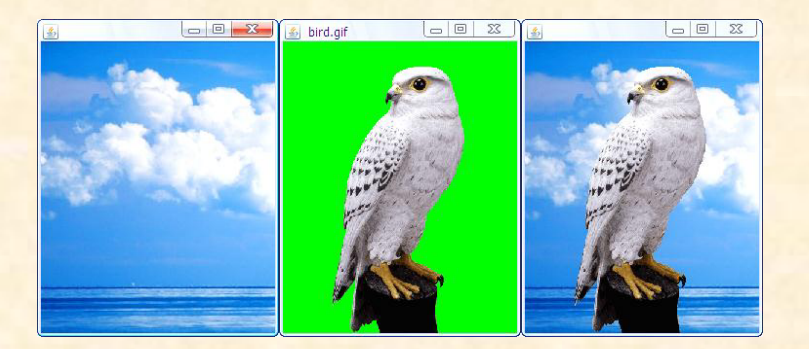

## สารบัญ

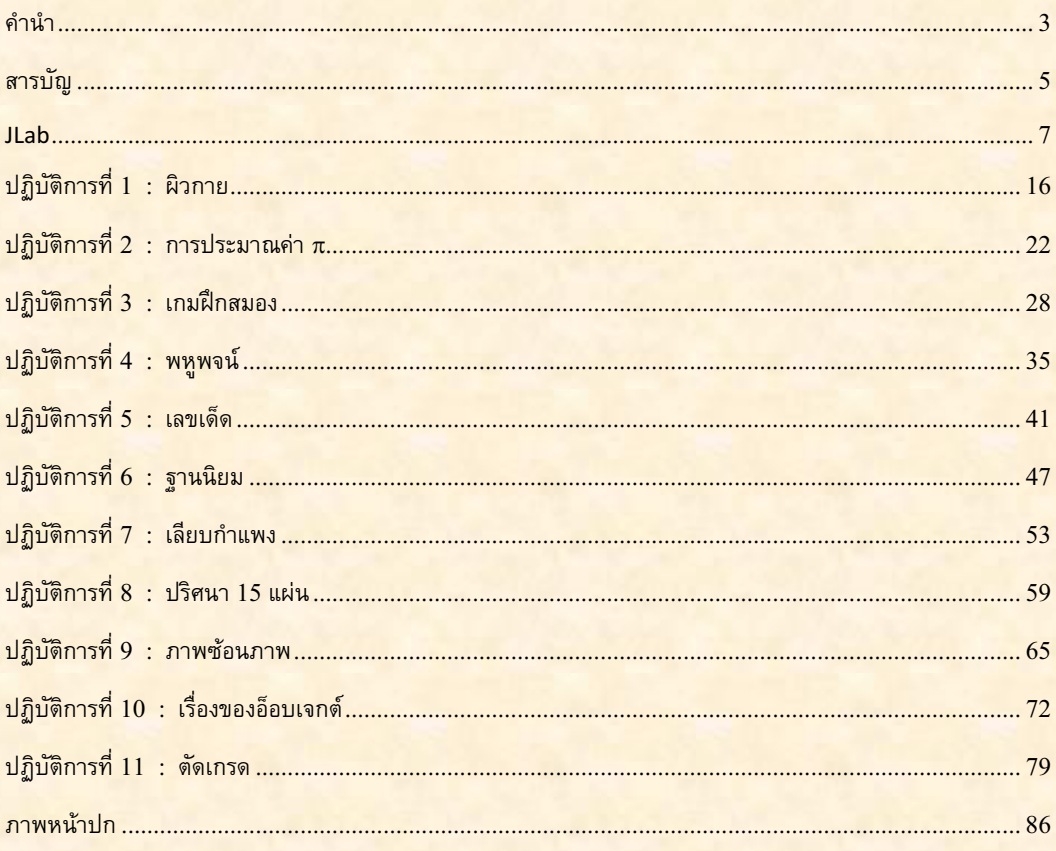

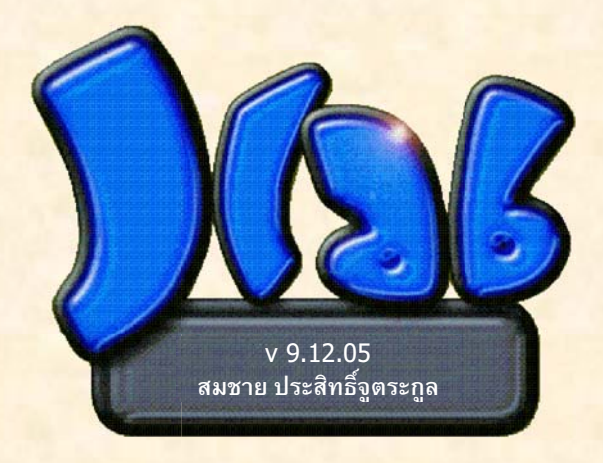

#### JLab

้ปฏิบัติการชุดนี้อาศัยซอฟต์แวร์ JLab ในการเขียนและตรวจผลลัพธ์ ที่ได้รับการติดตั้งในห้องปฏิบัติการ ศูนย์ <u>ี คอมพิวเตอร์ คณะวิศวกรรมศาสตร์ หัวข้อนี้นำเสนอวิธีการใช้งานที่เพียงพอกับการทำปฏิบัติการของวิชาการเขียน</u> โปรแกรมเบื้องต้น (ในกรณีที่ต้องการติดตั้ง JLab เพื่อใช้งานที่เครื่องคอมพิวเตอร์ส่วนตัว ขอให้อ่านรายละเอียด ี การติดตั้งในภาคผนวกของหนังสือ "เริ่มเรียนเขียนโปรแกรม : ฉบับวาจาจาวา")

<mark>JLab ทำงานสองแบบ แบบปกติมีไอคอนเป็นรูป Best</mark> และแบบใช้ในห้องปฏิบัติการมีไอคอนเป็นรูป two (JLabonline) อย่าลืมว่า ในการทำปฏิบัติการการเขียนโปรแกรมของวิชา 2110101 เราใช้แบบหลัง หลังจากเปิด ้เครื่องและใส่เลขประจำตัวและรหัสผ่านเพื่อเข้าใช้วินโดว์เรียบร้อยแล้ว ให้คลิ้กสองครั้งที่ไอคอน II ab-online บน ้เดสก์ท็อปเพื่อสั่งทำงาน ในกรณีไม่มีไอคอนบนเดสก์ท็อป ให้เรียกจากเมนู Start → All Programs → JLab → JLab-Online (Lab) เมื่อสั่งให้ทำงานแล้ว JLab จะเชื่อมต่อเข้าสู่เครื่องแม่ข่าย โดยแสดงวินโดว์ข้างล่างนี้ในช่วงที่ กำลังติดต่อกับเครื่องแม่ข่าย

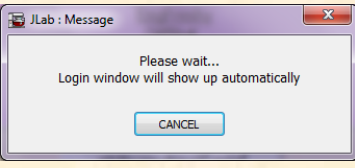

่ หากยังไม่อยู่ในช่วงเวลาที่พร้อมให้บริการ ก็จะแสดงวินโดว์นี้ค้าง โปรแกรมจะตรวจสอบความพร้อมเป็นระยะ ๆ ้ถ้าพร้อมเมื่อไรก็จะแสดงหน้าแรกข้างล่างนี้ (อาจแตกต่างจากที่แสดงนี้บ้าง)

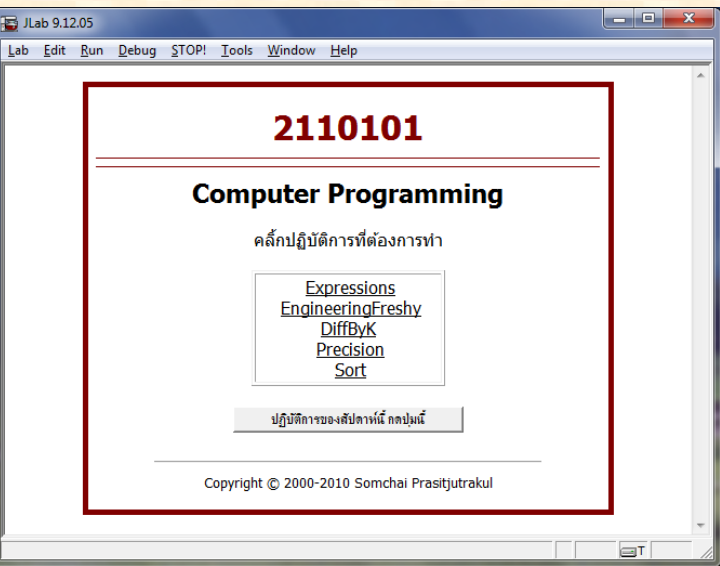

<u>ให้กดปุ่มหรือคลิ้กที่ข้อความแสดงหัวข้อปฏิบัติการที่สนใจทำ อาจมีหัวข้อที่ให้ทำเป็นรายสัปดาห์ หรืออาจมีหัวข้อ</u> ู่ที่ให้ทำย้อนหลัง เมื่อกดหรือคลิ๊กแล้ว ระบบจะแสดงวินโดว์ให้กรอกรหัสนิสิต กรอกแล้วกดปุ่ม โตรวจสอบข้อ <mark>์ ระบบจะแสดงชื่อสกุล หากทุกอย่างถูกต้อง ก็กดปุ่ม</mark> ( เริ่มปฏิบัติ

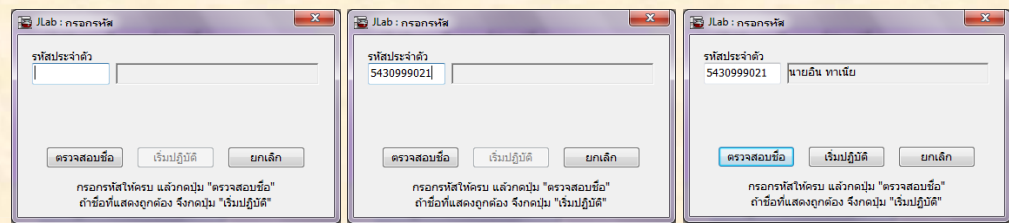

<mark>์ JLab จะติดต่อกับเครื่องแม่ข่ายเพื่อนำชุดปฏิบัติการเข้าสู่ระบบ เมื่อทุกอย่างเรียบร้อย จะแสดงโจทย์ดังตัวอย่าง</mark>

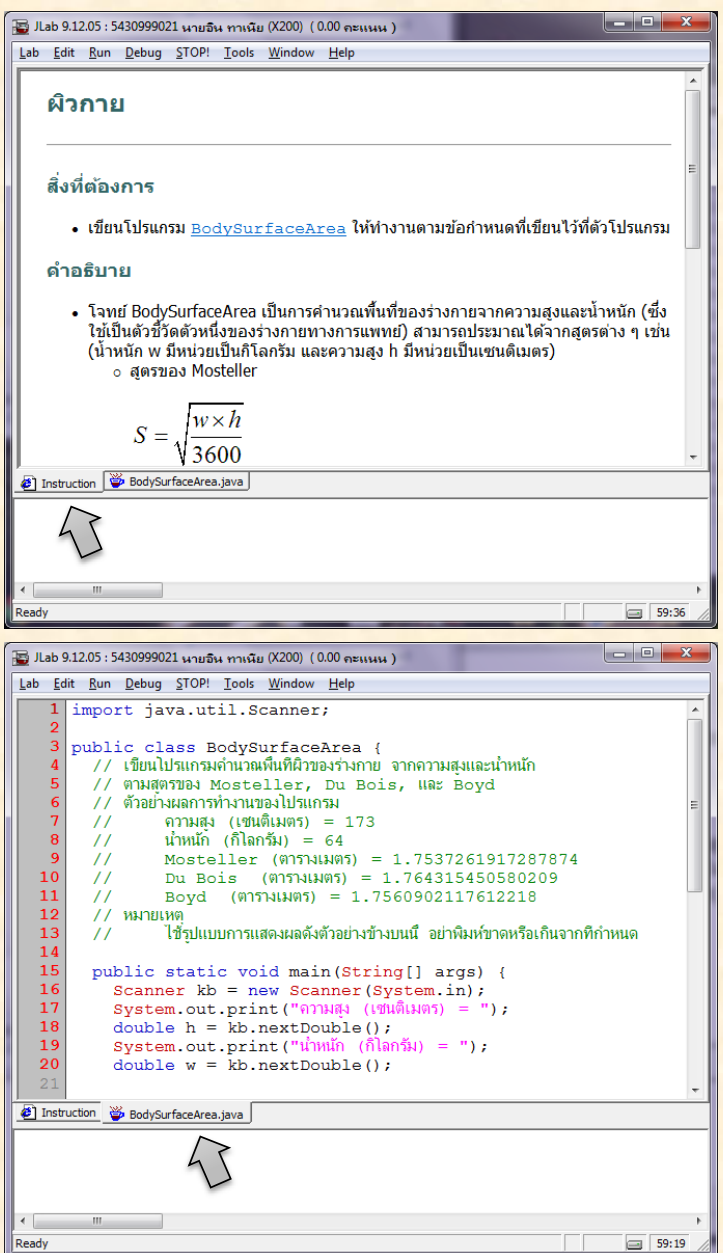

<u>ี ชุดปฏิบัติการหนึ่งจะมีหน้าโจทย์กับหน้าที่แสดงคลาส (ถ้ามีหลายคลาส ก็มีหลายหน้า) ผู้ใช้สามารถเปลี่ยนหน้า</u> ได้ด้วยการกดที่แผ่นแสดงชื่อหน้า <sup>2</sup> Instruction & BodySurfaceArea.java

้ เมื่ออ่านโจทย์จนเข้าใจว่าให้ทำอะไรแล้ว ก็เลือกหน้าคลาสที่ต้องการแก้ไข ให้สังเกตที่หมายเลขบรรทัดกำกับคำสั่ง ้ จะมีสองสี สีแดงกับสีเทา บรรทัดใดที่มีหมายเลขสีแดงกำกับคือบรรทัดที่ไม่สามารถแก้ไขได้ ส่วนบรรทัดที่มี <u>ิ หมายเลขบรรทัดเป็นสีเทานั้นแก้ไขเพิ่มเติมได้ เหตที่ต้องป้องกันบางบรรทัดไม่ให้แก้ไข ก็เพื่อลดปัญหาในการ</u> ้ เขียนโปรแกรม ชุดคำสั่งส่วนนี้เป็นส่วนที่ผู้เขียนโจทย์เตรียมไว้ให้ล่วงหน้า เช่น การประกาศคลาส การอ่านข้อมูล ู้ขาเข้า หรือการแสดงผลลัพธ**์** เป็นต้น

์ โจทย์ของตัวอย่างที่แสดงในรปก่อนหน้านี้ ต้องการให้เขียนคำสั่งเพื่อคำนวณพื้นที่ผิวของร่างกาย ตามความสง ้ และน้ำหนักที่ได้รับทางแป้นพิมพ์ ด้วยสูตร 3 สูตร ขอแสดงให้ดูสัก 1 สูตร รูปข้างล่างนี้แสดงตัวอย่างที่เพิ่มคำสั่ง คำนวณตามสูตรแรก

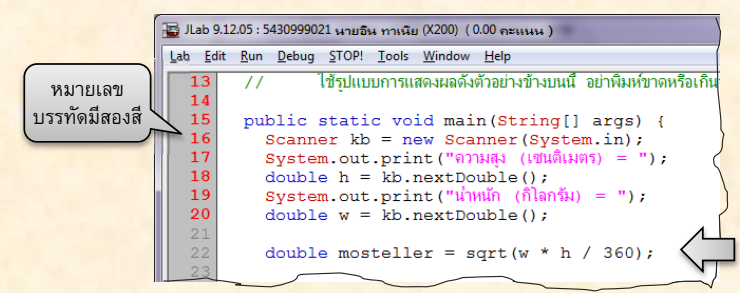

้ ถ้ามั่นใจว่าเขียนถกต้อง ก็ลองสั่งให้ JLab ช่วยแปล (compile) โปรแกรม เพื่อตรวจว่าเขียนถกต้องตามไวยากรณ์ <mark>์ ของภาษาจาวาหรือไม่ การสั่งให้แปลนี้กระทำได้โดยเลือกเมนู Run → Compile หรือกดปุ่ม [F7</mark>] ก็ง่ายดี ดังรูป

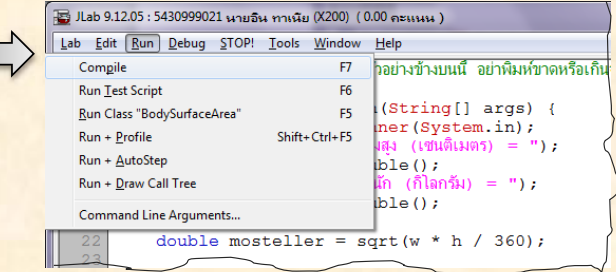

<mark>จากตัวอย่าง คำสั่งในบรรทัดที่ 22 double mosteller = sqrt(w \* h / 360) ; ที่ป้อนเข้าไปนั้น</mark>  $\,$ ลิด ในที่นี้ผิดที่คำว่า  $\,$ sqrt เพราะตัวแปลไม่สามารถเข้าใจว่าคืออะไร ไม่ใช่คำสั่งในภาษา และก็ไม่ใช้บริการที่ <u>้ระบบรู้จัก</u> ตัวแปลโปรแกรมจะแสดงคำอธิบายถึงข้อผิดพลาดที่พบ ดังแสดงในรูปต่อไปนี้ ที่บริเวณด้านล่างของ ้ วินโดว์ JLab บริเวณนี้มีไว้เพื่อแสดงผลลัพธ์จากการสั่งแปล แสดงผลลัพธ์ในการทำงานของโปรแกรม และยังเป็น  $\,$  บริเวณที่แสดงผลลัพธ์จากการตรวจความถกต้องในการทำงานของโปรแกรมด้วย ในตัวอย่างนี้ ตัวแปลแสดง

**BodySurfaceArea.java:22 error: cannot find symbol, column:24**  <u>ิ หมายความว่า พบความผิดพลาดที่บรรทัดที่ 22 คอลัมน์ที่ 24 ของคลาส BodySurfaceArea.java โดย</u>  $^{\,0}$ ชิบายว่า ผิดเพราะ  $\,$ cannot  $\,$  find  $\,$  symbol เนื่องจากที่คอลัมน์ 24 มีคำว่า  $\,$  sqrt ที่เขาไม่รู้จักนั่นเอง  $\,$ หาก $\,$ ู้ดูในรูป ระบบจะแสดงตัวพื้นดำให้เห็นเด่นชัดที่บรรทัดที่ 22 คอลัมน์ 24 ตรงตามตัวแปลโปรแกรมพบความ ้ผิดพลาดด้วย

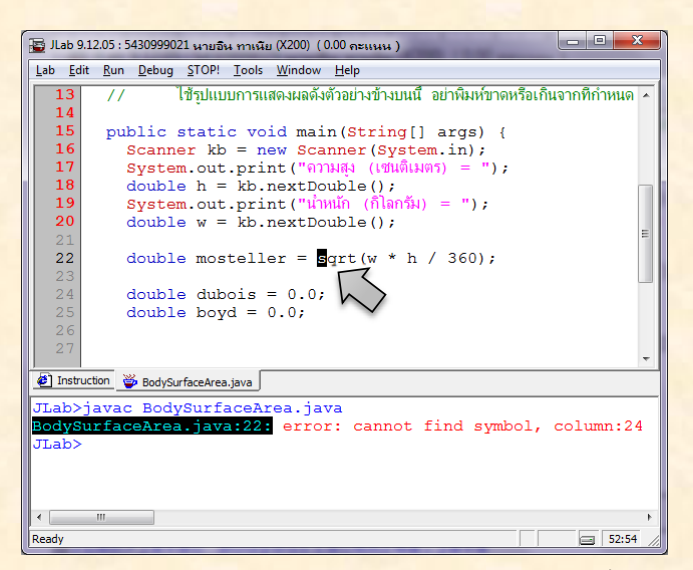

<mark>ี คิดเล็กน้อยก็รู้ว่าเขียน sqrt ไม่ได้ ต้องเขียน Math . sqrt จึงจะถูกต้อง ก็แก้ไขแล้วสั่งแปลใหม่ ได้ดังรูป</mark>

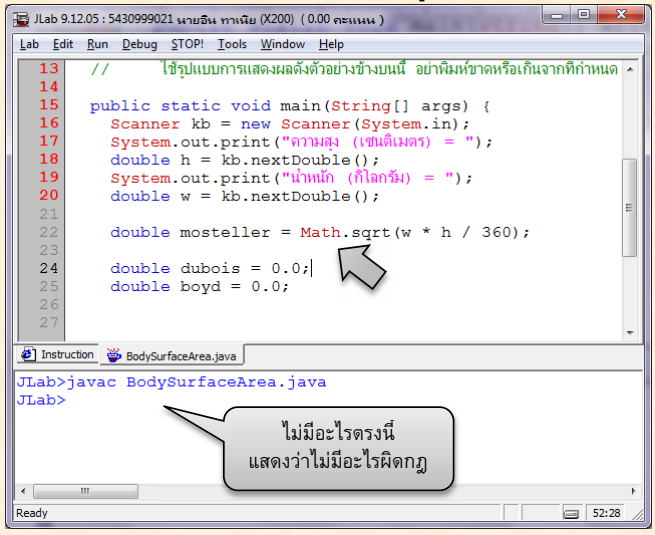

<u>ี ตัวแปลไม่ได้แจ้งอะไรว่าผิดกฎ แต่ยังไม่รู้ว่าจะทำงานถูกต้องหรือไม่ ต้องสั่งทำงานดูจึงจะรู้ว่า ถูกต้องตามความ</u> ี ต้องการของโจทย์หรือไม่ เราสั่งทำงานด้วยเมนู Run → Run Class หรือกดปุ่ม [F5] ดังรูป

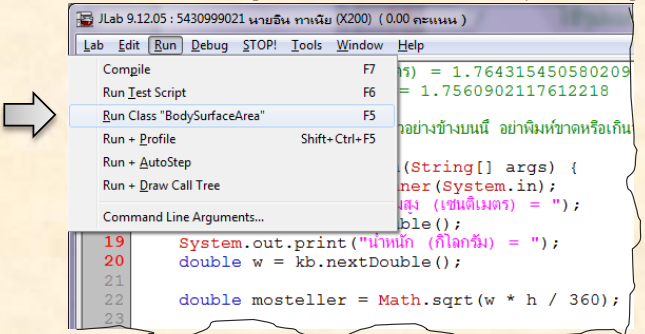

 $\overline{p}$ าารสั่งโปรแกรมทำงานที่คลาสใด ก็คือการสั่งให้เมท็อด main ของคลาสนั้นทำงาน (จึงต้องเลือกหน้าของคลาสที่ ้ ต้องการให้ทำงานก่อน แล้วสั่งทำงาน) และที่สำคัญคือ ต้องรู้ว่า เมื่อสั่งทำงานแล้วโปรแกรมทำอะไร จะได้คาดว่า ่ ต้องทำอะไร ป้อนข้อมูลอะไร จะได้ผลลัพธ์อะไร ในกรณีของคลาส BodySurfaceArea โปรแกรมจะแสดง <u>ข้อความและรอรับความสูงและน้ำหนักจากผู้ใช้ทางแป้</u>นพิมพ์ คำนวณพื้นที่ผิวของร่างกายตามสูตร 3 <u>สุ</u>ตร และ <mark>้ แสดงผลลัพธ์ที่คำนวณได้จากสูตรทั้งสาม เมื่อสั่ง main ของ BodySurfaceArea ทำงาน จะแสดงข้อความ</mark> <u>้ ดังรูปข้างล่างนี้ (บรรทัดแรกที่แสดงว่า JLab>java BodySurfaceArea เป็นข้อความจากระบบ ไม่ใช่จากตัว</u> โปรแกรม)

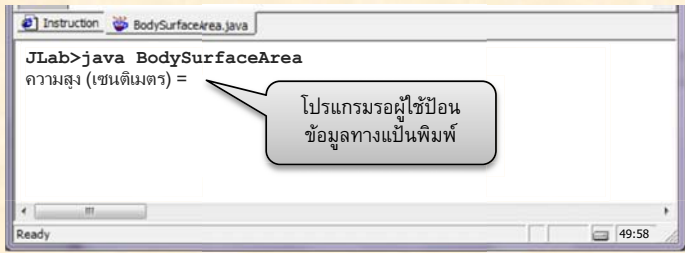

้ หลังแสดงข้อความ ความสูง (เซนติเมตร) = โปรแกรมที่เขียนจะรอให้ผู้ใช้ป้อนความสูง ในที่นี้เราป้อน 173 แล้วกด ึ ปุ่ม enter [↵] โปรแกรมก็ทำงานต่อ แสดงข้อความใหม่เพื่อรอรับน้ำหนักจากผู้ใช้ดังรูป

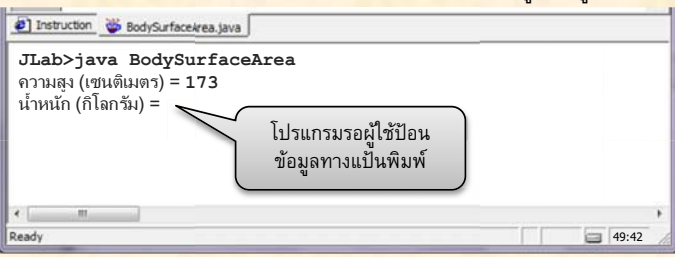

<u>่ ในที่นี้เราป้อน 64 แล้วกดปุ่ม enter [ ←]</u> โปรแกรมทำงานต่อ คำนวณ และแสดงผลลัพธ์ดัง<u>รูป</u>

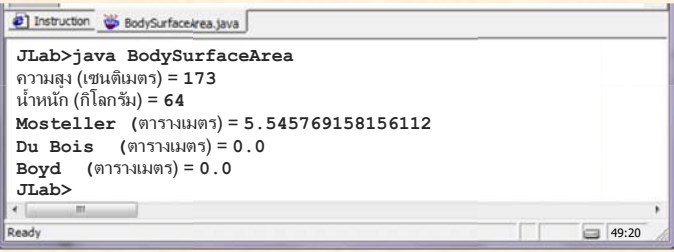

<mark>้ เนื่องจากเราเพิ่งเขียนไปแค่สูตรเดียว ก็ตรวจสอบความถูกต้องเฉพาะสูตรแรก แล้วจะรู้ได้อย่างไรว่าถูกต้อง ก็คง</mark> ต้องคำนวณเองด้วยเครื่องคำนวณตามสูตร แล้วตรวจดู สูตรแรกคือ  $\sqrt{\frac{w \times h}{3600}} = \sqrt{\frac{64 \times 173}{3600}} \approx 1.7537$  ไม่ตรงกับที่ นสดงซึ่งคือ 5.545769158156112

้ เมื่อพบว่าทำงานไม่ถูกต้อง ก็ต้องกลับไปดูที่โปรแกรมตรงคำสั่งที่เขียน ดูดี ๆ ที่บรรทัดที่ 22 จะพบว่า เขียน ้ ตัวเลขในสูตรคำนวณผิด เขียนว่า 360 แต่ควรเป็น 3600 เมื่อเห็นเช่นนี้ ก็แก้ไขให้ถูกต้อง แล้วลองสั่งทำงาน <u>ใหม่ ป้อนความสูงและน้ำหนัก แล้วดูผลที่ได้ ตามรูปต่อไปนี้</u>

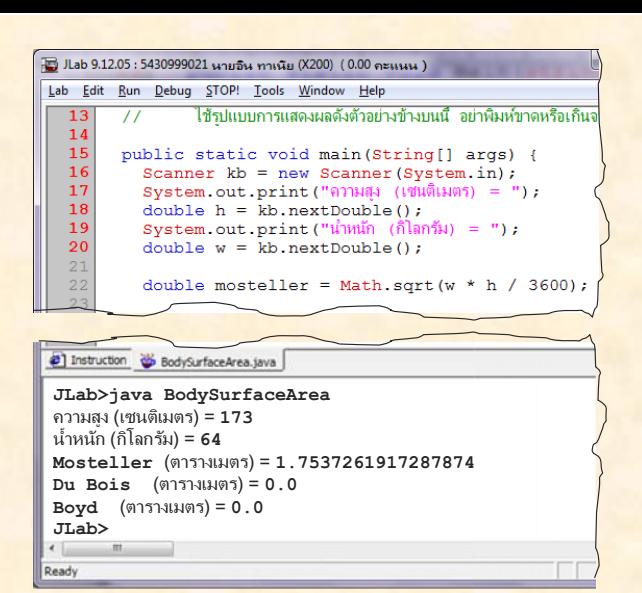

<mark>ี ครั้งนี้ได้ผลลัพธ์ที่ตรงกับที่คำนวณเอง เมื่อมั่นใจว่า น่าจะเขียนได้ถูกต้อง ก็ลองให้ตัวตรวจตรวจให้คะแนนดู</mark> ้ (ถึงแม้จะยังเขียนไม่เสร็จครบทั้ง 3 <u>ส</u>ตร เขียนเสร็จแค่สูตรแรก ก็เรียกตัวตรวจลองตรวจได้) การเรียกให้ตัวตรวจ <mark>ิ ทำงานทำได้จากเมนู Run → Run Test Script หรือกดปุ่ม [F6] แล้วดูผลการตรวจ ดังตัวอย่างข้างล่างนี้</mark>

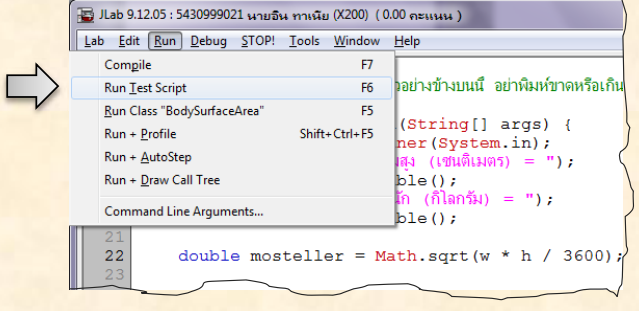

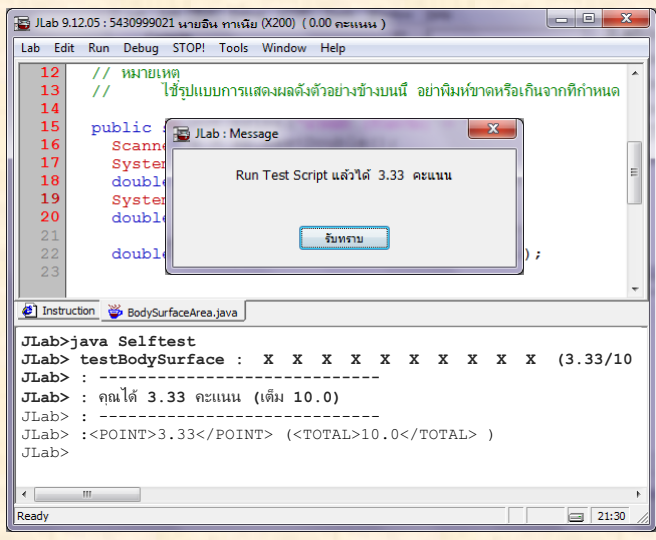

<u>ิจากตัวอย่าง แสดงให้เห็นว่า ได้ 3.33 คะแนน จากคะแนนเต็ม 10 ก็น่าจะเดาได้ว่า ที่เขียนคำนวณสูตรแรกนั้น</u> ี ถูกต้อง จึงได้คะแนน 1 ใน 3 ของคะแนนเต็ม ตัวตรวจจะแสดงวินโดว์ให้รับทราบคะแนนที่ได้ เมื่อผู้ใช้กดปุ่ม <u>รับทราบ ระบบจะแสดงอีกวินโดว์ คราวนี้จะถามว่า ต้องการส่งหรือไม่ ดังรูปข้างล่างนี้</u>

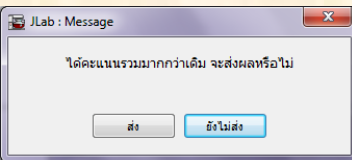

<u>ทั้งนี้จะถามเช่นนี้ก็เมื่อการตรวจครั้งล่าสุดได้คะแนนมากกว่าคะแนนมากสุดในอดีตที่ได้มาของปฏิบัติการนี้ การกด</u> ี่ส่งทำให้ JLab บันทึกผลและโปรแกรมที่เขียนไว้ในเครื่องแม่ข่าย ระบบไม่ได้จำกัดจำนวนครั้งของการส่ง ผู้ใช้ ี่สามารถส่งได้เสมอ (และแนะนำให้ส่งทุกครั้งที่ได้คะแนนเพิ่ม เผื่อกรณีฉุกเฉินที่เกิดปัญหากับระบบ ระบบจะ ี่สามารถนำชุดปฏิบัติการที่เคยส่งมาทำต่อได้) หรือจะเลือกไม่ส่ง ก็ไม่เป็นไร แต่อย่าลืมส่งบ้าง จะได้มีคะแนนเก็บ <u>ไว้เป็นหลักจาน (หากทำจนเสร็จ โดยไม่ส่งเลย เครื่องแม่ข่ายก็จะไม่มีคะแนนการตรวจเก็บไว้แต่อย่างใด)</u>

<mark>ในกรณีที่มีการส่งผลการตรวจ ระบบจะแสดงผลการตรวจที่ได้ส่งครั้งล่าสุดเพิ่มให้อีกหน้าหนึ่ง (Last submission)</mark> ี ดังรูปข้างล่างนี้ (สังเกตที่หัววินโดว์ของ JLab แสดงคะแนนมากที่สุดของโจทย์ข้อนี้เท่าที่ได้ตรวจมา)

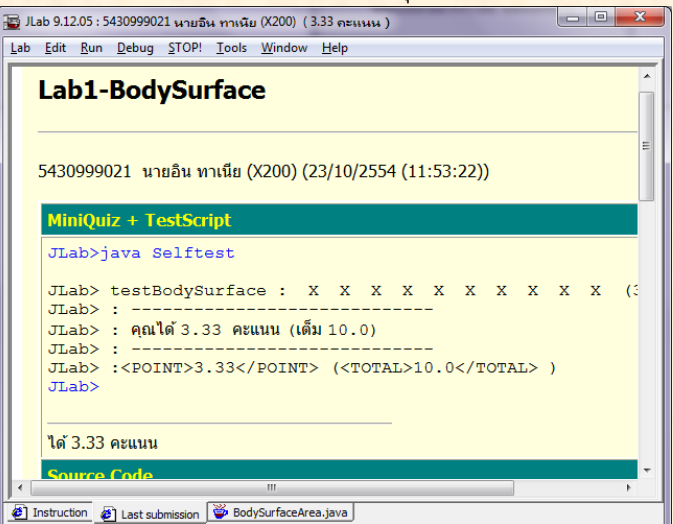

้ก็คงต้องเขียนโปรแกรมต่อ ให้ทำตามที่โจทย์ต้องการจนครบถ้วน รูปข้างล่างนี้แสดงตัวอย่างของผลการตรวจที่ <u>ี ทำงานได้ถูกต้องในทุกกรณีของการตรวจ และได้คะแนนเต็ม และก็ควรส่งเมื่อได้คะแนนเต็ม จริงไหม ?</u>

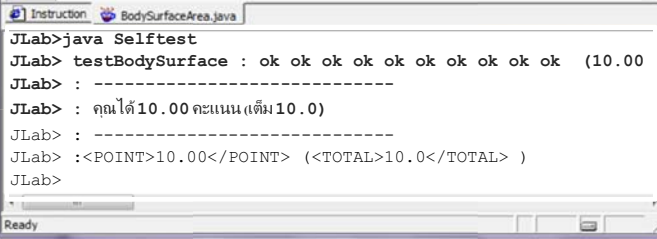

ึ ในกรณีที่ไม่ได้ส่งตอนที่ระบบแจ้งให้ส่ง แต่ต้องการส่งทีหลัง ก็ให้เลือกเมนู Lab → Submit เมื่อเขียนได้ถูกต้อง <mark>ี ตรวจแล้วได้คะแนนเต็ม และส่งผลเรียบร้อย เป็นอันเสร็จสิ้นปฏิบัติการการเขียนโปรแกรม สามารถเลิกการทำงาน</mark> ได้ด้วยการเลือกเมน Lab → Logoff หรือ Lab → Exit เป็นการจบการทำงานของ JLab

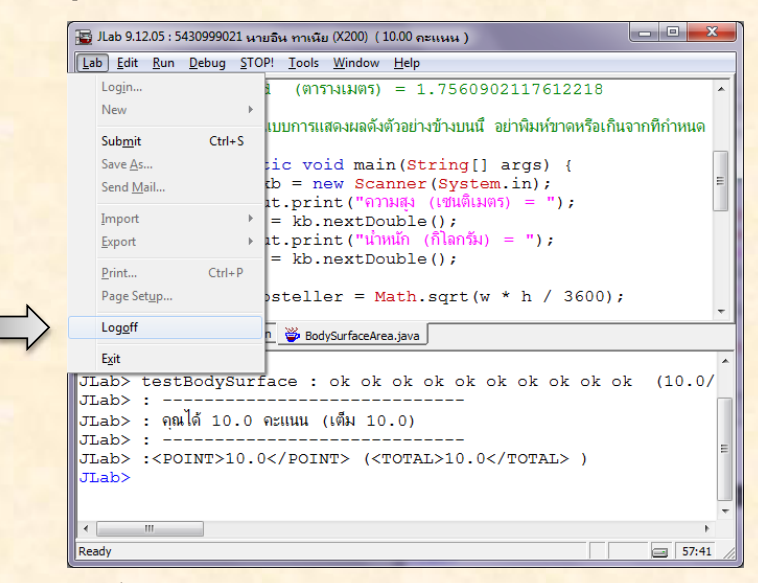

<u>ี หากออกจาก JLab โดยที่ยังทำไม่เสร็จ แล้วเรียก JLab ทำงานใหม่ (จะเป็นในวันเดียวกัน หรือวันหลังก็ตาม) เมื่อ</u> <mark>ี เลือกทำปฏิบัติการเดิมที่เคยทำ ในวินโดว์ที่ JLab ให้ป้อนเลขประจำตัว เมื่อกดปุ่ม <sup>(</sup>ีตรวจสอบชื่อ <mark>) JLab จะแสดง</mark></mark> <mark>ี ทางเลือกว่า จะทำต่อจากโปรแกรมล่าสุดครั้งที่แล้วหรือไม่ รูปข้างล่างนี้แสดงตัวอย่างการเลือกแบบทำต่อจากครั้ง</mark> ที่แล้ว

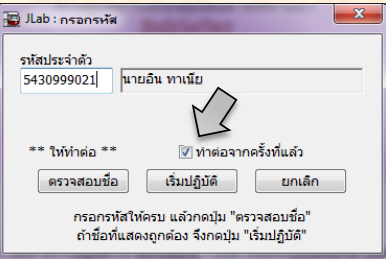

<u>ี แต่ถ้าไม่เลือกทำต่อจากครั้งที่แล้ว หมายความว่า ไม่ต้องการครั้งล่าสุด แต่ต้องการเลือกเองจากชุดปฏิบัติการที่</u> <u>ี เคยส่งในอดีต หลังกดปุ่มเริ่มปฏิบัติ JLab จะแสดงอีกวินโดว์ให้ผู้ใช้เลือกทำต่อจากชุดที่เคยส่ง ดังตัวอย่างในรูป</u> ข้างล่างนี้

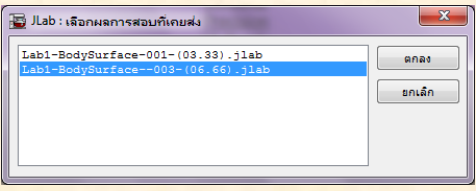

#### ดำสั่งที่ใช้บ่อยใน JLab

- ป่มลัด
	- ้เปิดแฟ้มช่วยเหลือ ให้ค้นและแสดงเมท็อดของคลาสมาตรฐานในระบบจาวา  $F1$  $\circ$
	- ้สั่งเมท็อด main ของคลาสที่แสดงอยู่เริ่มทำงาน  $\circ$ F<sub>5</sub>
	- สั่งให้ตัวตรวจเริ่มทำงาน (ในกรณีที่เปิดโจทย์ปฏิบัติการ ซึ่งมีตัวตรวจให้มาด้วย)  $F6$  $\circ$
	- สั่งตัวแปล (compiler) ทำงาน  $\circ$  F7
	- copy ข้อความที่เลือกลงคลิปบอร์ด  $\circ$  ctrl-C
	- $\circ$  ctrl-X cut ข้อความที่เลือกออก และนำลงคลิปบอร์ด
	- paste ข้อความจากคลิปบอร์ดลงในโปรแกรม  $\circ$  ctrl-V
	- undo การแก้ไขที่เพิ่งทำ  $\circ$  ctrl-7
	- redo การแก้ไขที่เพิ่ง undo  $\circ$  ctrl-Y
- <u>ี เมนูคำสั่ง</u>
	- ้ติดต่อกับเครื่องแม่ข่าย เพราะเข้าใช้ระบบ  $\circ$  Lab  $\rightarrow$  Login
	- ้เลิกทำปฏิบัติการ แต่ JLab ยังทำงานอย่  $\circ$  Lab  $\rightarrow$  Logoff
	- $\circ$  Lab  $\rightarrow$  Exit ปิดการทำงานของ JLab อยู่
	- <u>้ บันทึกชุดปฏิบัติการพร้อมคะแนนครั้งล่าสุดไว้ที่เครื่องแม่ข่าย</u>  $\circ$  Lab  $\rightarrow$  Submit
	- ทำให้บรรทัดที่เลือกไว้เป็น comment (โดยเติม // ไว้ด้านหน้า)  $\circ$  Edit  $\rightarrow$  Comment
	- o Edit → Uncomment ลบ // ออกจากบรรทัดที่เลือกไว้
	- <u>สั่งให้โปรแกรมที่ทำงานอยู่ หยุดทำงานทันที (มักใช้เมื่อโปรแกรมทำงาน</u>  $\circ$  STOP ้นานเกินไป ซึ่งอาจเกิดจากเหตุที่โปรแกรมทำงานในวงวนแบบไม่สิ้นสุด)

## ปฏิบัติการที่ **1 :** ผิวกาย

#### ผลการเรียนรู้

- ้เขียนจำนวนจริงแบบสัญกรณ์ทางวิทยาศาสตร์
- เลือกใช้ประเภทของตัวแปรให้เหมาะสม
- <mark>์ เขียนนิพจน์ให้คำนวณตามสูตรคณิตศาสตร์ที่กำหนดใ</mark>ห้

#### เนื้อหา

<mark>ิการคำนวณพื้นที่ของผิวกายจากความสูงและน้ำหนัก (ซึ่งใช้เป็นตัวชี้วัดตัวหนึ่งของร่างกายทางการแพทย์)</mark> ี่ สามารถประมาณได้จากสูตรต่าง ๆ ดังนี้ (น้ำหนัก w มีหน่วยเป็นกิโลกรัม และความสูง h มีหน่วยเป็นเซนติเมตร)

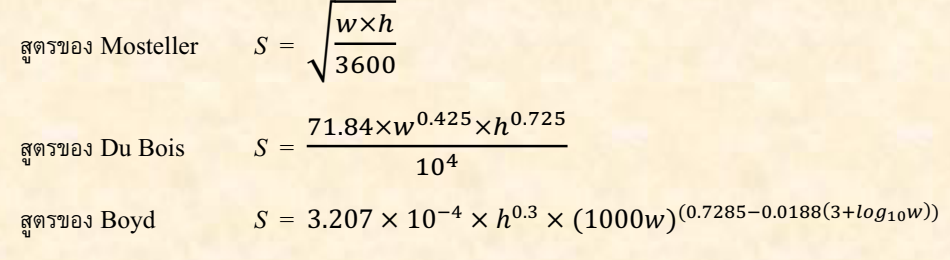

แหล่งอ้างอิง: http://en.wikipedia.org/wiki/Body surface area

#### สิ่งที่ต้องเขียน

้รหัสต้นฉบับเริ่มต้น (BodySurfaceArea . java) ที่ให้มามีคำสั่งแสดงและรับข้อมูลขาเข้าจากผู้ใช้ พร้อมกับ ี คำสั่งแสดงผลลัพธ์ให้เรียบร้อยแล้ว ให้เขียนเฉพาะคำสั่งคำนวณพื้นที่ผิวด้วยสูตรทั้งสามจากข้อมูลขาเข้าให้ได้ผล ลัพธ์ตามที่กำหนดให้ดังนี้

ข้อมูลขาเข้า (รับจากแป้นพิมพ์)

- ตัวแปร **w** เก็บน้ำหนัก (หน่วยเป็นกิโลกรัม)
- ตัวแปร **h** เก็บความสูง (หน่วยเป็นเซนติเมตร)

ผลลัพธ์ (แสดงทางจอภาพ)

- ตัวแปร mosteller เก็บพื้นที่ผิวกาย (หน่วยเป็นตารางเมตร) คำนวณตามสูตรของ Mosteller
- ตัวแปร dubois เก็บพื้นที่ผิวกาย (หน่วยเป็นตารางเมตร) คำนวณตามสูตรของ Du Bois
- ์ ตัวแปร **boyd** เก็บพื้นที่ผิวกาย (หน่วยเป็นตารางเมตร) คำนวณตามสูตรของ Boyd

#### ข้อแนะนำ

<mark>ิ นอกจากตัวดำเนินการ + – \* และ / ที่ใช้ในการบวก ลบ คูณ และหารจำนวนแล้ว การคำนวณพื้นที่ผิวตามสูตร</mark> ี่ ที่ให้มานี้ ต้องทราบวิธีการคำนวณรากที่สอง การยกกำลัง และการหาค่า log ระบบจาวามีคลังคำสั่งที่ให้บริการ <mark>ิการคำนวณทางคณิตศาสตร์มากมาย ซึ่งสามารถอ่านรายละเอียดได้จากแฟ้มช่วยเหลือ (กดปุ่ม [F1] ใน JLab)</mark> ้แล้วค้นคำว่า Math ดังรูป แสดงเอกสารอธิบายการใช้งานฟังก์ชันทางคณิตศาสตร์มากมาย

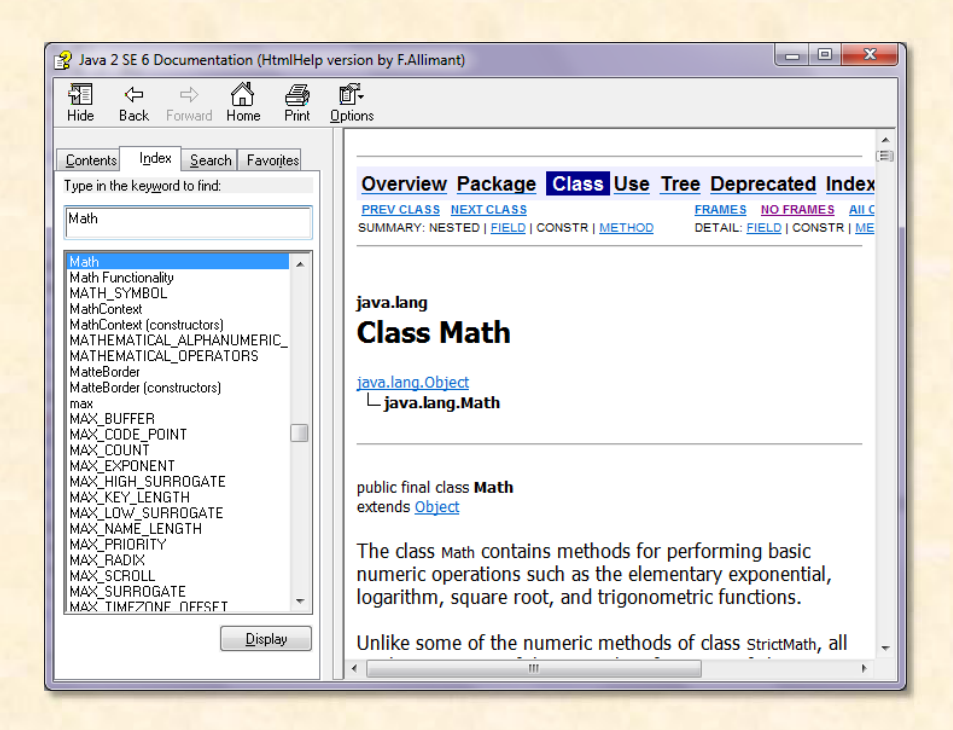

<mark>ในที่นี้ขออธิบายเฉพาะฟังก์ชันที่จำเป็นในการเขียนคำสั่งของปฏิบัติการครั้งนี้</mark>

- <u>แทนการคำนวณค่าของ  $\sqrt{x}$ </u> Math.sqrt(x)  $\bullet$
- ี แทนการคำนวณค่าของ  $x^y$ Math.pow(x, y)
- <u>แทนการคำนวณค่าของ  $\log_{10} x$ </u>  $Math.log10(x)$

 $(\tilde{\mathfrak{h}}$ าเขียน Math.log (x) จะเป็นการหาค่าของ  $\log_e x$ )

์ตัวอย่างเช่น ต้องการหาค่าของ  $\sqrt{a + \sqrt[4]{b + \log_{10}(c+a)}}$  เขียนแทนได้ดังนี้

```
Math.sqrt(a + Math.pow(b + Math.log10(c + a), 0.25))
```
จะเลือกใช้ Math.pow ( x, 0.5 ) แทน Math.sqrt ( x ) ก็ไม่ผิด แต่อย่าเขียน Math.pow ( x, 1/2 ) แทน Math.sqrt ( x ) เพราะมันผิด รู้ไหมว่าทำไม ?

#### <mark>อ่านเพิ่มเติม</mark>

"เริ่มเรียนเขียนโปรแกรม" บทที่ 2

```
รหัสต้นฉบับเริ่มต้น
import java.util.Scanner;
public class BodySurfaceArea {
  <u> //   เขียนโปรแกรมคำนวณพื้นที่ผิวของร่างกาย จากความสงและน้ำหนัก</u>
  // ตามสตรของ Mosteller, Du Bois, และ Boyd
  _// หมายเหต : ใช้คำสั่งรับข้อมลและแสดงผลลัพธ์ที่ได้เขียนไว้แล้วในโปรแกรม
  public static void main (String[] args) {
    Scanner kb = new Scanner (System.in);
    System.out.print("ความสูง (เซนติเมตร) = ");
    double h = kb.nextDouble();
    System.out.print ("\hat{u}ำหนัก (กิโลกรัม) = ");
    double w = kb.nextDouble();
    double mosteller =
    double dubois =
    double boyd =
    System.out.println("Mosteller (@151311105) = " + mosteller);System.out.println("Du Bois (\emptyset151)\emptysetull\emptyset5) = " + dubois);
     System.out.println("Boyd (\theta1513) (\theta1988) = " + boyd);
  \mathbf{R}1
```
<mark>• กรณีต้องการทดสอบด้วยตนเอง : กดปุ่ม [F5] เพื่อสั่งโปรแกรมทำงานเริ่มที่เมท็อด main โปรแกรมที่</mark> ้เขียนไว้ จะรอรับความสูงและน้ำหนัก คำนวณตามสูตร แล้วแสดงผลลัพธ์ทางจอภาพ เช่น ถ้าป้อนความสูง 173 น้ำหนัก 64 และโปรแกรมเขียนได้ถูกต้อง ควรจะได้ผลการทำงานดังแสดงข้างล่างนี้

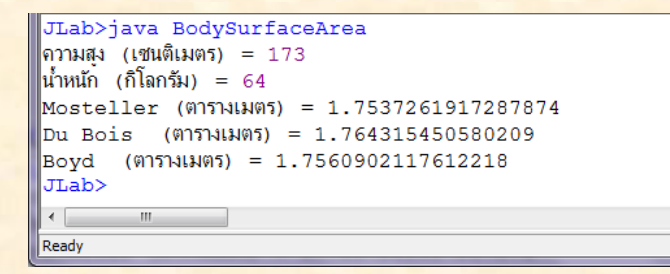

<mark>• กรณีต้องการให้ระบบตรวจให้คะแนนอัตโนมัติ : กดปุ่ม [F6] ระบบจะสั่งให้โปรแกรมตัวตรวจทำงาน โดย</mark> ้ตัวตรวจจะส่งข้อมลทดสอบจำนวนหนึ่ง ป้อนให้กับโปรแกรมที่เขียน จากนั้นอ่านผลลัพธ์กลับมาตรวจสอบ <u>ว่า ถูกต้องหริอไม่ กระทำการทดสอบเช่นนี้ หลาย ๆ ครั้ง แล้วรายงานคะแนนที่ได้ รูปแรกข้างล่างนี้แสดง</u> <mark>ิกรณีที่ยังเขียนโปรแกรมไม่สมบูรณ์ มีบางกรณีที่โปรแกรมทำงานได้ผลลัพธ์ไม่ถูกต้อง คะแนนจึงยังไม่เต็ม</mark>

```
JLab>java Selftest
                                                                          희
JLab> testBodySurface : X X X X X X X X X X (6.66/10.0)
                                                                          \equiv|JLab> : ------------------------------
|JLab> : คณได้ 6.66 คะแนน (เต็ม 10.0)
JLab> : ---------------------------
                                                                          ÷
JLab> :<POINT>6.66</POINT> (<TOTAL>10.0</TOTAL> )
\leftarrow \frac{1}{2}Ready
                                                                  b
```
่ ถ้าโปรแกรมผ่านการทดสอบทก ๆ กรณี จะได้ผลดังรปข้างล่างนี้

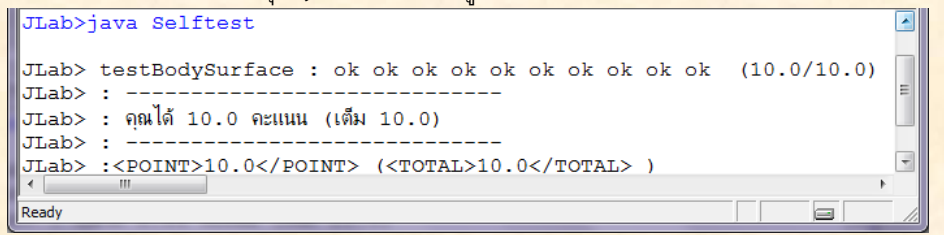

#### ี แบบฝึกหัดเพิ่มเติม

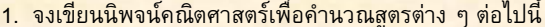

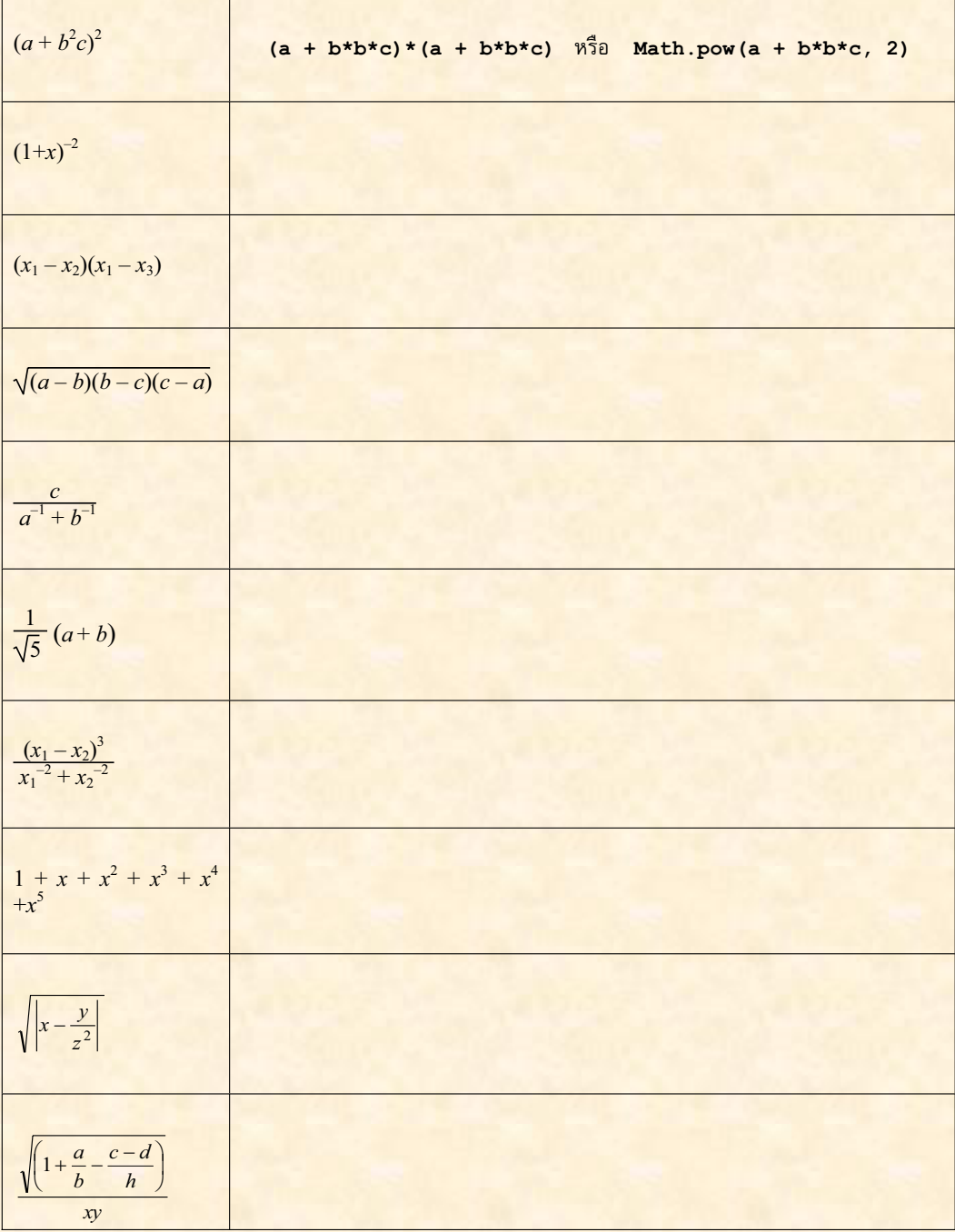

| Math.sqrt(a*a + b*b)                                   | $\sqrt{a^2+b^2}$ |
|--------------------------------------------------------|------------------|
| $4*Math.PI*(r*r)r)$                                    |                  |
| $1+ x + x*x/(2*1) + x*x*x/(3*2*1) + x*x*x*x/(4*3*2*1)$ |                  |
| $(x/y + 1) (x*2 - Math.pow(x, 3))$                     |                  |
| Math.pow(Math.sin(x), 2) + Math.pow(Math.cos(y), 2)    |                  |
| Math.sqrt(Math.pow(2, Math.log10(x)))                  |                  |
| $(Math.abs(x) + Math.abs(y)) / (x+y)*a$                |                  |
| $(1 + Math.exp(t*Math.PI))*p/q - 3$                    |                  |
| Math.pow(Math.E, 2*Math.PI)                            |                  |
| Math.sqrt(2*Math.PI*n)*Math.pow(n/Math.E, n)           |                  |
| $(-a + Math.sqrt(a/b-2))/-2*b$                         |                  |

2. จงเขียนสูตรคณิตศาสตร์จากนิพจน์ต่าง ๆ ต่อไปนี้

 $\overline{\phantom{a}}$ 

### ปฏิบัติการที่ 2 : การประมาณค่า $\pi$

#### **ผลการเรียนร**ั

- <u>● ใช้คำสั่งทำงานเป็นวงวนเพื่อทำกลุ่มคำสั่งกลุ่มหนึ่งซ้ำ ๆ</u>
- <u>์ ใช้ตัวแปรเสริมเพื่อนับจำนวนรอบ และกำกับสถานะของการคำนวณ</u>
- $\bullet$  เข้าใจขีดจำกัดความแม่นยำในการคำนวณของเครื่องคอมพิวเตอร์

#### ้เนื้อหา

อัตราส่วนของเส้นรอบวงกับเส้นผ่านศูนย์สูตรของวงกลมใด ๆ เป็นค่าคงตัว มีค่าประมาณ  $\frac{355}{113}$  หรือที่จำกันได้  $\frac{1}{2}$ ทั่วไปว่า ประมาณ 3.14159 เขียนแทนด้วยสัญลักษณ์  $\pi$  ค่าคงตัวนี้เป็นจำนวนอตรรกยะ หาค่าได้จากสูตร ข้างล่างนี้

$$
\pi = 4\left(1 - \frac{1}{3} + \frac{1}{5} - \frac{1}{7} + \frac{1}{9} - \frac{1}{11} + \cdots\right)
$$
  
\n
$$
\pi = 4\left(\frac{2}{3} \cdot \frac{4}{3} \cdot \frac{4}{5} \cdot \frac{6}{5} \cdot \frac{6}{7} \cdot \frac{8}{7} \cdots\right)
$$
  
\n
$$
\pi = \sqrt{12}\left(1 - \frac{1}{3 \cdot 3} + \frac{1}{5 \cdot 3^2} - \frac{1}{7 \cdot 3^3} + \cdots\right)
$$
  
\n
$$
\pi = 2\left(1 + \frac{1}{3}\left(1 + \frac{2}{5}\left(1 + \frac{3}{7}(1 + \cdots)\right)\right)\right)
$$

้ และอื่น ๆ อีกมากมาย (ผู้สนใจสามารถค้นคำว่า approximations of pi ในอินเทอร์เน็ต) สำหรับปฏิบัติการนี้ จะ  $^2$ ขอสนใจ 2 สุตรแรกที่แสดงข้างบนนี้ (ซึ่งเป็นสุตรประมาณค่า  $\pi$  ที่ไม่ค่อยดีนัก  $\odot$  )

#### สิ่งที่ต้องเขียน

<u>้ รหัสต้นฉบับเริ่มต้น (Pi . java) ที่ให้มามีคำสั่งรับข้อมูลขาเข้าจากผู้ใช้ พร้อมกับคำสั่งแสดงผลลัพธ์ให้เรียบร้อย</u>  $\,$ แล้ว ให้เขียนเฉพาะคำสั่งคำนวณค่าประมาณของ  $\pi$  จากสองสูตรแรกที่แสดงข้างบนนี้

<u>ข้อมูลขาเข้า</u> (รับจากแป้นพิมพ์)

- $\bullet$   $\bullet$  ตัวแปร  ${\tt k}$  คือ จำนวนพจน์ที่ต้องการให้คำนวณในสูตรเพื่อประมาณค่าของ  $\pi$  เช่น
	- $\mathbf{k} = 4$  คือ ให้คำนวณ

$$
Pi1 = 4\left(1 - \frac{1}{3} + \frac{1}{5} - \frac{1}{7}\right), \quad Pi2 = 4\left(\frac{2}{3} \cdot \frac{4}{3} \cdot \frac{4}{5} \cdot \frac{6}{5}\right)
$$

 $\mathbf{k}$  = 6 คือ ให้คำนวณ

$$
Pi1 = 4\left(1 - \frac{1}{3} + \frac{1}{5} - \frac{1}{7} + \frac{1}{9} - \frac{1}{11}\right), \quad Pi2 = 4\left(\frac{2}{3} \cdot \frac{4}{3} \cdot \frac{4}{5} \cdot \frac{6}{5} \cdot \frac{6}{7} \cdot \frac{8}{7}\right)
$$

<u>้ เพื่อให้ง่ายต่อการคำนวณ กำหนดให้ค่า **k** ที่ใช้ในการทดสอบ เป็นจำนวนคู่ที่มากกว่า 0 เสมอ</u> ้ผลลัพธ์ (แสดงทางจอภาพ)

 $\;$  ตัวแปร **Pi1** และ Pi2 เก็บค่าประมาณของ π ที่คำนวณตามสูตร โดยใช้ **k** พจน์ในการคำนวณ

#### ข้อแนะนำ

ี จากสูตรแรกของการประมาณค่า π พบว่า หากเขียนการคำนวณนี้ในรูปของผลบวก จะได้ดังแสดงข้างล่างนี้

$$
\pi = 4\left(1 - \frac{1}{3} + \frac{1}{5} - \frac{1}{7} + \frac{1}{9} - \frac{1}{11} + \cdots\right) = 4\sum_{m=1}^{\infty} \frac{(-1)^{m-1}}{2m-1}
$$

<mark>ี มีการคำนวณจำนวนพจน์เป็นอนันต์ แต่เราสนใจแค่ **k** พจน์ เขียนผลบวกใหม่ได้</mark>

$$
\pi \approx 4 \sum_{m=1}^{k} \frac{(-1)^{m-1}}{2m-1}
$$

<mark>ี เราสามารถเขียนวงวนที่ควบคุมการทำงานซ้ำ</mark>ๆ เป็นจำนวน **k รอบ ได้หลายแบบ** 

กรณีใช้ while

กรก็ใช้  $for$ 

int  $m = 1$ ; while  $(m \le k)$  {  $m++$ :

for  $(int m = 1; m \le k; m++)$  {  $\mathbf{R}$ 

 $\overline{m}$ ยในวงวน ก็เพียงแค่คำนวณค่าของ  $(-1)^{m-1}/(2m-1)$  แล้วรวมค่าที่คำนวณได้นี้เข้าไปในตัวแปรที่เก็บ <mark>ี ผลรวม เมื่อวนคำนวณจนครบ ก็คูณด้วย 4 ได้ค่าประมาณของ  $\pi$  ตามสูตรที่หนึ่ง</mark>

<u>ี สำหรับสูตรที่สอง จะยุ่งกว่าสุตรที่หนึ่งเล็กน้อย ขอเตือนไว้ก่อนว่า อย่าใช้วิธีคำนวณผลคูณของเศษให้ครบ  $k$  พจน์</u> <u>ี ก่อน ตามด้วยการคำนวณผลคูณของส่วนอีก  $k$  พจน์ แล้วนำผลคูณของเศษหารด้วยผลคูณของส่วน วิธีนี้อาจได้ค่า</u> <mark>ผิด เมื่อ  $k$  มีค่ามาก ลองคิดดู สมมติ  $k = 400$  ผลดูณของเศษ และผลดูณของส่วนจะมีค่ามากแค่ไหน ค่าของผล</mark> ุคณอาจมากกว่าค่าที่ตัวแปรจะเก็บไว้ได้ หรือถ้าเก็บได้ก็อาจมีความแม่นยำลดลง (อย่าลืมว่าคอมพิวเตอร์ประมวล-<mark>ผลจำนวนด้วยตัวแปรที่มีขนาดของหน่วยความจำคงที่ เช่น int ใช้ 4 ไบต์ต่อตัว เก็บค่าได้ประมาณ บวกลบสอง</mark> ้พันล้าน ส่วน double ใช้ 8 ไบต์ต่อตัว ถึงแม้จะเก็บค่าที่มีขนาดใหญ่มากถึงบวกลบ 10<sup>308</sup> แต่เก็บได้ละเอียดแค่  $15$ -16 หลักเท่านั้น) จึงขอแนะนำให้หาผลคูณของเศษหารด้วยส่วนของแต่ละพจน์ เช่น  $k = 4$ 

\n
$$
\text{lnn} \cdot \text{ln} \pi \approx 4 \left( \left( \frac{2}{3} \right) \cdot \left( \frac{4}{3} \right) \cdot \left( \frac{4}{5} \right) \cdot \left( \frac{6}{5} \right) \right)
$$
\n

\n\n $\text{lnn} \cdot \text{ln} \pi \approx 4 \left( \frac{2 \cdot 4 \cdot 4 \cdot 6}{3 \cdot 3 \cdot 5 \cdot 5} \right)$ \n

<u>นอกจากนี้ อย่าใช้ตัวแปร int เพราะ 2/3 ให่ค่าเป็น 0 ไม่ใช่ 0.6666667 ใช่ไหม?</u>

#### <u>ข้อแนะนำ (เพิ่มเติม)</u>

<u>ถ้าคุณเป็นคนหนึ่งที่คิดจะคำนวณค่าของ (–1)"  $^{-1}$  ด้วยการใช้ Math.pow (–1,m–1) ซึ่งทำได้ไม่ผิด แต่อยากให้</u> ี ลองคิดใหม่ ทำอีกแบบ ทำไมไม่สร้างตัวแปรขึ้นมาสักตัว ให้มีค่าเริ่มต้นเป็น 1 แล้วเปลี่ยนค่าของตัวแปรนี้โดยการ ี คณด้วย –1 ในแต่ละรอบ ทำให้ค่าของมันเปลี่ยนสลับระหว่าง บวกหนึ่งกับลบหนึ่งไปเรื่อย ๆ จึงสามารถนำค่าของ <u>ด้วแปรนี้ไปใช้แทน (–1)''' - ' ได้ แถมยังทำงานเร็วกว่าด้วยเพราะไม่ต้องเสียเวลายกกำลัง</u>

#### <mark>อ่านเพิ่มเติม</mark>

"เริ่มเรียนเขียนโปรแกรม" บทที่ 3

#### รหัสต้นฉบับเริ่มต้น

import java.util.Scanner;

```
public class Pi {
  // pi1 = 4*(1 - 1/3 + 1/5 - 1/7 + 1/9 - 1/11 + ...)// pi2 = 4*(2/3 * 4/3 * 4/5 * 6/5 * 6/7 * 8/7 * ...)public static void main(String[] args) {
   Scanner kb = new Scanner(System.in);System.out.print("k = ");
   int k = kb.nextInt();
```
double  $pi1 = 0$ ,  $pi2 = 0$ ;

System.out.println("Pi = " + pi1); // แสดงผลของสูตรแรก System.out.println("Pi = " + pi2); // แสดงผลของสูตรที่สอง

 $\mathbf{E}$ 

#### การตรวจ

<mark>• กรณีต้องการทดสอบด้วยตนเอง : กดปุ่ม [F5] เพื่อสั่งโปรแกรมทำงานเริ่มที่เมท็อด main โปรแกรมที่</mark> <u>เขียนไว้ จะรอรับค่าของ k ที่ระบุจำนวนพจน์ในการประมาณค่า  $\pi$  คำนวณเสร็จก็แสดงผลลัพธ์ทางจอภาพ</u> <u>เช่น ถ้าป้อนให้ k = 1000000 ควรจะได้ผลการทำงานดังแสดงข้างล่างนี้</u>

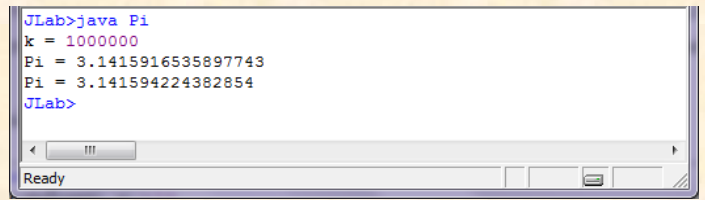

้ หมายเหตุ : ค่าที่ได้อาจไม่ตรงกับหลักท้าย ๆ ที่แสดงข้างบนนี้ก็ได้ ทั้งนี้ขึ้นกับการวางลำดับการคำนวณ ้เช่น หากลองสั่งคำสั่งข้างล่างนี้ทำงาน จะได้ผลไม่เท่ากัน  $\begin{pmatrix} a & b \\ c & d \end{pmatrix}$ 

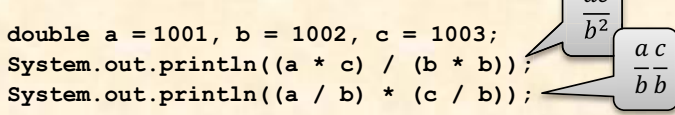

<mark>. กรณีต้องการให้ระบบตรวจให้คะแนนอัตโนมัติ : กดปุ่ม [F6] ระบบจะสั่งให้โปรแกรมตัวตรวจทำงาน โดย</mark> ี่ตัวตรวจจะส่งข้อมลทดสอบ ป้อนให้กับโปรแกรมที่เขียน จากนั้นอ่านผลลัพธ์กลับมาตรวจสอบว่า ถกต้อง <mark>้หริอไม่ กระทำการทดสอบเช่นนั้น หลาย ๆ ครั้ง แล้วรายงานคะแนนที่ได้ รูปข้างล่างนี้แสดงกรณีที่ยังเขียน</mark> โปรแกรมไม่สมบูรณ์ มีบางกรณีที่โปรแกรมทำงานได้ผลลัพธ์ไม่ถูกต้อง ได้คะแนนยังไม่เต็ม

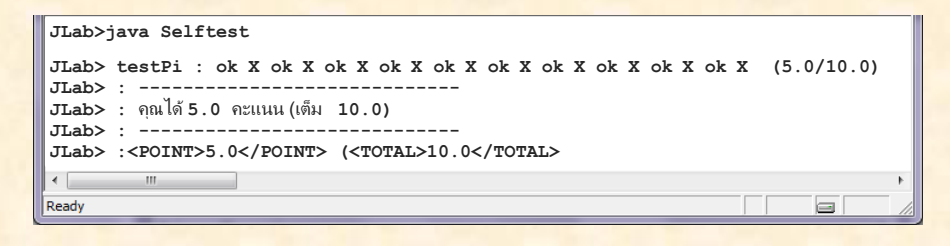

#### แบบฝึกหัดเพิ่มเติม

```
1. อยากทราบว่า วงวนแต่ละวงข้างล่างนี้ พิมพ์ ∗ กี่ตัว
```

```
int k = 0;
while (true) {
  if (k \ge n) break;
  System.out.print("*");
  k++:
```

```
int k = n;while (true) {
 System.out.print("*");
 k--;if (k != 0) break;
```

```
int k = 0;while (true) {
 System.out.print("*");
 k++;if (k > n) break;
```

```
int k = n;
while (true) {
 System.out.print("*");
 k--;if (k == 0) break;
```
2. จงตอบแต่ละคำถามข้างล่างนี้ (ในช่องด้านซ้าย) และเขียนวงวน while ใหม่แบบไม่ใช้ while (true) ในช่องด้านขวา

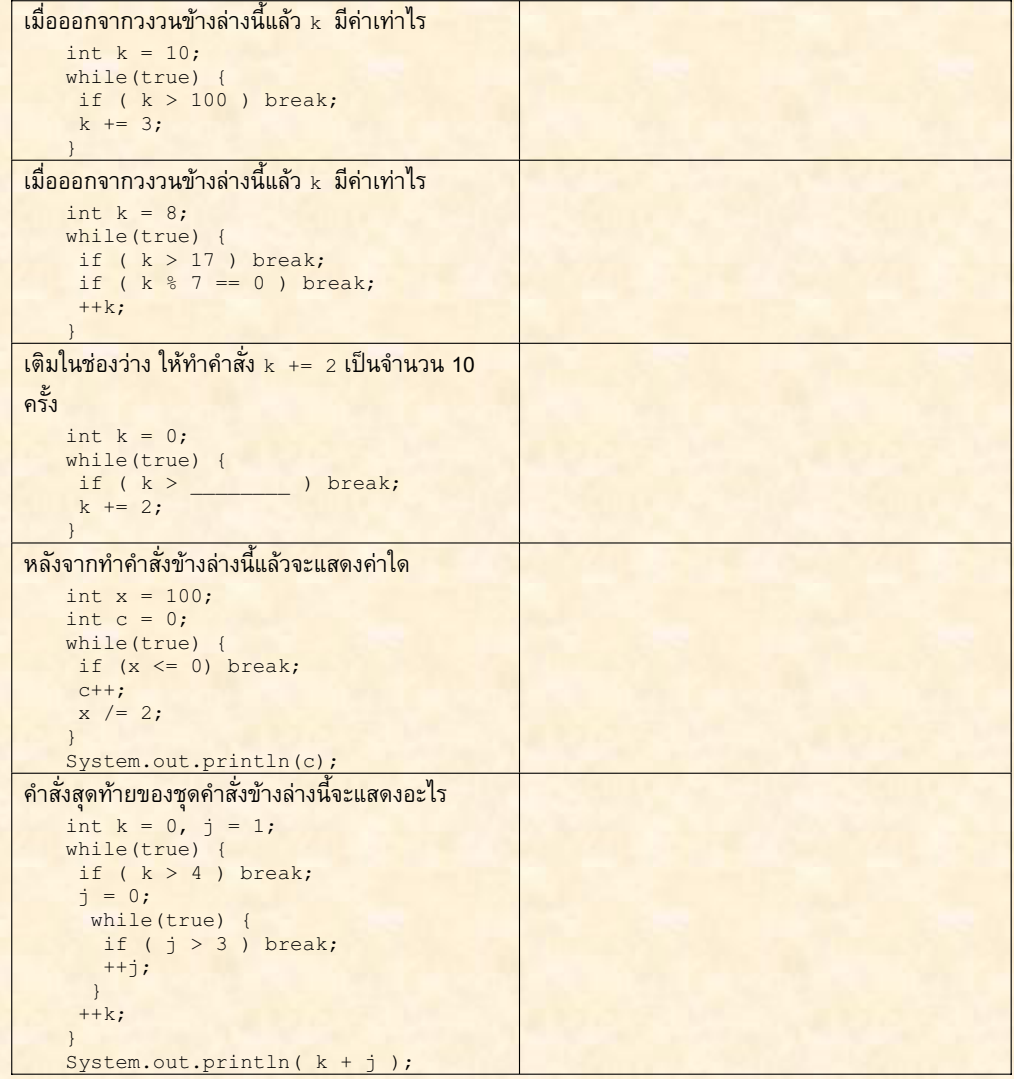

3. จงเขียนโปรแกรมที่คำนวณสูตร $\sum_{k=1}^{n}\frac{1}{k}$  โดยรับค่า n จากผู้ใช้ทางแป้นพิมพ์ เช่น n = 2 จะได้  $\sum_{k=1}^{2}\frac{1}{k}=\frac{1}{1}+\frac{1}{2}$  = 1.5

หรือ  $n = 5$  จะได้  $\sum_{k=1}^{5} \frac{1}{k} = \frac{1}{1} + \frac{1}{2} + \frac{1}{3} + \frac{1}{4} + \frac{1}{5} = 2.83333$  เป็นต้น

4. จงเขียนโปรแกรมที่คำนวณค่าของ 1+ $\frac{1}{1+\frac{1}{\ddots}}$  คำนวณลึกลงไป k ชั้น ค่า k นี้รับจากผู้ใช้ทางแป้นพิมพ์<br>1+ $\frac{1}{\ddots}$  $\int_0^{\pi} k k = 1 \int_0^{\pi} 1 + 1 = 2, \quad k = 2 \int_0^{\pi} 1 + \frac{1}{1+1} = 1.5, \quad k = 3 \int_0^{\pi} 1 + \frac{1}{1+1} \approx 1.67$ 

### ปฏิบัติการที่ 3 : เกมฝึกสมอง

#### ผลการเรียนรู้

• ใช้คำสั่ง if เพื่อทดสอบเงื่อนไขว่าจะให้ทำหรือไม่ทำคำสั่งที่เตรียมไว้

#### ้เนื้อหา

ึปฏิบัติการนี้ประกอบด้วยโจทย์ย่อยสองข้อ มาจากเกม Brain Age™ ของเครื่องเล่นเกมพกพา Nintendo DS ดังนี้

#### **Sign Finder**

- <u>ิเกมนี้ทดสอบความไวในการเติมเครื่องหมาย + × หรือ /</u> <u>ให้กับ สมการง่าย ๆ ที่แสดงบนจอ</u>
- ตัวอย่างในรูปทางขวา ถามว่า 3 ทำอะไรกับ 3 ถึงจะเท่ากับ 9
- คำตอบก็คือ  $\times$

#### **Time Lanse**

- ้เกมนี้ทดสอบการคำนวณช่วงเวลาจากเริ่มถึงจบว่า ห่างกันเท่าไร
- ์ ตัวอย่างในรูปทางขวา ถามว่าเริ่มเวลา 12:10 น. (นาฬิการูปบน) จบ ีที่ เวลา 2:50 น. (นาฬิการูปล่าง) ห่างกันเท่าไร
- ้ คำตอบก็คือ 2 ชั่วโมง 40 นาที
- ้กำหนดให้เวลาเริ่มกับลบห่างกับน้อยกว่า 12 ชั่วโบง

#### สิ่งที่ต้องเขียน

เขียนโปรแกรม SignFinder.java ให้ทำงานดังนี้

- รับตัวเลขจากแป้นพิมพ์ 3 จำนวน
- <mark>ี แสดงเครื่องหมาย + x</mark> หรือ / ที่เมื่อนำสองจำนวนแรกมาดำเนินการกันแล้ว ได้จำนวนที่สาม
- ์ ดังตัวอย่างข้างล่างนี้ (ให้สังเกตว่า การคูณใช้ ตัวอักษรเอ็กซ์เล็ก ไม่ใช่เครื่องหมายดอกจัน)

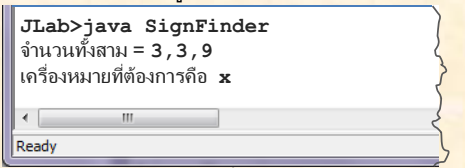

เขียนโปรแกรม TimeLapse. java ให้ทำงานดังนี้

- <u>ี รับเวลาเริ่มต้นจากแป้นพิมพ์ ประกอบด้วยตัวเลข 2 จำนวน (ชั่วโมง และนาที เลขชั่วโมงอยู่ในช่วง 1 12)</u>
- ้รับเวลาสิ้นสุดจากแป้นพิมพ์ ประกอบด้วยตัวเลข 2 จำนวน (ชั่วโมง และนาที เลขชั่วโมงอยู่ในช่วง 1 12)
- ี แสดงผลต่างของเวลาทั้งสองในรปแบบ ดังตัวอย่างข้างล่างนี้

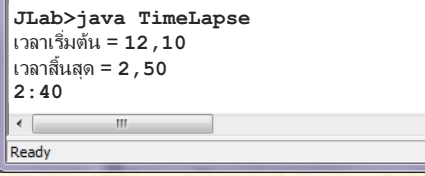

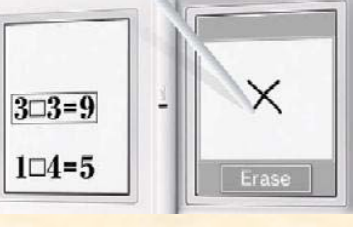

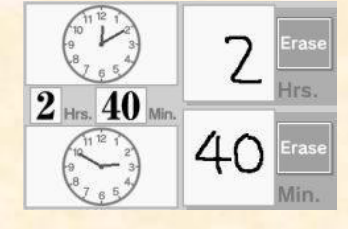

#### ข้อแนะนำ

Sign Finder : คงต้องใช้คำสั่ง if หลาย ๆ คำสั่งทดสอบว่า ควรใช้บวก ลบ คูณ หรือหาร ต่อเนื่องกัน ขอเน้นว่า ไม่ต้องห่วงกรณีที่ใช้เครื่องหมายทั้งสี่ไม่ได้ เพราะผู้สร้างข้อมูลทดสอบให้กับเกมนี้ประกันว่า ต้องมีสักเครื่องหมาย <u>ีแน่นอนที่ใช้ได้ บางคนอาจเลือกใช้คำสั่ง if-else ซ้อน ๆ กันในการทดสอบก็ย่อมทำได้ นอกจากนี้ อาจมี</u> ้คำถามว่า ถ้าสามารถใส่เครื่องหมายได้หลายแบบจะให้แสดงอะไร เช่น 0 ทำอะไรกับ 0 เพื่อให้ได้ 0 *(*กรณีนี้ใส่ได้ ์ทั้ง + – และ ×) คำตอบก็คือ อะไรก็ได้ อ้อ อย่าลืมว่า การหารนั้น เป็นการหารแบบจำนวนเต็ม คือ หารแล้วปัด <u>เศนทิ้ง</u>

Time Lapse : หากงงว่าจะเขียนคำสั่งให้กับข้อนี้อย่างไร ขอแนะนำให้ลองพิจารณาจากกรณีตัวอย่างต่อไปนี้

- เริ่ม 11:40 จบ 12:05 เป็นเวลา 0 ชั่วโมง 25 นาที
- เริ่ม 11:05 จบ 11:40 เป็นเวลา 0 ชั่วโมง 35 นาที
- เริ่ม 11:05 จบ 12:40 เป็นเวลา 1 ชั่วโมง 35 นาที
- เริ่ม 11:05 จบ 1:40 เป็นเวลา 2 ชั่วโมง 35 นาที (โจทย์กำหนดให้ชั่วโมงเป็นเลข 1 ถึง 12)
- เริ่ม 11:05 จบ 10:00 เป็นเวลา 10 ชั่วโมง 55 นาที (โจทย์ให้เริ่มกับจบห่างกันน้อยกว่า 12 ชั่วโมง)

ี่ ลองคิดว่า เราต้องคำนวณอย่างไร จึงได้คำตอบตามตัวอย่างข้างบนนี้ กรณีที่ง่ายคือ กรณีที่เลขจบมากกว่าเลขเริ่ม <u>้แต่จะย่งขึ้นเมื่อเลขจบน้อยกว่าเลขเริ่ม (สองกรณีสดท้าย) จะคิดอย่างไร อย่าลืมว่า 1 ชั่วโมงมี 60 นาที ดังนั้นเรา</u> ี สามารถลดเลขของชั่วโมงลง 1 แล้วไปเพิ่มอีก 60 ให้กับเลขนาที นอกจากนี้ หากชั่วโมงเริ่ม 11 จบ 1 เรารู้ว่าห่าง <u>้กัน 2 แต่ถ้านำ จบ – เริ่ม จะได้ 1 – 11 = –10 ซึ่งไม่ถูก จะทำอย่างไรให้กลายเป็น 2 เราต้องลองหลาย ๆ กรณี</u> ้เมื่อมั่นใจ ก็พยายามเปลี่ยนเงื่อนไข มาเป็นการทดสอบด้วย if หรือ if-else ก็จะสามารถเขียนเป็นโปรแกรมที่ ี่<br>สมบูรณ์ใด้ การเขียนโปรแกรมต้อง เขียน → ทดสอบ → แก้ไข → ทดสอบ → แก้ไข → ... → ทดสอบ → ้ถูกต้อง ถือว่าเป็นเรื่องปกติ ต้องหัดสังเกต สร้างข้อมูลทดสอบ และหาที่ผิด ก็จะสำเร็จ ขอให้มีเวลา มีความ พยายาม

#### ล่านเพิ่มเติม

้ "เริ่มเรียนเขียนโปรแกรม" บทที่ 3

```
รหัสต้นฉบับเริ่มต้น
import java.util.Scanner;
public class SignFinder {
  public static void main (String[] args) {
    _//  การสร้าง Scanner  ข้างล่างนี้ทำให้ผู้ใช้สามารถป้อนจำนวนแต่ละตัว คั่นด้วย ,  ได้
    Scanner kb = new Scanner (System.in) .useDelimiter ("\\s*[,\\s]\\s*");
    System.out.print("จำนวนทั้งสาม = ");
    int a = kb.nextInt();
    int b = kb.nextInt();
    int c = kb.nextInt();
    String sign = ""; // ใช้เครื่องหมาย + - x และ / << คูณใช้ x ไม่ใช่ *
    System.out.println("เครื่องหมายที่ต้องการคือ "+sign);
  \mathbf{E}
```

```
รหัสต้นฉบับเริ่มต้น
import java.util.Scanner;
public class TimeLapse {
  public static void main(String[] args) {
    _//  การสร้าง Scanner  ข้างล่างนี้ทำให้ผู้ใช้สามารถป้อนจำนวนแต่ละตัว คั่นด้วย ,  ได้
    Scanner kb = new Scanner (System.in) .useDelimiter ("\\s*[,\\s]\\s*");
    System.out.print("unanišuõu = ");int h1 = kb.nextInt();
    int m1 = kb.nextInt();
    System.out.print ("เวลาสิ้นสุด = ");
    int h2 = kb.nextInt();
    int m2 = kb.nextInt();
    int dh = 0; // ใช้ตัวแปรนี้เก็บผลต่างชั่วโมง
    \texttt{int dm} = 0; // ใช้ตัวแปรนี้เก็บผลต่างนาที
    System.out.println(dh + ":" + dm);
  \mathbf{)}
```
#### การตรวจ

• กรณีต้องการทดสอบด้วยตนเอง : ให้เลือกคลาสที่ต้องการสั่งทำงาน (ในปฏิบัติการนี้คือ SignFinder <u>ข้างล่างนี้ ใช้เป็นกรณีทดสอบได้ด้วยตนเอง และควรลองข้อมูลทดสอบกรณีอื่น ๆ ดูด้วย</u>

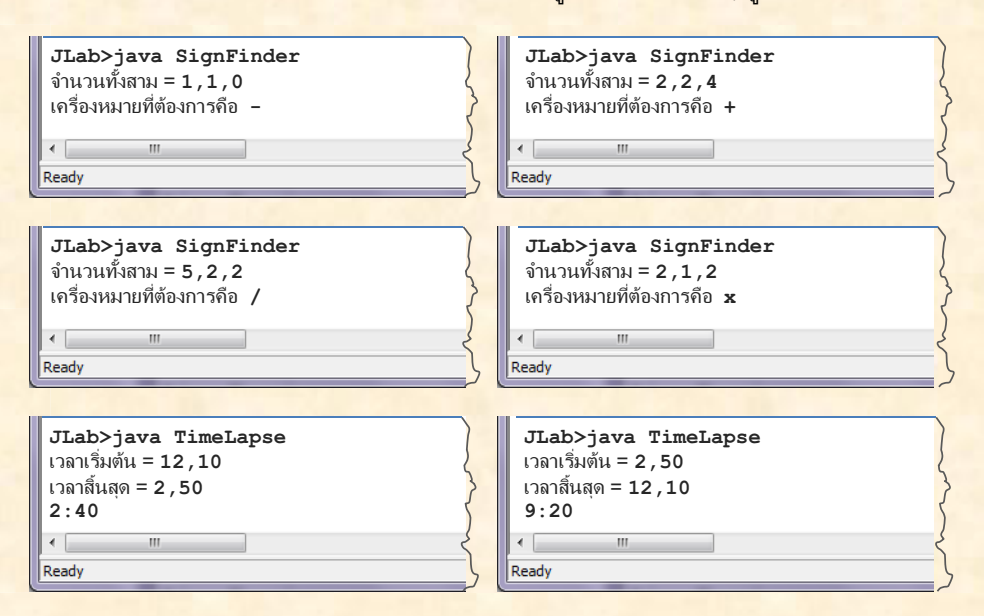

<mark>• กรณีต้องการให้ระบบตรวจให้คะแนนอัตโนมัติ : กดปุ่ม [F6] ระบบจะสั่งให้โปรแกรมตัวตรวจทำงาน โดย</mark> ี่ตัวตรวจจะส่งข้อมลทดสอบจำนวนหนึ่ง ป้อนให้กับโปรแกรมที่เขียน จากนั้นอ่านผลลัพธ์กลับมาตรวจสอบ ี่ว่า ถูกต้องหรือไม่ ระบบกระทำการทดสอบเช่นนั้น หลาย ๆ ครั้ง แล้วรายงานคะแนนที่ได้ รูปข้างล่างนี้ <mark>แสดงกรณีที่ยังเขียนโปรแกรมไม่สมบูรณ์ ผิดนิดเดียวในโปรแกรม TimeLapse จึงได้คะแนนเกือบเต็ม</mark> คงต้องกลับไปดูว่ามีอะไรผิด

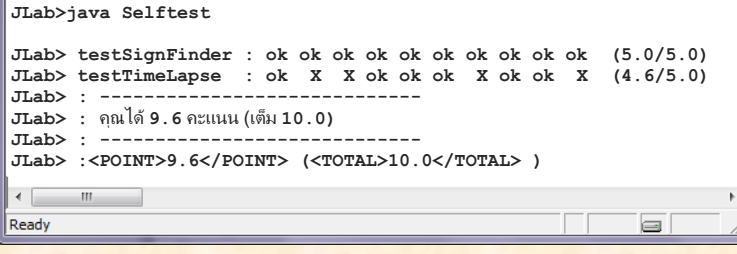

#### แบบฝึกหัดเพิ่มเติม

<mark>1. จงเขียนโปรแกรมรับความยาวด้านแต่ละด้านข</mark>องสามเหลี่ยม จากนั้นตรวจสอบพร้อมกับแสดงผลการตรวจสอบว่า <u>้เป็นความยาวด้านที่ประกอบกันเป็นสามเหลี่ยมได้หรือไม่ (ข้อแนะนำ : ผลรวมของความยาวด้านสองด้านของ</u> ี่ สามเหลี่ยมใด ๆ ต้องยาวกว่าด้านที่สาม)

<mark>2. เรามักพบโฆษณาส่งเสริมการขายประเภท "ซื้อ 5 แถม 1" ซึ่งโดยทั่วไปมักหมายความว่าซื้อสินค้า 6 ชิ้น แล้วทาง</mark> ้ร้านจะไม่คิดราคาชิ้นที่มีราคาน้อยสุด จงเขียนโปรแกรมเพื่อรับราคาสินค้า 6 จำนวน แสดงผลรวมราคาของสินค้า ์ทั้งหก แสดงราคาสินค้าที่น้อยสุด และแสดงเงินที่ต้องชำระ

3. จงเขียนโปรแกรมหาค่ามากสุดของจำนวน 10 จำนวนที่รับเข้ามาทางแป้นพิมพ์

4. จงเขียนโปรแกรมแสดงจำนวนเต็ม a, b และ c ทุกจำนวนที่น้อยกว่า 500 ที่ค่าของ  $a^2 + b^2$  เท่ากับ  $c^2$  (เช่น  $3^2 +$  $4^2 = 5^2$ ) โดยไม่แสดงค่าซ้ำ เช่น เคยแสดง 3, 4, 5 แล้ว จะไม่แสดง 4, 3, 5 (ข้อแนะนำ : คงต้องใช้วงวนซ้อนกันถึง สามชั้นเพื่อแปรค่าในตัวแปร $a, b$  และ  $c$ )

## ปฏิบัติการที่ 4 : พหูพจน์

#### ผลการเรียนรู้

- ใช้บริการต่าง ๆ ของสตริง
- ใช้คำสั่งทดสอบเพื่อแยกการทำงานเป็นกรณีต่าง ๆ

#### เนื้อหา

<u>้รูปของคำนามในภาษาอังกฤษมีทั้งแบบเอกพจน์และพหูพจน์ การเขียนคำนามในรูปพหูพจน์จากรูปเอกพจน์มีกฎ</u> <mark>ี การเขียนแบบง่ายๆ (ไม่ครอบคลุมทุกกรณี) ดังนี้</mark>

- <u>ี ถ้าเป็นคำนามที่ลงท้าย s, x หรือ ch ทำเป็นพหูพจน์ได้ด้วยการเติม es ต่อท้าย</u>  $\bullet$ (เช่น box  $\rightarrow$  boxes, witch  $\rightarrow$  witches เป็นต้น)
- ถ้าลงท้ายด้วย y แต่ตัวอักษรก่อน y ไม่ใช่สระ, ให้เปลี่ยน y เป็น i แล้วเดิม es ต่อท้าย (เช่น fly → flies, memory → memories เป็นต้น)
- ์ ถ้าไม่ตรงกับกฎสองข้อข้างบนนี้, ให้ต่อท้ายด้วย s เลย (เช่น computer → computers, boy → boys เป็นต้น)

#### สิ่งที่ต้องเขียน

้เขียนโปรแกรม Plural.java ให้ทำงานดังนี้

- <u>ี รับสตริงจากแป้นพิมพ์ สตริงที่รับมานี้คือ คำนามภาษาอังกฤษในรูปของเอกพจน์</u>
- ีสร้างสตริงใหม่ที่เป็นพหูพจน์ของคำนามที่ได้รับ
- <u>แสดงรูปพหูพจน์ที่หาได้ทางจอภาพ</u>
- ดังตัวอย่างข้างล่างนี้

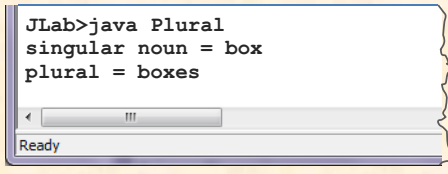
#### ข้อแนะนำ

<mark>ี่เราได้ใช้สตริงมาตั้งแต่ชั่วโมงแรก ๆ เพื่อแสดงข้อความทางจอภาพ และได้รู้จักการนำสตริงมาต่อกันด้วย + สตริง</mark> ี่ไม่ใช่ข้อมูลพื้นฐานในจาวา เป็นข้อมูลแบบอ็อบเจกต์ (จะได้เรียนเรื่องอ็อบเจกต์ในปลายภาค) การจัดเก็บและ <u>ิ จัดการสตริงอยู่ในคลาสมาตรฐานชื่อ string. java เมื่อต้องการเรียกใช้บริการของสตริง จึงต้องเรียกเมท็อดที่</u> เขียนไว้ในคลาส string (ลองกด F1) แล้วค้นคำว่า string ดู)

ี่ ตารางข้างล่างนี้แสดงบางเมท็อดของสตริง การเรียกใช้เมท็อดของสตริงอยู่ในรูปแบบ string.method(...) มีตัว ิสตริงอยู่หน้าจุดและชื่อเมท็อดอยู่หลังจุด

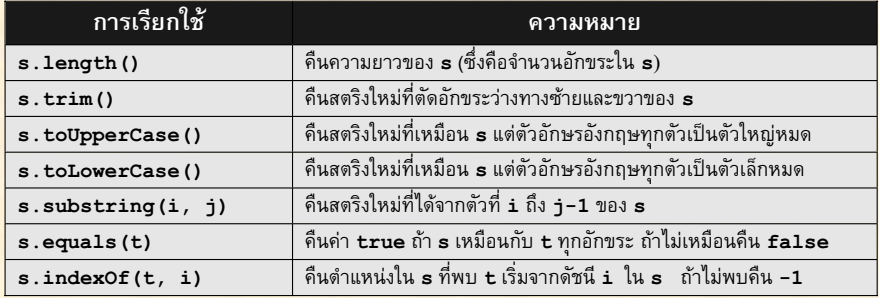

่ การเรียกใช้บางเมท็อดของสตริงนั้นอาจรัสึกว่า ต้องการให้เกิดการเปลี่ยนแปลงกับสตริง เช่น ใช้ s.toupperCase() เพราะอยากเปลี่ยนเป็นตัวใหญ่หมด แต่นี่ไม่ได้เปลี่ยนสตริง s เลย แต่จะได้สตริงใหม่ที่ <mark>เหมือน s เป็นตัวใหญ่หมด การเรียกเมท็อดเหล่านี้จึงต้องมีตัวแปรมารับผลลัพธ์ด้วย เช่น t =</mark> <mark>s.toUpperCase () จะไ</mark>ด้ผลเก็บใน t ส่วน s นั้นไม่เปลี่ยนแปลง ถ้าต้องการให้ s เปลี่ยนเป็นของใหม่ ก็ต้อง ้เขียน s = s.toUpperCase() การเขียน s.toUpperCase() โดดๆ จึงไม่มีผลอะไรเลย ขอเน้นอีกครั้งว่า ไม่มี ้เมท็อดใดเลยของสตริง ที่เรียกแล้ว จะเปลี่ยนแปลงสตริง (ที่เขียนอยู่ทางซ้ายหน้าเครื่องหมายจุด)

<u>ี สำหรับโจทย์การแสดงพหูพจน์ คงต้องรู้วิธีหยิบตัวหรือสองตัวทางขวาของคำเอกพจน์ที่ได้รับ เพื่อนำไปทดสอบว่า</u> เป็นแบบใด การหยิบตัวใดในสตริง กระทำได้ด้วยเมท็อด substring เช่น s.substring (2, 4) จะได้สตริง <u>ี่ย่อยตั้งแต่ตัวที่ 2 ถึง (4 – 1) อย่าลืมว่าตัวอักษรซ้ายสุดของสตริงในจาวา ถือว่ามีตำแหน่งเป็น 0 ดังนั้น ถ้า  $\bf{s}$  =  $\bf{r}$ </u> <mark>"abcdef" ผลของ s . substring (2 , 4) คือ "cd" แล้วเราจะหยิบตัวขวาสุดมาอย่างไร ? (ก็คงต้องหาความ</mark> ียาวของสตริงด้วย 1ength () ก่อน แล้วก็ ...)

ี่ มีอีกสามประเด็นที่อยากให้คำนึงถึง ประเด็นแรกคือ กรณีที่ผู้ใช้เผลอป้อนช่องว่างทางซ้ายหรือขวาของคำด้วย เราก็ ี ควรจะลบช่องว่างเหล่านี้ทิ้งด้วย trim ประเด็นต่อมาคือ ผู้ใช้อาจป้อนตัวอังกฤษใหญ่หรือเล็กก็ได้ ถ้าจะต้อง ีทดสอบทุกกรณี ก็เห็นว่าจะยุ่งเกินไป จึงควรเปลี่ยนคำที่ได้รับเป็นตัวเล็กให้หมดก่อน (หรือจะเป็นตัวใหญ่ก็ได้) จะ <u>ทำให้การตรวจสอบที่จะตามมากระทำได้ซับซ้อนน้อยลง และประเด็นสุดท้ายคือ การทดสอบว่า สตริงสองตัวเท่ากัน</u> <mark>ี หรือไม่นั้น เราไม่ใช้เครื่องหมาย == เหมือนกรณีของจำนวน แต่ใช้เมท็อด equa1s แทน</mark>

### ี่<br>อ่านเพิ่มเติม

• "เริ่มเรียนเขียนโปรแกรม" บทที่ 4

```
รหัสต้นฉบับเริ่มต้น
import java.util.Scanner;
public class Plural {
  public static void main (String[] args) {
    Scanner kb = new Scanner(System.in);System.out.print("singular noun = ");
    String s = kb.nextLine();
    String p = ""; // ตัวแปรp ไว้เก็บรูปพหูพจน์ของคำนามที่เก็บใน s
    System.out.println("plural = " + p); // นำ p มาแสดงเป็นผลลัพธ์
  \mathbf{R}P
```
#### การตรวจ

<mark>• กรณีต้องการทดสอบด้วยตนเอง : กดปุ่ม [F5] เพื่อสั่งโปรแกรมทำงานเริ่มที่เมท็อด main โปรแกรมที่</mark> ้เขียนไว้ จะรอรับคำ แล้วแสดงพหูพจน์ทางจอภาพ

้เราควรทดสอบคำในทุกรูปแบบ โดยสร้างคำ ที่ไม่จำเป็นต้องมีความหมายก็ได้ เพราะเป็นแค่การทดสอบ <mark>ูเท่านั้น เช่น fox, fdes, fch, fdh, fay, fey, fiy, foy, fuy, fy ก็น่าครอบคลุมพอสมควร (ลองเติมเองว่า</mark> <mark>แต่ละกรณีจะได้รูปพหูพจน์เป็นอะไร)</mark>

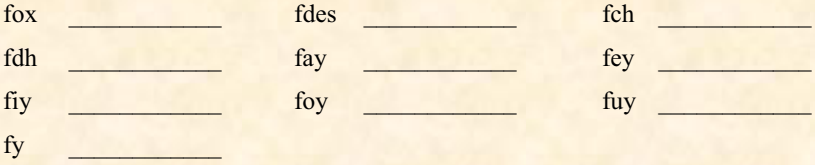

<mark>• กรณีต้องการให้ระบบตรวจให้คะแนนอัตโนมัติ : กดปุ่ม [F6] ระบบ</mark>จะสั่งให้โปรแกรมตัวตรวจทำงาน โด<mark>ย</mark> ี่ตัวตรวจจะส่งข้อมูลทดสอบจำนวนหนึ่ง ป้อนให้กับโปรแกรมที่เขียน จากนั้นอ่านผลลัพธ์กลับมาตรวจสอบ <u>ว่า ถูกต้องหรือไม่ สำหรับโจทย์นี้ ตัวตรวจจะผลิตคำต่าง ๆ เพื่อทดสอบทุก ๆ รูปแบบเพื่อให้ครอบคลุมทั้ง</u> สามกฎที่กำหนดไว้

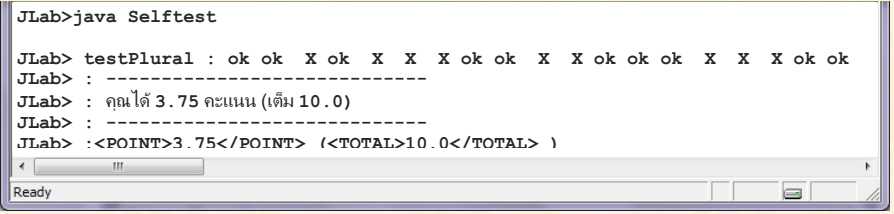

#### แบบฝึกหัดเพิ่มเติม

- <u>ี 1. จงเขียนชุดคำสั่งที่ทำหน้าที่ดังนี้ต่อไปนี้ (เขียนหลาย ๆ คำสั่ง หลาย ๆ บรรทัด ก็ได้ ไม่จำเป็นต้องเป็นทั้งคลาส</u> ์ให้ถือว่า มีตัวแปรสตริงชื่อ s แล้ว และให้เก็บผลลัพธ์ในตัวแปร t )
	- <mark>ก) ดึงสตริงย่อยที่อยู่ระหว่าง [ กับ ] ในสตริง s เช่น ถ้า s = "--[ok]--" จะได้ "ok"</mark>

- ีข) ดึงสตริงย่อยที่อยู่ระหว่าง <b> กับ </b> ในสตริง s เช่น ถ้า s = "..<b>ok</b>.." จะได้ "ok"
- ิ ค) สร้างสตริงใหม่ที่เหมือน s แต่เปลี่ยนทุกตัวใน s ที่เป็น "a" ให้เป็น "x" เช่น ถ้า s = "mamaa" จะได้ <u>"mxmxx" (ต้องบอกว่าสตริงมีเมท็อด replace ที่ทำตามที่ต้องการ ขออย่าใช้ replace ในข้อนี้นะ)</u>

ึ่ง) สร้างสตริงใหม่ (เรียกว่าสตริง "ติดอ่าง") ที่เหมือน s แต่ทำซ้ำทุกตัวอักษรใน s เช่น ถ้า  $s =$  "banana" จะได้ "bbaannaannaa"

่ 2. จงเขียนโปรแกรมรับข้อความทางแป้นพิมพ์หนึ่งบรรทัด แล้วแสดงทางจอภาพว่า ข้อความที่ได้รับมีกี่ "คำ" <mark>นิยามให้หนึ่งคำ คือ ลำดับอักษรที่ติดกันไม่มีช่องว่าง เช่น " What a wonderful world**" มี** 4 คำ</mark>

- 3. จงเขียนโปรแกรมรับวันที่แบบสตริงทางแป้นพิมพ์หนึ่งบรรทัด มีรูปแบบของข้อมูลขาเข้าดังนี้
	- <mark>● เริ่มด้วยชื่อเดือน ตามด้วยช่องว่าง ตามด้วยเลขวันที่ของเดือน ตามด้วย comma ตามด้วยช่องว่าง และ</mark> ปิดท้ายด้วยเลขปี เช่น December 16, 2003 หรือ March 2, 1999 เป็นต้น

ี จากนั้นเปลี่ยนวันที่ที่ได้รับ ให้เป็นวันที่ในรูปแบบ d/m/y แล้วแสดงทางจอภาพ เช่น รับ March 2, 1999 จะ แสดง 2/3/1999

# ปฏิบัติการที่ 5 : เลขเด็ด

#### ผลการเรียนรู้

- การอ่านแฟ้มข้อมล
- การใช้แถวลำดับเก็บข้อมล
- <mark>● การใช้วงวนเพื่อประมวลผลแฟ้มข้อมูล และการประมวลผลอาเรย์</mark>

## เนื้อหา

<mark>ิ สลากกินแบบรัฐบาลออกจำหน่ายเดือนละสองครั้ง ผู้คนส่วนใหญ่สนใจเลขท้ายของรางวัลที่ 1 เลขท้าย 3 ตัว และ</mark> ้เลขท้าย 2 ตัว ดังตัวอย่างข้างล่างนี้

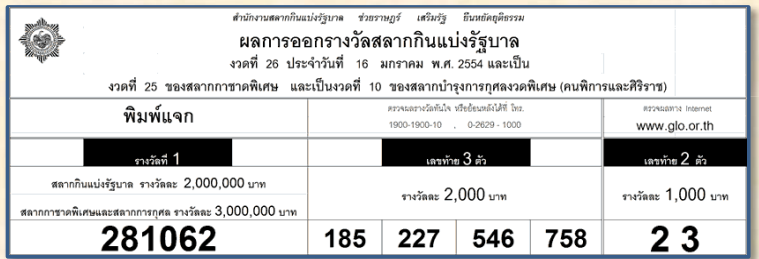

้ น่าสงสัยว่า เลขท้ายสองตัวใด ที่ออกบ่อยสุด และมีเลขใดหรือไม่ ที่ไม่เคยออกเลย

## สิ่งที่ต้องเขียน

้เขียนโปรแกรม (Lottery . java) อ่านแฟ้มข้อมูลการออกสลากกินแบ่งเพื่อหาว่า

- ี เลขท้ายสองตัวใด ออกบ่อยครั้งที่สุด (อาจมีมากกว่าหนึ่งตัว)
- ้ เลขใดไม่เคยเป็นผลการออกรางวัลเลขท้ายสองตัวเลย (อาจมีมากกว่าหนึ่งตัว หรือไม่มีเลย)  $\bullet$

ข้อมูลขาเข้า (แฟ้ม)

ี่มีแฟ้ม lottery.txt ภายในเก็บผลการออกสลากกินแบ่งรัฐบาล แต่ละบรรทัดประกอบด้วยวันเดือนปีของ <mark>ึ่งวดที่ออก เลขรางวัลที่ 1 เลขท้ายสามตัว และเลขท้ายสองตัว ดังตัวอย่างข้างล่างนี้</mark>

> 01/16/2538 922388 186 667 253 022  $40$ 02/01/2538 198162 195 087 805 574  $48$ 01/07/2553 480239 450 893 918 961 68

้ผลลัพธ์ : แสดงทางจอภาพ 2 บรรทัด ดังตัวอย่างข้างล่างนี้ (แฟ้มข้อมูลทดสอบอาจไม่ได้ผลตามที่แสดงในตัวอย่าง)

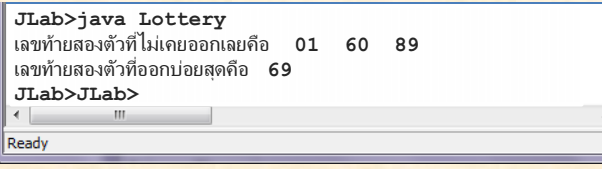

#### ข้อแนะนำ

<u>โจทย์ข้อนี้ต้องการแค่เลขท้ายสองตัวซึ่งเป็นส่วนท้ายสุดของบรรทัด การอ่านส่วนนี้มาใช้กระทำได้หลายวิธี เช่น</u>

- อ่านมาหนึ่งบรรทัดด้วย nextLine แล้วหยิบตัวที่ 40 กับ 41 ด้วย substring ได้เลขท้ายสองตัวที่ ี่ ต้องการ (ตำแหน่งที่ 40 กับ 41 ได้มาจากการนับตำแหน่งของข้อมลในแฟ้มตัวอย่าง)
- ้ อ่านมาหนึ่งบรรทัดด้วย nextLine หาตำแหน่งของช่องว่างตัวขวาสุด (ด้วย lastIndex0f ของ ี่ สตริง) แล้วค่อยหยิบเลขท้ายสองตัวออกมาด้วย substring
- <mark>• ให้สังเกตว่า แต่ละบรรทัดมีข้อมูลอยู่ 7 ส่วน แต่ละส่วนคั่นด้วยช่องว่าง ส่วนสุดท้ายคือ เลขท้ายสองตัวที่</mark> ี่ ต้องการในแต่ละบรรทัด ลองคิดถึงเมท็อด next และ nextInt ของ Scanner ดู น่าจะใช้ง่ายกว่าสอง วิธีแรกที่นำเสนอข้างต้น

<mark>ี วิธีแรกมีข้อเสียตรงที่</mark>ตำแหน่งของข้อมูลในแฟ้มต้องตรงตามที่นับ ห้ามขาดห้ามเกิน หากมีสักบรรทัดมีช่องว่างคั่น <mark>สักสามตัว หรือเหลือตัวเดียว ก็ผิด ถ้าจะใช้วิธีที่สอง ก็อย่าลืมต้อง trim สตริงที่อ่านเข้ามาก่อน ไม่เช่นนั้น หากมี</mark> <u>ี่ช่องว่างทางขวาสักตัว ก็จะค้นได้ตำแหน่งที่ผิด สำหรับวิธีที่หนึ่งและสองนั้น สิ่งที่ได้มาเป็นสตริง ถ้าต้องการ</u> ้เปลี่ยนเป็นจำนวน ก็ต้องใช้บริการ Integer .parseInt ( ... ) เพื่อเปลี่ยนสตริงเป็น int แต่ถ้าเลือกวิธีที่ ี่สาม ก็ต้องเข้าใจการทำงานของ next และ nextInt ของ Scanner (หากลืมไปแล้วก็เปิดหนังสือหน้าที่ 22)

้เมื่ออ่านเลขท้ายสองตัวมาได้แล้ว ต้องทำอะไรต่อ หากยังคิดไม่ออก ขอให้คิดกรณีหาเลขท้ายสองตัวที่ไม่เคยออก <u>ีก่อน (จะง่ายกว่าหาเลขท้ายสองตัวที่ออกบ่อยสุด) เราจะรู้ว่าเลขใดไม่เคยออก ก็ต้องนับว่า เลขแต่ละตัวออกไป</u> ี แล้วกี่ครั้ง 00 ออกกี่ครั้ง 01 ออกกี่ครั้ง ... 99 ออกกี่ครั้ง ถ้านับได้หมด เลขที่ไม่เคยออก ก็คือเลขที่ออกไปแล้ว ่ 0 ครั้งนั่นเอง การจะนับให้กับทกตัว ก็ต้องมีตัวแปร 100 ตัวในการจำจำนวนครั้งที่เคยออก เราควรสร้างตัวแปร 100 ตัว 100 ชื่อหรือ? ไม่ควรแน่ ๆ แต่เราควรใช้อะไรมาเก็บ อะไรล่ะที่สร้างทีเดียวได้ 100 ช่อง แต่มีชื่อเดียว ้ถ้ายังคิดไม่ออก ขอให้ไปอ่านตัวอย่าง โปรแกรมเก็บสถิติคะแนนสอบ ในหนังสือหน้าที่ 161 ทำในทำนองเดียวกัน ้อ่านเลขท้ายสองตัวแต่ละตัว แล้วไปเพิ่มในช่องที่แทนตัวนับของเลขท้ายนั้น อ่านแฟ้มจนหมด แล้วใช้วงวนหาข่องที่ ้มีค่าเป็น 0 ซึ่งแทนการไม่เคยออกเลยนั่นเอง

<u>ี สำหรับเลขท้ายสองตัวที่ออกบ่อยสุด คงต้องมีสองวงวน วงวนหนึ่งเพื่อหาจำนวนครั้งที่เคยออกมากสุด และอีกวง</u> <mark>้วนเพื่อหาว่าช่องใดเก็บค่าที่เท่ากับค่าที่มากสุดนั้นบ้าง</mark>

## ล่านเพิ่มเติม

• "เริ่มเรียนเขียนโปรแกรม" บทที่ 5 (เรื่องการอ่านแฟ้ม) และบทที่ 7 (เรื่องแถวลำดับ 1 มิติ)

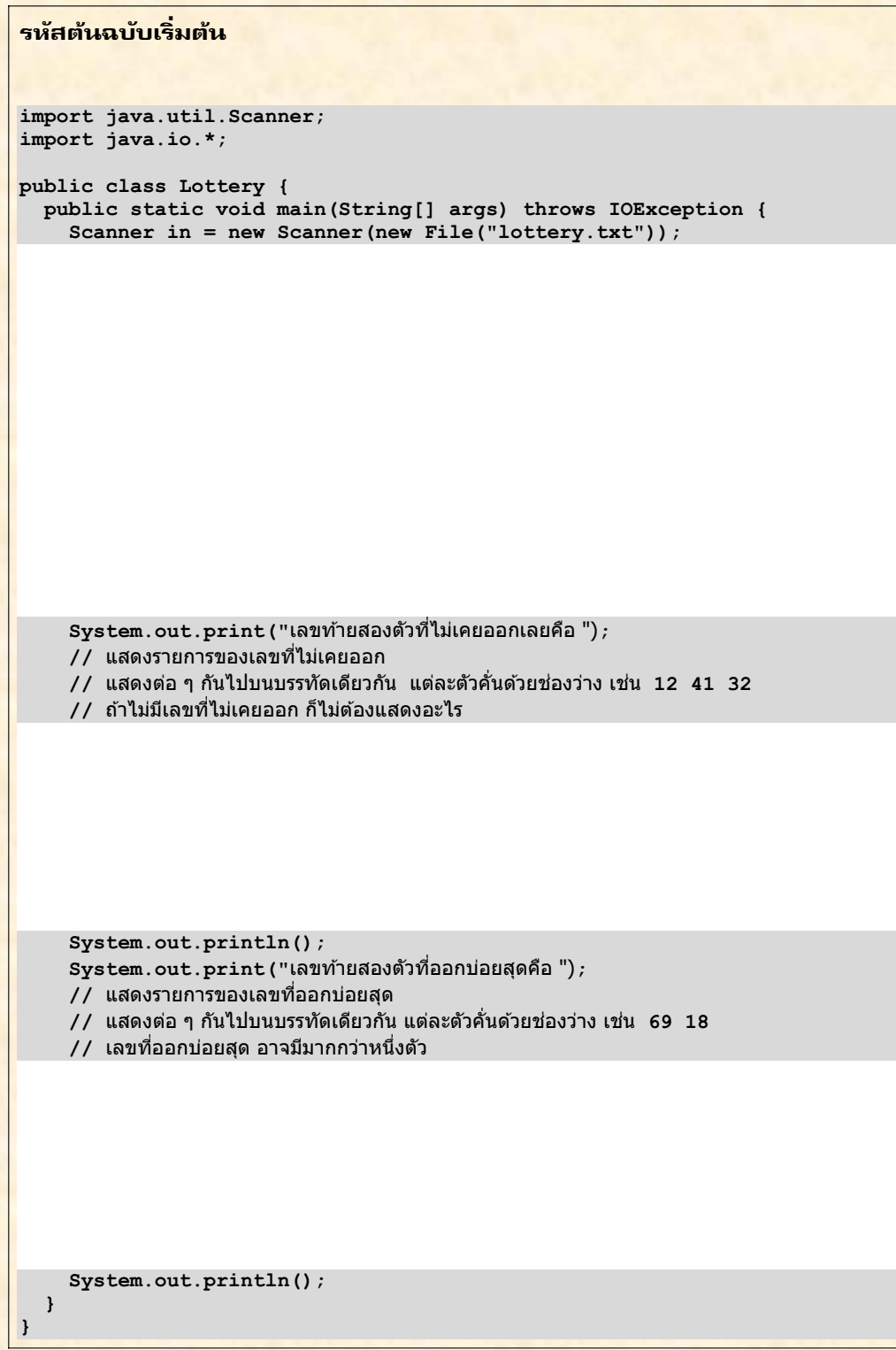

#### การตรวจ

<mark>• กรณีต้องการทดสอบด้วยตนเอง : กดปุ่ม [F5] เพื่อสั่งโปรแกรมทำงานเริ่มที่เมท็อด main ในชุดทดสอบมี</mark> ้แฟ้ม lottery.txt ที่เก็บสถิติการออกสลากตั้งแต่ปี พ.ศ. 2538 ถึง 2553 ถ้าเขียนโปรแกรมได้ถูกต้อง จะ ได้ผลดังแสดงข้างล่างนี้

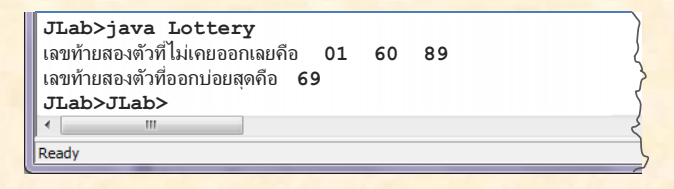

<u>ี ถ้าอยากจะลองเปลี่ยนข้อมูลแล้วลองดูใหม่ ก็ทำได้ โดยกดที่หน้า lottery.txt (แสดงดังรูปข้างล่างนี้) แล้ว</u> ้เพิ่ม ลบ หรือเปลี่ยนข้อมูล เช่น ลองเพิ่มบรรทัดใหม่ที่มีเลขท้าย 01 ดู สั่งทำงานใหม่ ก็น่าจะได้ผลที่ไม่มี 01 อยู่ในรายการของเลขท้ายที่ไม่เคยออก เป็นต้น (เมื่อเปลี่ยนแปลงแฟ้ม lottery.txt แล้วก็สั่งทำงานได้เลย ระบบจะบันทึกแฟ้มให้อัตโนมัติ)

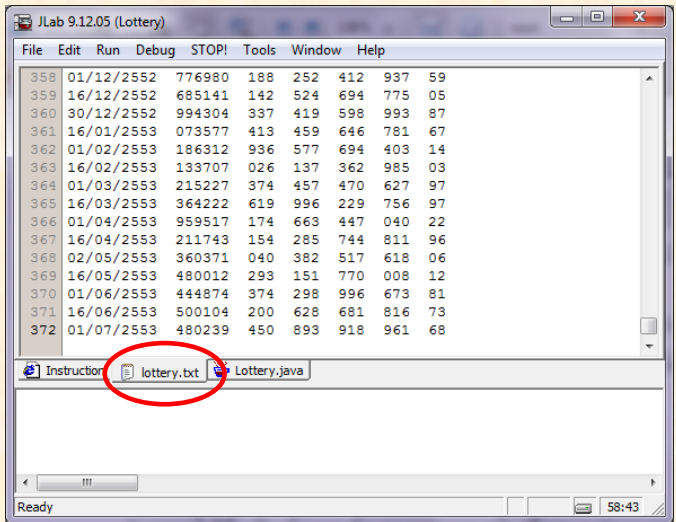

<mark>• กรณีต้องการให้ระบบตรวจให้คะแนนอัตโนมัติ : กดปุ่ม [F6] ระบบจะสั่งให้โปรแกรมตัวตรวจทำงาน โดย</mark> ี่ตัวตรวจจะ*สร้างข้อมูลสุ่ม* บันทึกลงแฟ้ม lottery.txt แล้วสั่งเมท็อด main ของคลาส Lottery ทำงาน ี จากนั้นอ่านผลลัพธ์กลับมาตรวจสอบว่า ถูกต้องหรือไม่ กระทำการทดสอบเช่นนั้น 10 ครั้ง แล้วรายงาน คะแนนที่ได้

<mark>้หมายเหตุ : ข้อมูลที่ตัวตรวจสร้างเป็นแบบสุ่ม อยู่ในกรอบที่กำหนดไว้ คือ หนึ่งบรรทัดในแฟ้มมีข้อมูล 7</mark> <u>ี่ส่วน แต่ละส่วนคั่นด้วยช่องว่าง การตรวจแต่ละครั้งจึงมีข้อมูลทดสอบที่ต่างกัน แต่มีรูปแบบเดียวกัน</u>

## ีแบบฝึกหัดเพิ่มเติม

1. จงเขียนชุดคำสั่งที่รับชื่อแฟ้มจากผู้ใช้ทางแป้นพิมพ์ แล้วแสดงจำนวนบรรทัดของแฟ้มนี้ทางจอภาพ

่ 2. จงเขียนชุดคำสั่งที่รับชื่อแฟ้มจากผู้ใช้ทางแป้นพิมพ์ แล้วแสดงทางจอภาพว่า แฟ้มนี้มีสตริง "love" อยู่กี่แห่ง

่ 3. จงเขียนชุดคำสั่งที่อ่านแฟ้ม lottery.txt เพื่อแสดงความถี่ของตัวเลข 0 ถึง 9 ที่ออกในเลขท้ายสองตัว

4. แฟ้ม song.txt เก็บเนื้อเพลง (ภาษาอังกฤษ) จงเขียนโปรแกรมเพื่อแสดงเนื้อเพลงจาก song.txt แต่แสดงกลับ <mark>ลำดับ (เช่น I see skies of blue and clouds of white ที่แสดง white of clouds and blue of skies see I)</mark>

5. แทนที่จะหาเลขท้ายสองตัวที่ออกบ่อยสุด จงเขียนโปรแกรมที่อ่านจากแฟ้ม lottery.txt เพื่อหาว่า เลขท้ายสามตัว ใด ที่ออกบ่อยสุด

# ปฏิบัติการที่ 6 : ฐานนิยม

#### ผลการเรียนรู้

- <u>ิ การเขียนเมท็อดที่มีการรับข้อมลขาเข้าและคืนผลลัพธ์</u>  $\bullet$
- การเรียกเมท็อดหนึ่งจากอีกเมท็อดหนึ่ง
- การประมวลผลข้อมูลในอาเรย์

#### เนื้อหา

- ฐานนิยม (mode) ของข้อมูลชุดหนึ่งคือ ข้อมูลที่ปรากฏซ้ำกันในชุดนั้นเป็นจำนวนมากที่สุด
	- o เช่น ฐานนิยมของ {2,1,2,1,3,4,8,1,1} คือ 1
	- <mark>ื่⊙ ถ้ามีจำนวนซ้ำมากสุดเท่ากันหลายค่า ให้ค่าใดเป็นฐานนิยมก็ไ</mark>ด้
- ตัวหมู่มาก (majority) ของข้อมูลชุดหนึ่งคือ ข้อมูลที่ปรากฏซ้ำกันในชุดนั้นเป็นจำนวนเกิน 50%
	- เช่น ตัวหมู่มากของ {2,1,2 ,1,1,1,1,1} คือ 1
	- $\circ$  {2,1,2 ,1,1,1,2,3} ไม่มีตัวหมู่มาก (มีฐานนิยม แต่มีซ้ำกันเป็นจำนวนไม่เกินครึ่ง)

## สิ่งที่ต้องเขียน

<u>ีเมท็อด 3 เมท็อดในคลาส Utils ดังนี้</u>

public static int count(int[] d, int x)

- คืนจำนวนครั้งที่ x ปรากฏในอาเรย์ d
- เช่น d =  $\{1, 1, 2, 3, 1, 3\}$ , count (d, 3) จะคืน 2, count (d, 1) คืน 3

public static int mode(int[] d)

- ์ คืนฐานนิยมของข้อมูลในอาเรย์ **d**
- เช่น d = {1,1,2,3,1,3}, mode (d) จะคืน 1

public static boolean majority (int[] d)

- คืน true เมื่อ d มีตัวหมู่มาก ถ้าไม่มี คืน false
- $\sin d = \{1, 1, 2, 3, 1, 3\}$ , majority(d)  $\sin^2 d$  false
- $d = \{1, 1, 2, 1, 1, 3\}$ , majority(d)  $\frac{1}{2}$  at true

ี สำหรับ mode และ majority ให้ถือว่า d ที่ได้รับเป็นอาเรย์ที่มีขนาดอย่างน้อยหนึ่งช่องขึ้นไป

#### ข้อแนะนำ

- ควรเขียน count ให้เสร็จก่อน จากนั้นเขียน mode แล้วค่อยตามด้วย majority
- ่ อ่านข้อกำหนดของแต่ละเมท็อดอย่างละเอียด โดยเฉพาะ **mode ใ**ห้คืนค่าที่เป็นฐานนิยม ไม่ใช่ตำแหน่ง ไม่ใช่ ้ความถึ
- <mark>์ เมื่อเขียนหนึ่งเมท็อดเสร็จแล้ว ก็ทดสอบความถูกต้องเลย ไม่ต้องรอเขียนให้เสร็จหมดทั้งสามเมท็อด</mark>
- ่ เนื่องจากอาเรย์ที่เราได้รับมาในเมท็อด เป็นอาเรย์เดียวกับที่ผู้ส่งส่งมาให้ จึงไม่ควรแก้ไขค่าของอาเรย์ นำค่า ไปใช้ก็พอ อย่าแก้ไข เพราะไม่มีความจำเป็นต้องทำเช่นนั้น
- ้ เมท็อดมีประโยชน์มากๆ เมื่อถูกนำไปใช้งาน ขณะกำลังเขียนเมท็อดหนึ่ง หากสามารถเรียกใช้เมท็อดที่เคย <mark>เขียนไปแล้วให้เป็นประโยชน์ได้ ย่อมดีมากๆ เพราะนี่คือวัตถประสงค์หลักประการหนึ่งการเขียนเมท็อด</mark>
- ถ้าเขียนคำสั่งต่าง ๆ ไปเรื่อย ๆ แล้วพบว่า ซ้ำกับชุดคำสั่งที่เคยเขียนมา ก็เป็นโอกาสดีที่จะดึงส่วนซ้ำกันออกเป็<sub>ใ</sub> เมท็อด
- <u>ิ การเรียกเมท็อดซ้ำแล้วซ้ำอีกด้วยข้อมลชดเดิมที่ส่งให้เมท็อด ย่อมเสียเวลาโดยเปล่าประโยชน์ ทำไมถึงไม่</u> <u>เรียกครั้งแรกแล้วเก็บผลไว้ในตัวแปร เพื่อนำมาใช้ไหม่ในภายหลัง ประหยัดเวลา ไม่ต้องเรียกซ้ำๆ เช่น</u> พิจารณาเมท็อดข้างล่างนี้

```
public static int f(int n) {
  return a(n-1) + a(n-1) + a(n-1);
public static int g(int n) {
  int x = a(n-1);
  return x + x + x:
public static int h(int n) {
  return 3*a(n-1);
public static int a(int n) {
  int x = 0;
  for (int i=0; i<n; i++) {
    x := i * i * i * i\mathbf{r}return x:
\mathbf{r}
```
<mark>ี เมท็อด f เรียกใช้ a ด้วยการเรียก a (n−1) สามครั้ง ทำไมไม่ทำแบบที่แสดงในเมท็อด g ที่เรียก a (n−1)</mark> <u>ได้ผลเก็บไว้ แล้วค่อยบวกกันสามครั้ง หรือไม่ก็เขียนแบบเมท็อด h ที่เรียก a (n-1) แล้วคณด้วย 3</u>

ี ควรเขียนเมท็อด main เพิ่มเพื่อทดสอบการทำงานของแต่ละเมท็อดที่เขียนขึ้น

#### ล่านเพิ่มเติม

• "เริ่มเรียนเขียนโปรแกรม" บทที่ 6 (เรื่องเมท็อด) และบทที่ 7 (เรื่องอาเรย์ 1 มิติ)

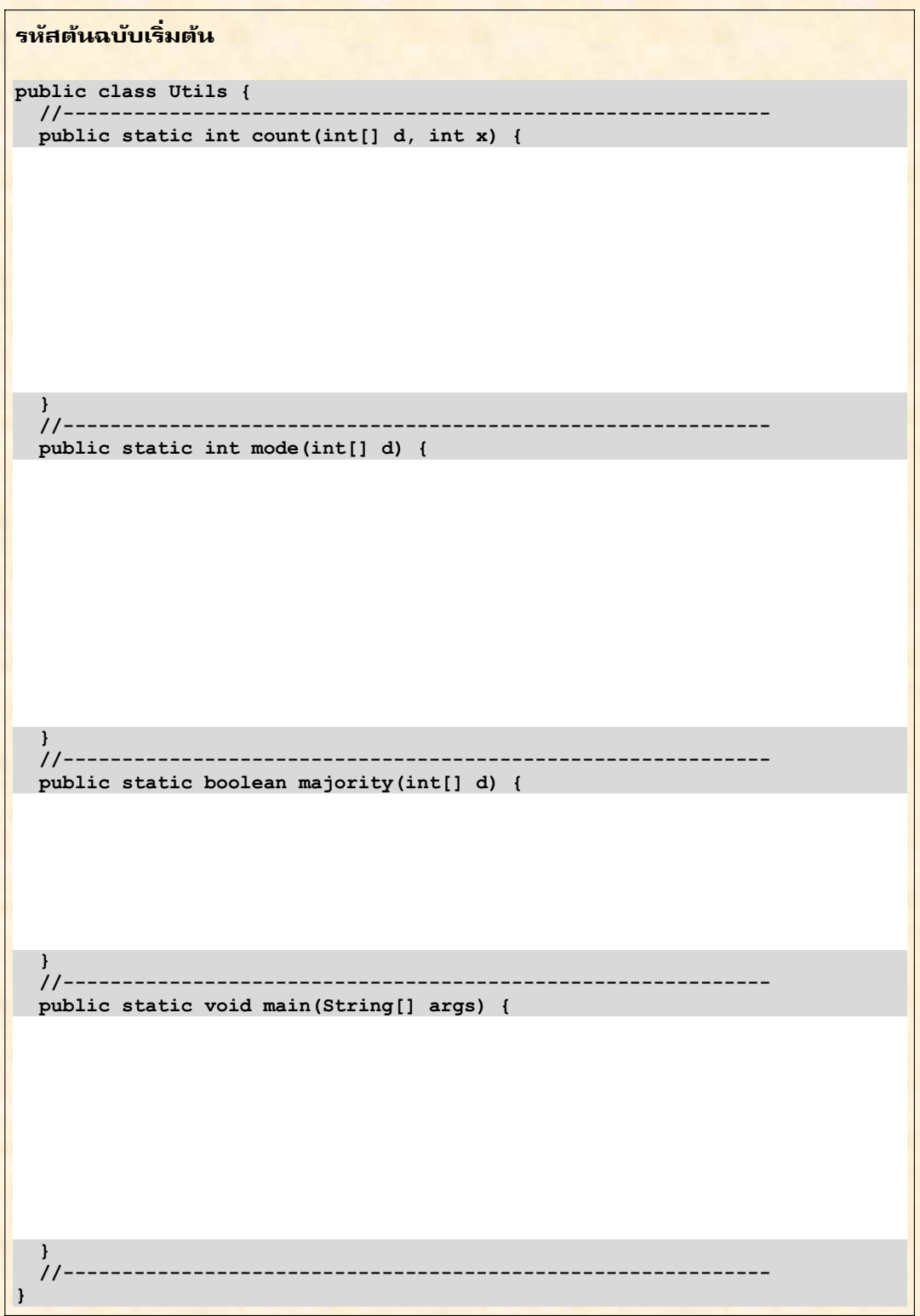

#### การตรวจ

- กรณีต้องการทดสอบด้วยตนเอง : กดปุ่ม [F5] เพื่อสั่งโปรแกรมทำงานเริ่มที่เมท็อด main <u>เนื่องจากคลาส Utils ไม่ได้เขียนเมท็อด main ไว้ก่อน จึงควรเขียนชุดคำสั่งให้กับ main ให้เรียบร้อย</u> <mark>อันประกอบด้วย คำสั่งสร้างอาเรย์ ตั้งค่าเริ่มต้น เรียกเมท็อดที่ต้องการทดสอบ แสดงผลลัพธ์ทางจอภาพ</mark> <u>ีแล้วตรวจสอบเองว่า ได้ผลการทำงานของเมท็อดถูกต้องหรือไม่ อย่าลืมว่า ไม่จำเป็นต้องเขียนให้เสร็จทั้ง</u> <u>สามเมท็อด แล้วค่อยทดสอบ เขียนเมท็อดใดเสร็จ ก็ทดสอบเมท็อดนั้นทันที ถ้าทำงานถูกต้อง ก็จะได้สบาย</u> ใจว่า หากต้องการเรียกใช้บริการของเมท็อดที่ทดสอบแล้วในเมท็อดอื่น จะได้ทำงานถูกต้องแน่ๆ
- <mark>• กรณีต้องการให้ระบบตรวจให้คะแนนอัตโนมัติ : กดปุ่ม [F6]</mark> ระบบจะสั่งให้โปรแกรมตัวตรวจทำงาน โดย ี ตัวตรวจจะสร้างอาเรย์และเติมข้อมูลทดสอบหลายรูปแบบ เรียกเมท็อดทั้งสาม และตรวจผลว่า ถูกต้องหรือ <mark>ไม่ กระทำการทดสอบเช่นนั้น หลาย ๆ ครั้ง แล้วรายงานคะแนนที่ได้ กรณีที่ควรคำนึงนอกจากการทำงานที่</mark> ้ถูกต้องตามข้อกำหนด มีดังนี้
	- <u>ื้อ เมท็อดทั้งสามต้องไม่เปลี่ยนแปลงค่าใด ๆ ในอาเรย์ที่ได้รับ (ไม่มีความจำเป็นต้องทำเช่นนี้ เมท็</u> ้อดทั้งสามมีหน้าที่ให้บริการดูลักษณะอะไรบางอย่างของข้อมูลขาเข้าเท่านั้น)
	- o อาเรย์ที่ป้อนให้เมท็อด mode และ majority มีขนาดอย่างน้อยหนึ่งช่อง (เพราะถ้าส่งไป ี่ ศนย์ช่อง ความหมายของ mode และ majority จะไม่ค่อยชัดเจน ตัวตรวจจึงส่งอาเรย์อย่าง <mark>น้อยหนึ่งช่อง) แต่สำหรับ count นั้น อาจเป็นศูนย์ช่องได้</mark>
	- <mark>ื⊙ ขอเน้นอีกครั้งว่า mode ต้องคืนค่าของฐานนิยม ไม่ใช่ตำแหน่งของอาเรย์ และไม่ใช่ความถี่ของ</mark> ฐานนิยม

### แบบฝึกหัดเพิ่มเติม

<u>ี 1. จงเขียนเมท็อดที่คืน ค่าน้อยสุด จากพารามิเตอร์ที่เป็นจำนวนเต็ม 4 ตัว</u>

่ 2. จงเขียนเมท็อดที่รับ **d** (อาเรย์ของจำนวนเต็ม), **x** (จำนวนเต็ม) และ **j** (จำนวนเต็ม) เพื่อค้นว่า **x** เก็บอยู่ที่ ี ตำแหน่งใดใน **d** โดยเริ่มค้นตั้งแต่ตำแหน่ง j จนถึงตำแหน่งสุดท้ายใน d ถ้าหาไม่พบให้คืน –1

<u>3. จงเขียนเมท็อดที่หาว่าในอาเรย์ของจำนวนเต็ม a ที่ได้รับ มีตัวซ้ำกันหรือไม่ (ให้เขียนโดยใช้เมท็อดในข้อที่ 2 ให้</u> ้เป็นประโยชน์ อย่าใช้เมท็อด count ที่เคยเขียนมา)

4. จงเขียนเมท็อดเพื่อตรวจสอบว่าอาเรย์ของจำนวนจริง d ที่ได้รับ เก็บข้อมูลที่เรียงจากน้อยไปมาก (ซ้ายไปขวา) หรือไม่

5. จงเขียนเมท็อด copy เพื่อทำสำเนาอาเรย์ของจำนวนเต็ม d ที่ได้รับ ถ้าเรียก int [] a = copy (d) ; จะได้ <mark>ือาเรย์ a ที่มีขนาดและข้อมูลภายในเหมือนกับของ d ทุกประการ</mark>

<u>6. จงเขียนเมท็อดที่คืน ค่าหารร่วมมาก ของจำนวนเต็ม 2 จำนวนที่ได้รับ (วิธีหา หรม. หาได้จากอินเทอร์เน็ต หรือไม่</u> ก็ดูในหนังสือหน้าที่ 66)

# ้<mark>ปฏิบัติการที่ 7 : เลียบกำแพง</mark>

#### ผลการเรียนรู้

- การใช้อาเรย์สองมิติ
- าการใช้ดำสั่งทดสอบ if และ if-else กับเงื่อนไขชับซ้อนที่มีตัวดำเนินการตรรกะ

## เนื้อหา

<u>ี กำหนดให้ห้องห้องหนึ่งมีผนังล้อมรอบสี่ด้าน และมีกำแพงถูกสร้างขวาง</u> ไว้ในห้องแบบสุ่ม ดังรูป

์สีดำแทนกำแพง สีขวาแทนที่ว่าง ห้องนี้มีขนาด  $w \times h$  (กว้าง  $\times$  สูง) <u>หากห้องนี้กว้าง 40 สูง 30 และแบ่งห้องนี้ออกเป็นช่อง ๆ ช่องหนึ่งกว้าง</u> <mark>1 สูง 1 ก็สามารถแทนห้องนี้ได้ด้วยอาเรย์สองมิติ int[40][30] คือ</mark> กว้าง 40 และ สูง 30 สมมติว่าอาเรย์นี้ชื่อ m จะได้ว่า m[0] [0] แทน ี ตำแหน่งมุมซ้ายบน และ m[39] [29] แทนตำแหน่งมุมขวาล่าง ดังนั้น  $m[x] [y]$  จึงอ้างอิงตำแหน่ง  $(x, y)$  ของห้อง แต่ละช่องในอาเรย์เก็บค่า 0 (แทนที่ว่าง) หรือ 1 (แทนกำแพง)

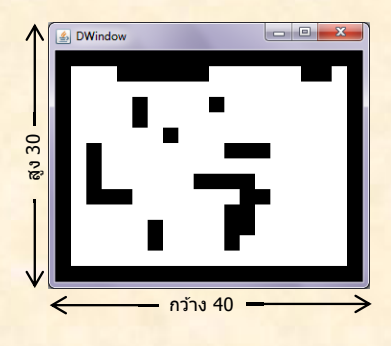

ี คำเตือน : อย่าไปคิดว่า เมื่อนำแต่ละช่องในอาเรย์มาวางทาบบนห้องแล้วตำแหน่งในอาเรย์จะตรงกับของห้อง เพราะถ่ ้เป็นเช่นนั้น จะต้องอ้างอิงดำแหน่ง (x, y) ของห้องด้วย m[**y] [x]** ของอาเรย์ ที่กำหนดให้ลักษณะของอาเรย์มีรูปแบ  $\frac{\vec{n}}{\mathfrak{n}}$  m [x] [y] อ้างอิงตำแหน่ง (x, y) ของห้องนั้น ก็เพื่อให้เราเขียน x ก่อน y ตามความคุ้นเคยในการเขียนระบบพิกัด

<mark>ในคลาส Maze มีเมท็อด createMaze (เขียนไว้แล้ว) ทำหน้าที่สร้างห้องและเติมกำแพงในห้องแบบสุ่ม โดย</mark> <u>ิ ประกันว่า กำแพงและช่องว่างทั้งหลายจะกว้างอย่างน้อย 2 ช่องเสมอ (เพื่อให้การเดินเข้าซอกใด ๆ ในห้องนี้ เมื่อ</u> ้เดินเข้าได้ จะสามารถเดินสวนออกมาได้เสมอ โดยไม่ทับทางเดิม) เส้นดำที่เห็นในรปมีความหนา 2 ช่อง

## สิ่งที่ต้องเขียน

้เริ่มจากตำแหน่ง (2,2) จงหาทางเดินเลียบกำแพงตามเข็มนาพิกาไปเรื่อย ๆ ้จนวกกลับมาที่ตำแหน่งตั้งต้น เปรียบเสมือนเริ่มที่ (2,2) หน้าหันไปด้านทิศ ้ตะวันออก ใช้มือซ้ายแตะกำแพง แล้วเดินไปเรื่อย ๆ โดยมือซ้ายแตะกำแพง ไปตลอดการเดินทาง รูปทางขวานี้แสดงทางเดินเลียบกำแพงด้วยเส้นสีเทา ี่<br>เมท็อด findPath ข้างล่างนี้หาทางเดินเลียบกำแพงแบบตามเข็ม

int[][] findPath(DWindow w, int[][] m) โดยที่อาเรย์ m แทนห้อง FindPath เติมทางเดินเลียบกำแพงในอาเรย์ m

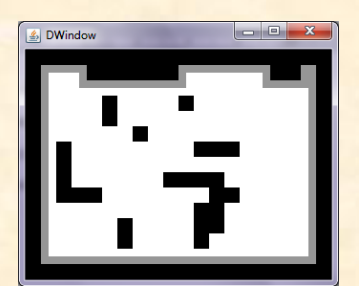

<u>โดยเติมค่า 2 ในช่องที่เป็นทางเดิน แล้วคืนอาเรย์ของห้องนี้กลับคืนเป็นผลลัพธ์ สิ่งที่เขียนให้แล้วใน findPath</u> <mark>คือ วงวนสำหรับการเติมทางเดินรอบละหนึ่งช่อง (เติมช่องไหน อย่างไร ต้องเขียนเอง) ในแต่ละรอบจะเรียกเมท็อด</mark> show (w,m) เพื่อแสดงทางเดินในวินโดว์ w ทำให้เห็นความก้าวหน้าของการเติมทางเดิน

#### ข้อแนะนำ

์ตัวแปร $\, {\bf x} \,$ และ  $\bf y}$  ใน <code>findPath</code> เก็บตำแหน่งปัจจุบันของการเดินเลียบกำแพง (เริ่มที่ 2,2) ดังนั้น $\, {\bf m} \, {\bf [x]} \,$  [ $\bf y}$ ] ี่ ต้องมีค่าเป็น 2 เพราะได้เดินมาถึง  $(x, y)$  เนื่องจากเป็นการเดินเลียบกำแพง จึงต้องมีอย่างน้อยหนึ่งช่องที่ติดกับ ี ตำแหน่ง  $(x, y)$  เป็นกำแพง, นั่นคือ หนึ่งหรือมากกว่าของค่า  $\mathtt{m}$ [x-1] [y-1],  $\mathtt{m}$ [x+1] [y],  $\mathtt{m}$ [x-1] [y+1], <mark>m[x] [y-1], m[x] [y+1], m[x+1] [y-1], m[x+1] [y] หรือ m[x+1] [y+1] เป็น 1 ภาระที่ต้องทำใน</mark> <mark>้วงวนแต่ละรอบคือ จะเปลี่ยน x หรือ y อย่างไรหนึ่ง</mark>ตำแหน่ง (นั่นคือจะเป็น x--, x++, y-- หรือ y++) แทนการ ้เดินอีกหนึ่งช่องนั่นเอง

้แล้วจะรู้ได้อย่างไร ? สิ่งที่ต้องเน้นตรงนี้ก่อนคือ เราเลือกที่จะเดินแบบตามเข็ม คือเริ่มที่ (2,2) เดินเลียบไปทาง <mark>ี ตะวันออก นั่นคือ ถ้ามีกำแพงอยู่ด้านบน ก็เลือกเดินไปทางขวา ถ้ากำแพงอยู่ด้านล่าง ก็เลือกเดินไปทางซ้าย ถ้า</mark> ่ พิจารณาให้รอบคอบ จะพบว่ามีทั้งหมด 8 กรณี แสดงด้วยรูปข้างล่างนี้ ช่องปัจจุบันแทนด้วย ◘ กำแพงแทนด้วย <mark>ี่ 1 และเส้นลูกศรทึบแทนทิศทางการเดินไปยังช่องถัดไปที่แทนด้วย □ กรณีที่ (1) ถึง (4) เป็นกรณีที่ควร</mark> ี ตรวจสอบก่อน ในขณะที่ 4 กรณีล่างแทนกรณีเดินเลี้ยว เช่น กรณีที่ (1) แทนกรณีที่มีกำแพงด้านบน และช่องทาง <mark>ี ขวาว่าง ก็เดินไปทางขวา สำหรับกรณีที่ (5) เป็นกรณีที่ด้านบนของช่องปัจจบันคงไม่ใช่กำแพง (ถ้าใช่ย่อมตรงกับ</mark> <mark>ิ กรณีที่ (1)) น่าจะมาจากกรณีที่เดินมาจากด้านบน (มาจากกรณีที่ (4)) เลียบกำแพงมาเรื่อย ๆ แล้วไม่พบกำแพง</mark> ทางขวา จึงต้องเลี้ยว ลองเติมรายละเอียดในแต่ละกรณีที่เหลือ

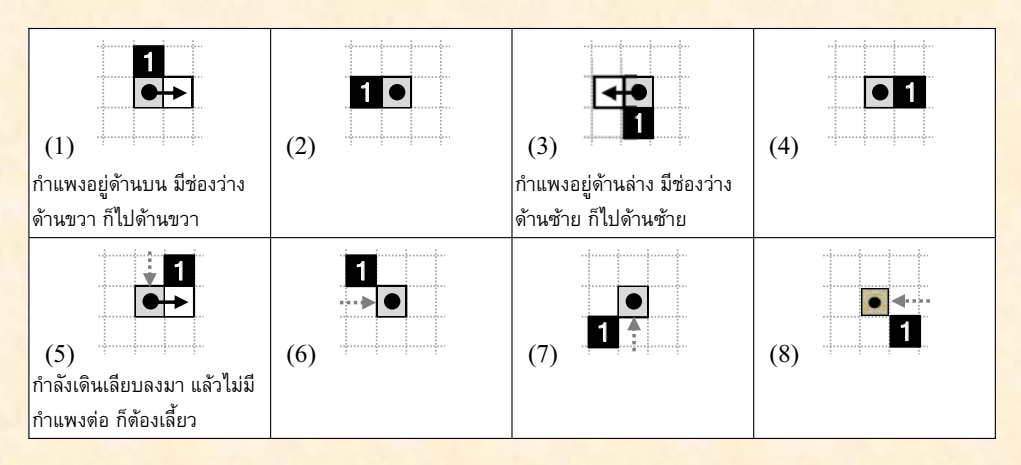

้ เมื่อเข้าใจกรณีต่าง ๆ ครบถ้วนแล้ว ก็เปลี่ยนแต่ละกรณีไปเป็นคำสั่งทดสอบว่า ช่องปัจจบันตรงตามกรณีใด เช่น <mark>ิ กรณีที่ (1) ก็น่าจะเปลี่ยนเป็นอะไรทำนองนี้ (เขียนเป็นคำสั่งภาษาจาวาเอง)</mark>

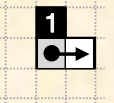

่ ถ้าช่องด้านบนและช่องทางขวาของช่องที่อย่ตอนนี้เป็นกำแพงและช่องว่างตามลำดับ ้ก็ให้เดินไปทางขวา (ซึ่งคือการเพิ่ม x ไปหนึ่งตำแหน่ง)

## ล่านเพิ่มเติม

ี "เริ่มเรียนเขียนโปรแกรม" บทที่ 4 (คำสั่ง if, if-else) และบทที่ 7 (อาเรย์ 2 มิติ)

```
รหัสต้นฉบับเริ่มต้น
import jlab.graphics.DWindow;
import java.util.*;
public class Maze {
  static boolean testMode = false;
  public static void main (String[] args) {
    int width = 40;
    int height = 30;DWindow w = new DWindow (width * 8, height * 8);
    w.setRepaintDuringSleep(true);
    int[] maze = createMaze(width, height);
    findPath(w, maze);
    System.out.println("Done.");
  \mathbf{E}11 -// เติมทางเดินเลียบผนังแบบตามเข็มนาฬิกา เริ่มที่ (2,2)  เดินจนวนกลับมาที่จุดเริ่มต้น
  \prime\primepublic static int[][] findPath(DWindow w, int[][] m) {
    int x = 2, y = 2;
    m[x][y] = 2;show(w, m);
    while (! (x == 2 & 66 y == 3))//  เขียนคำสั่งเพื่อเพิ่มหรือลดค่าของ x  หรือ y  ไปหนึ่ง แทนทางเดินช่องถัดไป ในแต่ละรอบ
```

```
m[x][y] = 2; // เดิมเป็นทางเดิน
    show (w, m); // แสดงภาพของห้องใหม่พร้อมทางเดิน
  \mathbf{r}return m;
\mathbf{r}
```

```
//  แสดงห้องในวินโดว์ w    ผนังสีดำ (1)   ,  ทางเดินสีแดง (2) ,   ที่ว่างที่ยังไม่เดินผ่านสีขาว (0)
\prime\primeprivate static void show (DWindow w, int[][] m) {
  if (testMode) return;
  w.clearBackground();
  int width = w.getWidth() / m.length;
  for (int x = 0; x < m.length; x++) {
    for (int y = 0; y < m[x]. length; y++) {
      if (m[x][y] == 1)w.fillRect(DWindow.BLACK, x * width, y * width, width, width);
      if (m[x][y] == 2)w.fillRect(DWindow.RED, x * width, y * width, width, width);
    \mathcal{F}\mathcal{F}w.sleep(1);\mathbf{E}11 ------
                //  สร้างห้องขนาด width  x  height  ที่มีผนังกั้นสี่ด้าน มีผนังสุ่ม ๆ ภายในห้อง
_// _ ทุกผนังมีความกว้างอย่างน้อย 2 และทุกช่องว่าง (ที่ให้เดินได้) มีความกว้างอย่างน้อย 2 เช่นกัน
\frac{1}{2}public static int[][] createMaze(int width, int height) {
  <u> //  ขอสร้าง maze  ขนาดเป็นครึ่งหนึ่งของที่ต้องการ แล้วค่อยขยายทีหลัง</u>
  <u> //   เพื่อให้ทางเดินมีขนาดสองช่องเสมอ จะเดินเดินไปและกลับได้</u>
  int w2 = width / 2. h2 = height / 2.
  int[11] m = new int[w2][h2];
  for (int y = 0; y < h2; y++)
    m[0] [y] = m[w2 - 1] [y] = 1; // เติมผนังด้านซ้ายและขวา
  for (int x = 0; x < w2; x++)m[x][0] = m[x][h2 - 1] = 1; // เติมผนังด้านบนและล่าง
  int t = Math.max(width, height) / 3; // จำนวนการเติมผนังในห้อง
  for (int k = 0; k < t; k++) {
    int n = (int) (Math.max(w2, h2)/3 * Math.random()); // ความยาวผนัง
    int x = (int) (w2 * Math.random());
                                                         ่ // ตำแหน่งเริ่มต้น
    int y = (int) ((h2 - n) * Math.random())for (int i = 0; i < n; i++) m[x] [y + i] = 1; // เติมผนังแนวตั้ง
    _// เดิมผนังแนวนอนในห้อง
                                                        // ตำแหน่งเริ่มต้น
    x = (int) ((w2 - n) * Math.random())y = (int) (h2 * Math.random())for (int i = 0; i < n; i++) m[x + i][y] = 1; // เติมผนังแนวนอน
  m[1][1] = 0; // เติมช่องว่างที่มุมซ้ายบน (จุดเริ่ม)
  //--------
  // สร้างห้องเท่าของจริง ย้ายข้อมลจากห้องเล็กมาเติมในห้องใหญ่
  \prime\primeint[1] maze = new int[width][height];
  for (int x = 0; x < width; x++) {
    for (int y = 0; y < height; y++) {
      \text{maxe}[x][y] = m[x / 2][y / 2];\mathbf{r}\mathbf{r}return maze;
\mathbf{1}
```
• กรณีต้องการทดสอบด้วยตนเอง : กดป่ม [F5] เพื่อสั่งโปรแกรมทำงานเริ่มที่เมท็อด main โปรแกรมที่ <u>เขียนไว้จะสร้างห้องพร้อมกำแพงแบบสุ่ม แสดงทางจอภาพ แล้วเข้าสู่วงวนหาทางเดิน โดยเมื่อเติมทางเดิน</u> <mark>หนึ่งช่อง ภาพที่แสดงห้องก็จะเปลี่ยนแปลงตาม ทำให้เห็นทางเดินที่หาได้ยาวขึ้น ๆ หากเขียนคำสั่งได้</mark> <mark>ิถูกต้อง ก็จะวนกลับมาที่จุดเริ่มต้น เป็นอันสิ้นสุดการทำงาน ดังตัวอย่างภาพการเปลี่ยนแปลงข้างล่างนี้ (ดู</mark> ตามลำดับซ้ายไปขวาทีละบรรทัด)

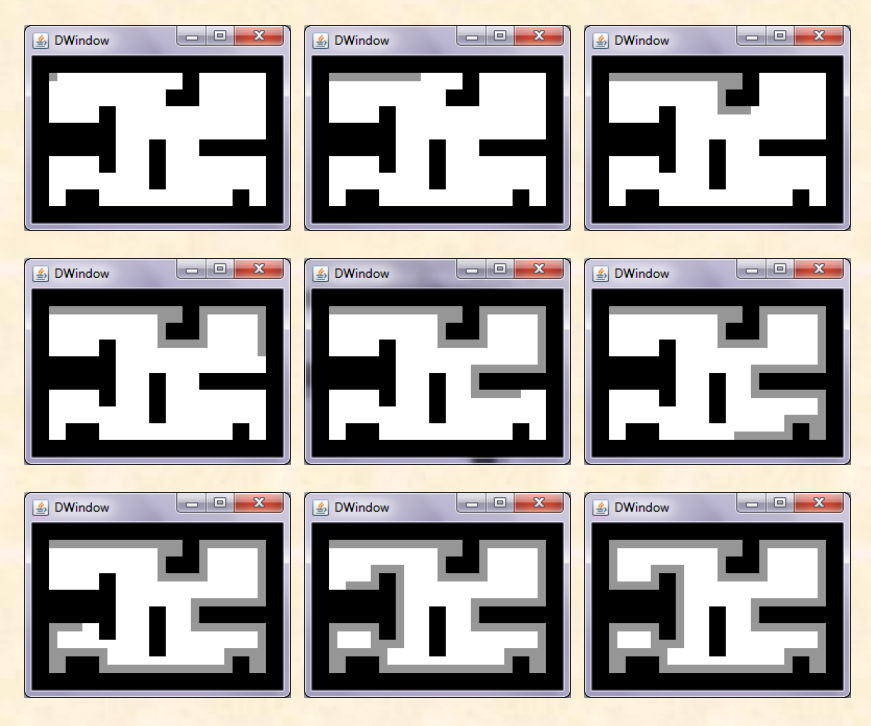

<mark>•</mark> กรณีต้องการให้ระบบตรวจให้คะแนนอัตโนมัติ : กดปุ่ม <mark>F6</mark> ระบบจะสั่งให้โปรแกรมตัวตรวจทำงาน โดย ี่<mark>ดัวตรวจจะสร้างห้องที่มีขนาดสุ่มและเติมกำแพงแบบสุ่มด้วย จากนั้นเรียกเมท็อด £indPath ให้หา</mark> <mark>ทางเดิน ได้ผลกลับมา ก็ตรวจสอบว่า ถูกต้องหริอไม่ โดยไม่ได้แสดงภาพของห้องให้ดู ตัวตรวจกระทำการ</mark> ีทดสอบเช่นนี้เป็นจำนวน 10 ห้อง แล้วรายงานคะแนนที่ได้ หากระหว่างการตรวจปรากฏว่ามีข้อความสีแดงแสดงความผิดพลาดว่า <<--- TIME OUT --->> <u>โดยไม่มีผลบอกว่า ๐k หรือ x แต่รายงานว่าได้ 0 คะแนน อาการเช่นนี้เกิดจากการที่เมท็อดที่เขียนใช้เวลา</u> <mark>ิการทำงานมากผิดปกติ (ตั้งไว้ไม่ให้เกิน 5 วินาที) ระบบจึงตัดการทำงาน เหตการณ์เช่นนี้มักมีสาเหตมา</mark> ีจากการเติมทางเดินแล้วไม่สามารถวกกลับมาที่จุดเริ่มต้นเลย ทำให้การทำงานของ £indPath ไม่ <mark>สามารถออกจากวงวนได้ ซึ่งคงจะมีข้อผิดพลาดจากเงื่อนไขการตรวจสอบ และการเปลี่ยนค่าของ x และ y</mark>

<u>ที่ไม่ถูกต้อง</u>

## ีแบบฝึกหัดเพิ่มเติม

1. ปรับเปลี่ยนเงื่อนไขในเมท็อด findPath เพื่อให้เดินเลียบกำแพง แบบวน<u>ทวน</u>เข็ม

2. หาก findPath รับพารามิเตอร์ x0, y0 ที่ระบุตำแหน่งเริ่มต้นในห้อง จงปรับ findPath ให้หาทางเดินไปจน พบ (2,2)

# ปฏิบัติการที่ **8 :** ปริศนา 15 แผ่น

#### ผลการเรียนรู้

- การใช้อาเรย์ 1 และ 2 มิติ
- การใช้วงวนซ้อนกัน เพื่อประมวลผลอาเรย์ทั้ง 1 และ 2 มิติ

## เนื้อหา

<mark>ี หวังว่าคงเคยเล่นเกม 15 puzzle กันมาก่อน เป็นแผ่นพลาสติกรูปสี่เหลี่ยมจัตุรัส ภายใน</mark> <u>ี ประกอบด้วยแผ่นพลาสติกย่อยเล็กๆ (สี่เหลี่ยมจัตุรัสเหมือนกัน) จำนวน 15 แผ่น (แต่ละ</u> <u>ี่แผ่นมีตัวเลขกำกับตั้งแต่ 1 ถึง 15) วางเรียงกันเป็นตาราง 4×4 โดยมีช่องว่างหนึ่งอยู่</u> <u>ิภายใน สามารถเลื่อนแผ่นต่าง ๆ ไปมาได้ในแนวนอนแนวตั้งเมื่ออยู่ติดกับช่องว่าง</u>

้จุดประสงค์ของเกมก็คือ ให้เลื่อนแผ่นสี่เหลี่ยมภายในไปมา เพื่อให้แผ่นสี่เหลี่ยมเหล่านี้ เรียง <mark>้เป็นระเบียบไล่ไปเรื่อย ๆ 1 ถึง 15 (จากซ้ายไปขวา จากบนลงล่าง) ดังตัวอย่างที่แสดง จาก</mark> ้รูปบน ให้หาวิธีเลื่อนจนได้ดังรูปdลาง

้ ประเด็นปัญหาที่เราสนใจในที่นี้คือ มันไม่แน่เสมอไปว่า จากแผ่นเริ่มต้นที่ให้มา (ซึ่งมีรูปแบบ ี่ ที่เป็นไปได้ทั้งสิ้น 15! มากกว่าหนึ่งล้านล้านแบบ) จะมีวิธีเลื่อนกลับให้เป็นระเบียบตามที่ <u>ี ต้องการได้ ตัวอย่างเช่น ถ้าให้แผ่นเริ่มต้นเป็นดังรูปขวานี้ (สังเกตว่า แผ่นนี้ต่างกับแผ่น</u> ้เป้าหมาย เพียงแค่สลับ 14 กับ 15 เท่านั้น) จะไม่มีทางเลื่อนกลับได้

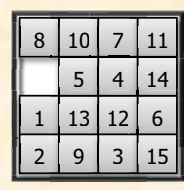

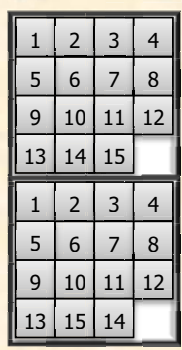

## สิ่งที่ต้องเขียน

จงเขียนเมท็อด public static boolean solvable15Puzzle(int [][] b ) ในคลาส FifteenPuzzle ซึ่งรับตาราง b เป็นอาเรย์สองมิติขนาด 4×4 โดยที่ b[i][j] เก็บหมายเลขของแผ่น ี สี่เหลี่ยมที่อยู่บนแถวแนวนอนที่ ± และแถวแนวตั้งที่ <sub>j</sub> (ช่องว่างจะแทนด้วยหมายเลข 0) ถ้า **b** เป็นตารางที่ไม่มี วิธีเลื่อนกลับได้ ให้คืน false แต่ถ้ามีหนทางเลื่อนกลับได้ให้คืน true

<mark>้ จะรู้ได้อย่างว่า เลื่อนได้เลื่อนไม่ได้ ? จะบอกวิธีให้ โดยไม่ต้องลองเลื่อน ดังนี้</mark>

- <mark>● นำแผ่นสี่เหลี่ยมเล็กๆ มาวางเรียงเป็นแถวเดียว ไล่จากซ้ายไปขวา บนลงล่าง เช่น</mark> จากรูปทางขวานี้ เรียงได้ 1, 2, 3, 4, 5, 6, 7, 8, 9, 10, 12, 15, 13, 14, 11 *ข้อสังเกต* : เราไม่นำช่องว่าง มาวางเรียงในแถว
- พิจารณาตัวเลขในแถวเป็นคู่ ๆ ทุกคู่ มี 15 ตัว จึงมีทั้งหมด  ${15 \choose 2} = (15 \times 14)/2$ ี คู่ เพื่อนับว่า มีอยู่กี่คู่ที่ตัวทางซ้ายมากกว่าตัวทางขวา (เรียกว่า กลับลำดับ) เช่น จากตัวอย่างข้างบนนี้ คู่ ีที่กลับลำดับคือ (12,11), (15,13), (15,14), (15,11), (13,11) และ (14,11) จึงมีอยู่ 6 คู่ เรียกจำนวน นี้ว่า  $L$
- ให้  $B$  คือ หมายเลขแถวที่ช่องว่างอยู่ (แถวบนสุดคือแถวที่ 1 ไล่ลงมา)
- ถ้า L+B เป็นจำนวนคู่ แสดงว่า เราสามารถเลื่อนแผ่นสี่เหลี่ยมต่าง ๆ ไปสู่เป้าหมายได้ แต่ถ้า L+B เป็น ี จำนวนดี่ แสดงว่า เลื่อนไม่ได้ (จากตัวอย่าง  $L=6$ ,  $B=4$ ,  $L+B=10$  เป็นจำนวนคู่ สรุปว่า เลื่อนได้)
- ่ ขอไม่พิสูจน์ว่า วิธีตรวจสอบข้างบนนี้ใช้ได้ผลจริงได้อย่างไร (ถ้าสนใจ ก็ลองคันอินเทอร์เน็ต)

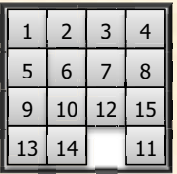

#### ข้อแนะนำ

- <mark>ิ การใช้วงวน £or สองวงซ้อนกัน เพื่อเข้าใช้ข้อมูลในอาเรย์สองมิติทุกช่อง เป็นรูปแบบที่พบบ่อยมากในการ</mark> ้ ประมวลผลอาเรย์สองมิติ (ดูหนังสือหน้าที่ 179) จึงสมควรฝึกเขียนให้คล่อง อย่าลืมว่า
	- o จำนวนแถวแนวนอนของอาเรย์สองมิติ d คือ d. length
	- ่ o จำนวนแถวแนวตั้งของอาเรย์สองมิติ d คือ d [0] . 1ength (เมื่อทุกแถวแนวนอนมีข้อมูลเท่ากัน)
- <u>ี บ่อยมากในการประมวลอาเรย์หนึ่งมิติ จึงควรฝึกเขียนให้คล่องเช่นกัน สมมติว่า อาเรย์มีขนาด 4 ช่อง เรา</u> ์ต้องเขียนวงวนเพื่อแจกแจงเลขตำแหน่งของอาเรย์ให้ได้  $(4\times3)/2=6$  กรณี ดังนี้

```
(0,1), (0,2), (0,3), (1,2), (1,3) use (2,3)ถ้าอาเรย์มี 5 ช่อง ก็ต้องแจกแจงให้ได้ (5\times4)/2 = 10 กรณี ดังนี้
     (0,1), (0,2), (0,3), (0,4), (1,2), (1,3), (1,4), (2,3), (2,4), (3,4)
```

```
<u>ี่ส่วนของโปรแกรมข้างล่างนี้ ยังแจกแจงทุกคู่ในอาเรย์ d ได้ไม่ถูกต้อง</u>
    for (int i=0; i<d.length; i++) {
       for (int j=0; j<d.length; j++) {
```
<u>ี เพราะถ้า d มีขนาด 4 ช่อง ค่าของ i และ j ที่แจกแจงได้ภายในวงวน จะเป็น</u>

```
(0,0), (0,1), (0,2), (0,3), (1,0), (1,1), (1,2), (1,3), (2,0), (2,1), (2,2), (2,3), (3,0), (3,1), (3,2), (3,3)
```
<u>่ ซึ่งมีจำนวนมากเกินไป ถ้าดูให้ดีจะพบว่า คู่ i และ j ที่มีขีดเส้นใต้ข้างบนนี้ไม่ต้องแจง (ทำไม ?) ลอง</u> <u>ิปรับปรุงวงวน for สองวงข้างบนนี้ เพื่อให้แจกแจงข้อมูลครบทุกคู่ คู่ละครั้ง</u> <u>ิการเขียนวงวนแจกแจงทุกคู่ของข้อมูลในอาเรย์ จึงมีข้อควรคำนึงถึงดังนี้</u>

- o คู่ที่ประกอบด้วยตัวเดียวกัน (เช่น คู่ d[3] กับ d[3]) ต้องนำมาพิจารณาหรือไม่
- o พิจารณาเกินความจำเป็นหรือไม่
	- <mark>▪ ที่พบบ่อยมากคือ กรณีที่พิจารณาคู่เดียวกันซ้ำกัน เช่น พิจารณา คู่ d[2] กับ d[3] แล้ว</mark> ยังมาพิจารณาคู่ d[3] กับ d[2] อีก
	- อีกกรณีหนึ่งคือ การเข้าใช้ข้อมูลในอาเรย์ที่ตำแหน่งนอกขอบเขต เช่น อาเรย์ **d** มี 10 ช่อง แต่ไปใช้ d[10] จะทำให้เกิด ArrayIndexOutOfBoundsException ที่แจ้งให้ ทราบถึงสิ่งผิดปกติของการทำงาน
- ่ ๐ พิจารณาไม่ครบทกค่หรือไม่ กรณีเช่นนี้มักเกิดกับการเขียนเงื่อนไขของวงวนผิด โปรแกรมจะทำงาน ้ได้โดยไม่เกิดสิ่งปกติ จำเป็นต้องทดสอบให้รอบคอบ อาจใช้วิธีแสดงค่าตำแหน่งของคู่ข้อมูลออกมา <mark>ิดู สำหรับกรณีที่อาเรย์มีขนาดไม่มาก ดู</mark>ผลด้วยตาก็พอตรวจสอบเพิ่มความมั่นใจได้

### ถ่านเพิ่มเติม

้ "เริ่มเรียนเขียนโปรแกรม" บทที่ 7

รหัสต้นฉบับเริ่มต้น public class FifteenPuzzle { //--------------------public static boolean solvable15Puzzle(int[][] b) {  $\mathbf{R}$  $11$  -----------public static void main (String[] a) {  $int[]$  ok = { { 1, 2, 3, 4},  ${5, 6, 7, 8},$  $\{9, 10, 12, 15\},$  ${13, 14, 11, 0}$  $int[]$  nok = { { 1, 2, 3, 4},  $\begin{array}{cc} \{5, 6, 7, 8\}, \\ \{9, 10, 11, 12\}, \end{array}$  ${13, 15, 14, 0}$  }; System.out.println( solvable15Puzzle(ok) ); System.out.println( solvable15Puzzle(nok) );  $\,$  } J

<mark>● กรณีต้องการทดสอบด้วยตนเอง : กดป่ม [F5] เพื่อสั่งโปรแกรมทำงานเริ่มที่เมท็อด main ชดคำสั่งที่เขียน</mark> ้ไว้ที่ main มีตัวอย่างตารางเริ่มต้นสองแบบ แบบหนึ่งเลื่อนได้ และอีกแบบเลื่อนไม่ได้ หากต้องการแบบ <mark>ใหม่ ๆ ก็สามารถสร้างไ</mark>ด้ด้วยการส่มสร้างตาราง จากนั้นสลับสองหมายเลขที่ไม่ใช่ 0 ที่อย่ติดกัน จะต้องมี <u>ีแบบหนึ่งเลื่อนได้ อีกแบบเลื่อนไม่ได้แน่ๆ ก็สามารถทดสอบความถูกต้องของโปรแกรมได้หลายกรณีมาก</u> ขึ้น (ถ้าเป็นกรณีที่สลับกับ 0 ที่อย่ติดกันบนแถวแนวนอนเดียวกัน ต้องได้ผลเหมือนกัน) ชดคำสั่งข้างล่างนี้ ี แสดงตัวอย่างการทดสอบสุ่ม 1000 กรณีด้วยวิธีข้างต้น (ต้องเขียนเมท็อด swap (d, i, j) เอง เพื่อสลับ <u>ข้อมูลตัวที่ i และ j ในอาเรย์ d) ลองศึกษาการทำงานดูเอง</u>

```
int[] d = \{0, 1, 2, 3, 4, 5, 6, 7, 8, 9, 10, 11, 12, 13, 14, 15\}boolean correct = true;for (int c=0; correct && c<1000; c++) { // ทดสอบมากสด 1000 แบบ
  for (int i=0; i<d.length; i++) {
     int j = (int) (16*Math.random()); // สุ่มสลับข้อมูลใน d
                                            // เขียนเมท็อด swap เอง
     swap(d, i, j);int[] b1 = new int[4][4];
  int[] b2 = new int[4][4];for (int i=0, k=0; i<b>1</b>. length; i++) {
     for (int j=0; j<b>1</b>[0].length; j++) {b1[i][j] = b2[i][j] = d[k++]; // สร้างสองตารางสุ่มเหมือนกัน
     \mathbf{r}\mathbf{r}// สุ่มแถว 0 ถึง 3
  int i = (int) (4*Math.random());
                                            // ส่มคอลัมน์ 0 ถึง 2
  int j = (int) (3*Math.random());
                                            // สลับ b[i][i] กับช่องข้าง
  swap(b2[i], j, j+1);
  boolean r1 = solvable15Puzzle(b1);boolean r2 = solvable15Puzzle(b2);if (b2[i][j] := 0 & b2[i][j + 1] := 0 {
                                           // ผิด ถ้าไม่มี 0 และผลเหมือน
    if (r1 == r2) correct = false;
  \} else {
    if (r1 := r2) correct = false;
                                           _ / / ผิด ถ้ามี 0 แต่ผลไม่เหมือน
\mathbf{1}// true แสดงว่าถูกต้อง
System.out.println(correct);
```
<mark>• กรณีต้องการให้ระบบตรวจให้คะแนนอัตโนมัติ : กดป่ม [F6] ระบบจะสั่งให้โปรแกรมตัวตรวจทำงาน โดย</mark> ี ตัวตรวจจะสุ่มสร้างตารางขนาด 4×4 จำนวน 10 แบบ ข้อมูลในตารางมีค่า 0 ถึง 15 หนึ่งค่าหนึ่งช่อง <u>แน่นอน ไม่มีซ้ำ ไม่มีขาด แล้วเรียกเมท็อด solvable15Puzzle นำผลผลลัพธ์กลับมาตรวจสอบว่า</u> <mark>ิถกต้องหริอไม่ กระทำการทดสอบเช่นนั้น หลาย ๆ ครั้ง แล้วรายงานคะแนนที่ได้ และเนื่องจากเมท็อดที่ให้</mark> ้เขียนนี้ได้ผลแค่ true หรือ false ตัวตรวจยังทดสอบกรณีที่เขียนชุดคำสั่งแบบสุ่มตอบ หรือแบบ เลือกตอบด้วยค่าคงที่ตลอด ซึ่งถือว่าผิด

## ี แบบฝึกหัดเพิ่มเติม

1. จงเขียนเมท็อด isvalid ( int [] [] b ) เพื่อทดสอบว่า อาเรย์ b ที่ได้รับแทนตารางของปริศนา 15 แผ่นที่ ี ถูกต้องหรือไม่ โดยตารางที่ถูกต้องคือตารางที่มีขนาด 4×4 บรรจุตัวเลข 0 ถึง 15 อย่างละหนึ่งตัว ไม่ขาด ไม่เกิน ้ และต้องเป็นตารางที่เลื่อนกลับไปสู่เป้าหมายที่ต้องการของปริศนา 15 แผ่นได้

่ 2. เราสามารถมองการเลื่อนแผ่นพลาสติกในเกมปริศนา 15 แผ่นให้ขึ้น ลง ซ้าย หรือขวา เป็นการเลื่อนช่องว่างให้ลง ขึ้น ขวา หรือซ้ายก็ได้ จงเขียนเมท็อด randomlyMoveBlank ( int [] [] b, int k ) ที่รับพารามิเตอร์ <mark>์ เป็นอาเรย์สองมิติ (แทนตารางของเกมปริศนา 15 แผ่น) และจำนวนเต็ม **k** เพื่อเลื่อนช่องว่างในตารางที่ได้รับนี้</mark> ี สุ่มๆ จำนวน **k** ครั้ง (การสุ่มเลื่อนช่องว่างในที่นี้ คือการสุ่มว่าจะเลื่อนขึ้น ลง ซ้าย หรือขวา) ถ้าตารางเริ่มต้นที่ <u>ได้รับเป็นตารางที่เลื่อนไปหาเป้าหมายสุดท้ายได้ ตารางที่เลื่อนช่องว่างสุ่มนี้ ย่อมได้ผลที่เลื่อนกลับได้ด้วย</u>

# ปฏิบัติการที่ **9 :** ภาพซ้อนภาพ

#### ผลการเรียนรู้

- การประมวลผลอาเรย์สองมิติ
- ่ การประมวลผลภาพแบบพื้นจาน

## เนื้อหา

ู้ถ้า **w** คือวินโดว์ที่สร้างด้วย **DWindow** เราสามารถอ่านภาพมาแสดง <mark>ได้ด้วยบริการ w . 1oadImage (q) โดย q คือตำแหน่งของแฟ้ม</mark> <mark>ิภาพ หรือจะเป็น URL ที่เก็บภาพในอินเทอร์เน็ต เช่น วินโดว์ที่แสดง</mark> ้รูปทางขวานี้ได้มาจากคำสั่งข้างล่างนี้

```
DWindow w = new DWindow();
```

```
w.loadImage("http://www.eng.chula.ac.th/files/ul/Building2.jpg");
```
- ่ ภาพหนึ่งภาพประกอบด้วยจุดภาพ (pixel) มากมาย เรียงกันเป็นแถว ๆ จากบนลงล่าง
- <mark>์ แต่ละจดภาพเปล่งแสงมีสีที่ประกอบด้วยองค์ประกอบสี แดง เขียว และน้ำเงิน เรียกย่อว่า R, G, B</mark>
- <mark>แต่ละสีมีความเข้ม 256 ระดับ เช่น สีแดงระดับ 255 คือ แดงสดสุด ๆ แต่ถ้าระดับ 0 คือไม่มีสีแดงเลย ถ้า</mark> เป็นสีม่วงสดสุด ๆ คือ R=255, G=0, B=255
- ี เราสามารถแทนสีของจุดภาพหนึ่งจุดด้วยจำนวนเต็มแบบ int หนึ่งตัว ดังนี้

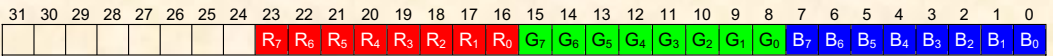

- $\circ$  เนื่องจาก 2 $^8$  = 256 ถ้าต้องการเก็บจำนวนเต็ม 0 ถึง 255 จึงใช้เนื้อที่เพียง 1 ไบต์ ดังนั้น จุดภาพ ้แต่ละจุดใช้เนื้อที่เก็บ 3 ไบต์ (1 ไบต์แทน 1 สี)
- ้⊙ เนื่องจาก int หนึ่งตัวมีขนาด 4 ไบต์ ดังนั้น 1 pixel จึงแทนได้ด้วย int หนึ่งตัว โดยกำหนดให้
	- ระดับของสีน้ำเงินใช้บิตที่ 0 ถึงบิตที่ 7 (ดูรูปข้างบนประกอบ)
	- ระดับของสีเขียวใช้บิตที่ 8 ถึงบิตที่ 15
	- ระดับของสีแดงใช้บิดที่ 16 ถึงบิดที่ 23
	- ี ส่วนบิตที่เหลือทางซ้ายมีไว้แทนระดับความทึบของจุดภาพ, ถ้าเป็<mark>น 255 แสดงว่าจุดภาพ</mark> <u>นี้ทึบ แต่ถ้าเป็น 0 แสดงว่าจุดภาพนี้โปร่งใสมองไม่เห็น (ปฏิบัติการนี้ไม่ได้ใช้ส่วนนี้)</u>
- o การแทนสีของจุดภาพเช่นนี้ แต่ละจุดจึงมีสีได้แตกต่างกันถึง  $2^8 2^8 2^8 = 2^{24} = 16,777,216$  สี
- ิ ภาพหนึ่งภาพจึงแทนได้ด้วยอาเรย์สองมิติของ int เรียกว่า *pixel map* (เรียกสั้น ๆ ว่า *pixmap*) โดยสีของ <mark>ี จุดภาพที่พิกัด (x,y) ถูกเก็บในอาเรย์ที่ช่อง [x] [y] เราสามารถดึงจุดภาพของภาพที่แสดงใน DWindow</mark> ้ออกมาเป็นอาเรย์สองมิติได้ด้วยบริการ getPixmap เช่น

```
DWindown \ w = new \ Divindow()
```

```
w.loadImage("http://www.eng.chula.ac.th/files/ul/Building2.jpg");
int[] p = w.getPixmap();
```
<u>โดย p. 1ength แทนความกว้างของภาพ และ p[0] . 1ength แทนความสูงของภาพ ดังนั้น p[0] [0]</u> ้แทนสีของจุดภาพมุมซ้ายบนและ p[p.length-1] [p[0] .length-1] แทนสีของจุดภาพมุมขวาล่าง

่ อาจสงสัยว่า ทำไม p.1ength แทนความกว้าง ในเมื่อ p.1ength คือ จำนวนแถวของอาเรย์ ซึ่งน่าจะเป็น <mark>ี ความสูงของภาพ ต้องขอเน้นตรงนี้ว่า นี่เป็นความตั้งใจของผู้เขียนเมท็อด getPixmap ที่ให้เป็นเช่นนั้น</mark>

#### เนื่องจากจะทำให้การใช้จุดภาพที่พิกัด  $(x, y)$  เขียนด้วย p [x] [y] ซึ่งดูคุ้นตามากกว่าการเขียน p [y] [x]

- เราสามารถนำจดภาพมาประมวลผล หรือปรับเปลี่ยนสีของจดภาพในอาเรย์ได้ด้วยบริการของคลาส DWindow เพื่อแยกและรวมองค์ประกอบสี ดังนี้
	- O DWindow.getR(c)
	- O DWindow.getG(c)
- คืนค่าขององค์ประกอบสีแดงของสี c (มีค่าระหว่าง 0 ถึง 255) <mark>ดื่น</mark>ค่าขององค์ประกอบสีเขียวของสี c (มีค่าระหว่าง 0 ถึง 255) <mark>คืนค่าขององค์ประกอบสีน้ำเงินของสี c (มีค่าระหว่าง 0 ถึง 255)</mark>
- O DWindow.getB(c)
- 0 DWindow.mixRGB(r,g,b) คืนค่าสีที่ได้จากการผสมองค์ประกอบสีแดง เขียว น้ำเงิน
- ขอเน้นตรงนี้ว่า การเปลี่ยนค่าของอาเรย์ที่แทนแผนที่จดภาพนั้น จะยังไม่เปลี่ยนภาพให้เห็นในวินโดว์ ้ เนื่องจากอาเรย์ที่ได้มา ไม่ใช่เนื้อที่ที่ใช้แสดงภาพในวินโดว์ หากต้องการแสดงภาพใหม่ด้วยแผนที่จุดภาพ p ี่ ต้องเรียกใช้บริการ setPixmap ดังตัวอย่างข้างล่างนี้ (ทำอะไร ? ลองศึกษาด)

```
String url = "http://www.eng.chula.ac.th/files/u1/Building2.jpg";
DWindow w = new DWindow();
w.loadImage(url);
int[] p = w.getPixmap();
int width = p.length;int height = p[0]. length;
for (int x = 20; x < width - 20; x++) {
  for (int y = 20; y < height - 20; y++) {
    int r = DWindow.getR(p[x][y]);int g = DWindow.getG(p[x][y]);int b = DWindow.getB(p[x][y]);r = 255 - r; q = 255 - g; b = 255 - b;
   p[x][y] = DWindow.mixRGB(r, g, b);
  \mathbf{r}\mathbf{1}w.setPixmap(p) ; // นำแผนที่จุดภาพ p ออกแสดงในวินโดว์ w
```
## สิ่งที่ต้องเขียน

• เมท็อด int[][] blend(int[][] b1, int[][] b2, double a) ในคลาส Blend ิเมท็อดนี้นำสีของแต่ละจุดภาพของ  $b_1$  และของ  $b_2$  ที่ตำแหน่งเดียวกันมาผสมกัน โดยนำความเข้ม  $a$  ส่วนของ  $b_1$  มาผสมกับ (1 − a) ส่วนของ  $b_2$  ด้วยสตร  $ab_1 + (1 - a)b_2$  โดยที่  $0 \le a \le 1$  ภาพข้างล่างนี้ คือ ผลการ ี่สร้างภาพซ้อนของภาพแมว ( $b_1$ ) กับภาพเด็ก ( $b_2$ ) ด้วยค่าของ  $a$  ที่ต่างๆ กัน เมื่อ  $a=0$  ได้ภาพผลลัพธ์คือ ์ ภาพเดียว กับ  $b_2$  และเมื่อ  $a=1$  ได้ภาพผลลัพธ์คือภาพเดียวกับ  $b_1$  อนึ่ง การนำสีของจดภาพมารวมกันนั้น <mark>ือย่านำสีรวมของสองภาพมาผสมกัน ต้องแยกองค์ประกอบสีทั้งสาม (R, G, B) ของภาพทั้งสองออกแยกผสม</mark> กัน ได้สีทั้งสามแล้วจึงนำมาผสมเป็นสีผลลัพธ์

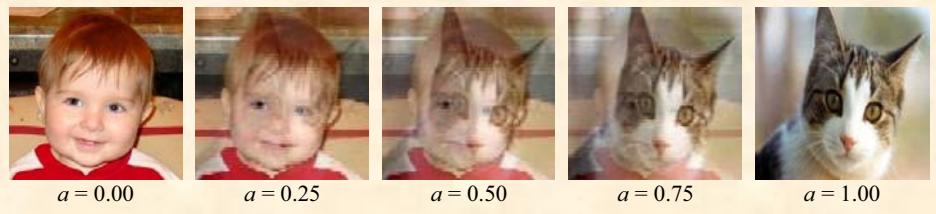

• เมท็อด int[][] chromaKey(int[][] fg, int[][] bg, int c) ในคลาส ChromaKey ้เมท็อดนี้นำภาพหน้าฉาก (£g) มาวางซ้อนกับภาพหลังฉาก (bg) เช่น ตัวอย่างที่แสดงข้างล่างนี้ ภาพหน้า <mark>ิฉากคือนก ส่วนภาพหลังฉากคือท้องฟ้า เมื่อรวมกันแล้ว จะได้ภาพด้านขวาสด</mark>

ำเริเวณนี้ สีเขียว

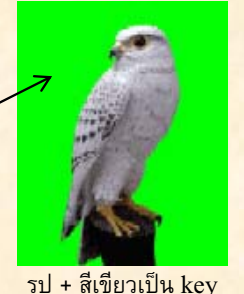

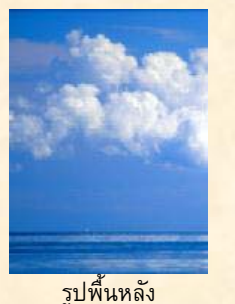

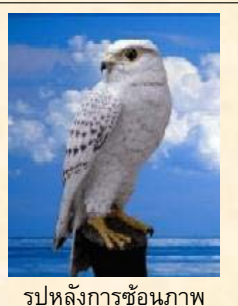

<mark>ึกลวิธีที่ใช้ในการซ้อนภาพนี้เรียกว่า chroma key อาศัยสีพิเศษในภาพหน้าฉาก (เรียกว่า key) เพื่อระบุว่า</mark> <mark>ให้นำจุดภาพของหลังฉากมาแทนจุดภาพของหน้าฉากที่มีตำแหน่งเดียวกัน และเป็นสีพิเศษ สำหรับเมท็อด</mark> chromaKey ที่ให้เขียน รับพารามิเตอร์ c ที่ระบสีพิเศษที่ว่านี้ (ในตัวอย่างข้างบนนี้ สีพิเศษนี้ก็คือ สีเขียว)

#### ข้อแนะนำ

ี ลองศึกษาการทำงานของโปรแกรมข้างล่างนี้ว่า ทำอะไร ถ้ามองไม่ออก ก็ลองป้อนแล้วสั่งทำงานโปรแกรมนี้ด (อนึ่ง แนะนำให้เขียนเมท็อด chromaKey ก่อน เพราะน่าจะง่ายกว่า)

```
import jlab.graphics.DWindow;
public class Mirror {
  public static void main (String[] args) {
    String image = "http://www.eng.chula.ac.th/files/ul/Building2.jpg";
    DWindow in = new DWindow();
    in.loadImage(image);
    DWindow out = new DWindow(in.getWidth(), in.getHeight());
                                                // ย้ายวินโดว์ in มาที่ตำแหน่ง 10,10
    in.setLocation(10,10);
    out.setLocation (50+in.getWidth (), 10) ; // ย้ายวินโดว์ out ไว้ทางขวาของ in
    int[] b = in.getPixmap();
    int w = b. length;
    int h = b[0].length;//----------------------
    for (int x = 0; x < w / 2; x++) {
      for (int y = 0; y < h; y^{++}) {
        b[w - x - 1][y] = b[x][y];<sup>1</sup>
    \frac{1}{2}out.setPixmap(b);
  \mathbf{1}\mathbf{R}
```
## ี่<br>ก่านเพิ่มเติม

"เริ่มเรียนเขียนโปรแกรม" บทที่ 7

```
รหัสต้นฉบับเริ่มต้น
import jlab.graphics.DWindow;
public class ChromaKey {
  public static void main (String[] args) {
    DWindow fg = new DWindow();
    fg.loadImage("bird.gif");
    int w = fg.getWidth();
    int h = fg.getHeight();
    DWindow bg = new DWindow();
    bg.loadImage("sky.jpg",w, h);
    DWindow out = new DWindow(w, h);
    fg.setLocation(10, 10);
    bg.setLocation(10 + fg.getWidth(), 10);
    out.setLocation(10 + 2*fg.getWidth(), 10);
    out.setPixmap(chromaKey(fg.getPixmap(), bg.getPixmap(),
                  DWindow.mixRGB(0, 255, 0));
  \mathbf{H}11----------------
  public static int[][] chromaKey(int[][] fg, int[][] bg, int c) {
    int w = fg.length;int h = fg[0]. length;
    int[] b = new int[w][h];
```
 $return b;$ 

 $\mathbf{)}$ 

```
รหัสต้นฉบับเริ่มต้น
import jlab.graphics.DWindow;
public class Blend {
  public static void main (String[] args) {
    int w = 300, h = 300;
    DWindow pic1 = new DWindow(w, h);
    DWindow pic2 = new DWindow(w, h);
    DWindow out = new DWindow(w, h);
    pic1.loadImage("cat.jpg", w, h);
   pic2.loadImage("baby.jpg", w, h);
    pic1.setLocation(10, 10);
    pic2.setLocation(10 + w, 10);out.setLocation(10 + 2 * w, 10);
    while (true) {
      for (double a = 0; a \le 1; a += 0.1) {
        int[] b = blend(picl.getPixmap(), pic2.getPixmap(), a);
        out.setPixmap(b);
      \mathcal{F}for (double a = 1; a \ge 0; a == 0.1) {
        int[] b = blend(picl.getPixmap(), pic2.getPixmap(), a);
        out.setPixmap(b);
      \mathbf{1}\mathbf{1}\mathbf{H}11 ------
  public static int[][] blend(int[][] b1, int[][] b2, double a) {
    int w = b1.length;int h = b1[0]. length;
    int[] b3 = new int[w][h];
```

```
return b3;
```
#### การตรวจ

- <mark>• กรณีต้องการทดสอบด้วยตนเอง : กดปุ่ม [F5] เพื่อสั่งโปรแกรมทำงานเริ่มที่เมท็อด main เมท็อด main</mark> <mark>์ ของทั้งสองคลาส (Blend และ ChromaKey) ที่ให้มานั้น มีคำสั่งเปิดวินโดว์ อ่านภาพ ซ้อนภาพแล้วแสดง</mark> ีผลลัพธ์ ในคลาส **Blend** มีวงวนการทำงานไม่สิ้นสุด เพื่อซ้อนภาพด้วยการปรับค่า *a* ให้เพิ่มจาก 0 ไป <u>้เป็น 1 และลดจาก 1 กลับเป็น 0 ทำไปไม่สิ้นสุด ทำให้เห็นภาพค่อย ๆ เปลี่ยนไปมาระหว่างภาพเด็กกับ</u> <mark>ภาพแมว ส่วนในคลาส ChromaKey อ่านภาพนกเป็นหน้าฉาก ท้องฟ้าเป็นหลังฉาก ซ้อนภาพ และแสดง</mark> ผลลัพธ์ในอีกวินโดว์
- <mark>• กรณีต้องการให้ระบบตรวจให้คะแนนอัตโนมัติ : กดปุ่ม [F6] ระบบจะสั่งให้โปรแกรมตัวตรวจทำงาน โดย</mark> ี่ ตัวตรวจจะสร้างอาเรย์ของจุดภาพที่มีสีสุ่ม ๆ ป้อนให้กับเมท็อดที่ต้องการทดสอบ จากนั้นอ่านผลลัพธ์ ้กลับมาตรวจสอบว่า ถูกต้องหริอไม่ กระทำการทดสอบเช่นนี้เมท็อดละ 5 ครั้ง แล้วรายงานคะแนนที่ได้

#### แบบฝึกหัดเพิ่มเติม

<u>1. จงเขียนเมท็อดประมวลผลภาพ int[][] verticalFlip(int[][] p) คืนแผนที่จุดภาพที่เป็นผลจาก</u> ่ การพลิกภาพ p ตามแนวดิ่ง

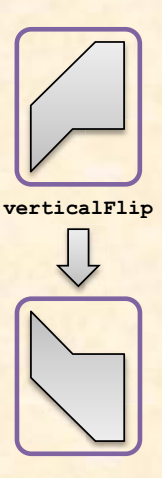

2. จงเขียนเมท็อดประมวลผลภาพ int[] [] rotateClockwise90(int[] [] p) คืนแผนที่จุดภาพที่เป็น ี ผลจากหมุนภาพ p ตามเข็มไป 90 องศา

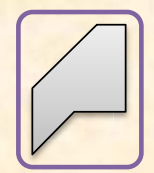

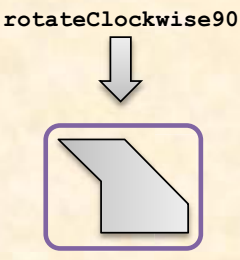

3. จงเขียนเมท็อดประมวลผลภาพ int[] [] brightness (int[] [] p, double v) คืนแผนที่จุดภาพที่ ้เป็นผลจากการคูณองค์ประกอบสีทั้งสามสีของจุดภาพทุกจุดด้วย  ${\bf v}$
# ปฏิบัติการที่ 10 : เรื่องของอ็อบเจกต์

### ผลการเรียนรู้

- การเขียนตัวสร้าง (constructor) ให้กับคลาส
- ่ การสร้าง การเข้าใช้และเปลี่ยนแปลงข้อมลภายในอ็อบเจกต์
- ่ การสร้างอาเรย์ของอ็อบเจกต์
- <mark>\_\_การประมวลผลข้อมูลแบบอ็อบเจกต์ด้วยเมท็อดประจำคลาส</mark>

### ้เนื้อหา

- ี่ มีแฟ้มข้อมูลชื่อ members.txt ภายในประกอบด้วย
	- <u>ื้อ บรรทัดแรกเก็บจำนวนเต็มที่ระบุจำนวนสมาชิกที่เก็บในแฟ้มนี้ คนละหนึ่งบรรทัด ตั้งแต่บรรทัดที่สอง</u> ้เป็นต้นไป
	- ้⊙ แต่ละบรรทัดประกอบด้วยข้อมูล 6 ส่วน แต่ละส่วนคั่นด้วยช่องว่าง ดังนี้
		- เลขประจำตัว
		- หมู่เลือด
		- วันที่เกิด
		- เดือนเกิด
		- $\blacksquare$  ปีเกิด (ปี พ.ศ.)

```
IO1-1029381 A 12 3 2531 ศรีสมร
AB9-1019291 0 11 4 2521 อรอนงค์
AB8-1029211 0 31 5 2521 องอาจ
XW0-1029112 AB 21 5 2521 กนก
```
- ี ชื่อ สกุล (ส่วนนี้คือส่วนเหลือทั้งหมดของบรรทัด)  $\blacksquare$
- <mark>● การนำข้อมูลย่อยที่มีความสัมพันธ์กันในลักษณะเช่นนี้เข้ามาประมวลผล ควรจะนำมาเก็บในรูปของอ็อบเจกต์</mark>
- ี <mark>สำหรับกรณีนี้ เราเขียนคลาส **Member** ที่มีรูปแบบดังนี้</mark>

```
public class Member {
  public String id;
  public String name;
  public String bloodGroup;
  public Date birthDate;
\mathbf{R}
```
<mark>มีไว้สร้างอ็อบเจกต์เพื่อเก็บข้อมูลของสมาชิก หนึ่งอ็อบเจกต์เก็บสมาชิกหนึ่งคน</mark>

<mark>ให้สังเกตว่า Member มีสมาชิกชื่อ birthDate</mark> เป็นอ็อบเจกต์ของคลา<mark>ส Date</mark> ซึ่งมีรูปแบบดังนี้

```
public class Date {
  public int d;
  public int m;
  public int y; // W.A.
\mathbf{a}
```
### สิ่งที่ต้องเขียน

- คลาส Member
	- o เขียนตัวสร้าง public Member (String i, String n, String bg, Date bd)
- คลาส Date
	- o เขียนตัวสร้าง public Date (int d0, int m0, int y0)
	- o เขียนเมท็อด public static int compare (Date d1, Date d2) <u>เพื่อเปรียบวันที่ d1 กับ d2</u>
		- $\overline{\mathbf{a}}$  ถ้า d1 มาก่อน d2 ให้คืน -1
		- ถ้า d1 คือวันเดียวกับ d2 ให้คืน 0
		- ถ้า  $d1$  มาหลัง  $d2$ ให้ดื่น 1  $\mathbf{r}$
- คลาส MyMain
	- เขียนเมท็อด public static void sortByBirthDate (Member [] m)  $\circ$ ้เพื่อเรียงลำดับข้อมูลในอาเรย์ **m** ที่เก็บสมาชิก โดยเรียงตามวันเกิดสมาชิกจากอายุมากไปอายุน้อย

#### ข้อแนะนำ

<u>ี ปกติข้อมูลที่เรานำมาประมวลผลมักเป็นกลุ่มของข้อมูลที่มีความสัมพันธ์กัน หรือมองในอีกมุมหนึ่งว่า ข้อมูลที่เรา</u> ่ นำมาประมวลผลมักประกอบด้วยข้อมูลย่อยต่างๆ ที่มีความสัมพันธ์กัน เช่น วันที่ ประกอบด้วย วัน เดือน และปี <u>ี ข้อมูลสามตัวนี้ต้องไปด้วยกันเสมอเพื่อประกอบกันเป็นวันที่ หากเราเจอสภาพของข้อมูลที่ต้องการประมวลผลใน</u> <u>ีลักษณะเช่นนี้ ก็เหมาะมากที่จะนิยามลักษณะของข้อมู</u>ลนั้นด้วยคลาส นั่นคือ ใช้คลาสเพื่อนิยามข้อมูลย่อยต่าง ๆ ที่ <mark>์ ประกอบกันเป็นข้อมูลที่เราสนใจ และเมื่อใดที่นิยามประเภทข้อมูลด้วยคลาส ก็ต้องเขียนตัวสร้างกำกับคลาส</mark> ้<mark>เพื่อให้ผู้ใช้สร้างอ็อบเจกต์ของคลาส ในปฏิบัติการนี้ เราต้องเขียนตัวสร้างของ Member และ Date</mark>

้รหัสต้นฉบับของคลาส Member, Date และ MyMain มีตัวอย่างการใช้อ็อบเจกต์ การสร้างอ็อบเจกต์ และการ <mark>ิสร้างอาเรย์เพื่อเก็บอ็อบเจกต์ให้ศึกษากัน อยากแนะนำให้ศึกษาดูว่าแต่ละเมท็อดทำงานอย่างไร ดังนี้</mark>

- <u>ิ คลาส Date มีเมท็อด equals (d1 , d2) ที่รับอ็อบเจกต์ของ Date สองตัว d1 และ d2 เพื่อ</u> เปรียบเทียบว่า ข้อมูลภายในทุกตัวของ d1 และ d2 เหมือนกันหรือไม่
- คลาส Member มีเมท็อด equals (m1 ,m2) ที่รับอ็อบเจกต์ของ Member สองตัว m1 และ m2 เพื่อ ้เปรียบเทียบว่า ข้อมูลภายในทุกตัวของ m1 และ m2 เหมือนกันหรือไม่ ให้สังเกตว่า มีการใช้เมท็อด equals ของสตริง และเมท็อด equals ของคลาส Date เพื่อเปรียบเทียบวันเกิดด้วย
- ิ คลาส MyMain มีเมท็อด readMemberFile (file) อ่านข้อมูลสมาชิกจากแฟ้มมาสร้างอาเรย์ของ-้อ็อบเจกต์สมาชิก และมีเมท็อด showMembers (members) ที่รับอาเรย์ของสมาชิกมาแสดง

ี สำหรับการเรียงลำดับสมาชิกตามอายุมากไปน้อยนั้น สามารถใช้การเรียงแบบเลือก (selection sort ดูหนังสือ หน้าที่ 170) นำมาปรับให้ใช้กับอาเรย์ของอ็อบเจกต์ และใช้ Date.compare ในการเปรียบเทียบวันเกิด

### <mark>ถ่านเพิ่มเติม</mark>

• "เริ่มเรียนเขียนโปรแกรม" บทที่ 7 (การเรียงลำดับข้อมูลในอาเรย์) และบทที่ 8 (คลาสและอ็อบเจกต์)

รหัสต้นฉบับเริ่มต้น public class Date { public int d; public int m; public int y; // W.A. public Date(int d0, int m0, int y0) { ่ // เพื่อความง่าย ไม่ต้องตรวจสอบว่า วัน เดือน ปี ที่ได้รับเป็นจำนวนที่ถูกต้องหรือไม่  $\mathbf{E}$ public static int compare (Date d1, Date d2) { // −1 เมื่อ d1 เป็นวันที่ที่มาก่อน d2 // 0 เมื่อ d1 เป็นวันที่เดียวกับ d2 // +1 เมื่อ d1 เป็นวันที่ที่อย่หลัง d2  $\mathbf{E}$  $11$  -----public static boolean equals (Date d1, Date d2) { return d1 !=  $null$  & d2 !=  $null$  & &  $d1.y = d2.y & d1.m = d2.m & d1.d = d2.d;$  $\mathbf{H}$ 

```
รหัสต้นฉบับเริ่มต้น
public class Member {
 public String id;
 public String name;
 public String bloodGroup;
 public Date birthDate;
 public Member (String i, String n, String bg, Date bd) {
    ่ //   เพื่อความง่าย ไม่ต้องตรวจสอบว่า ข้อมูลทั้งหลายที่ได้รับถูกต้องหรือไม่
  \mathbf{R}public static boolean equals (Member m1, Member m2) {
    return ml != null && m2 != null &&
          m1.id.equals(m2.id) &&
          m1.name.equals(m2.name) &&
          m1.bloodGroup.equals(m2.bloodGroup) &&
          m2.birthDate != null && Date.equals(m1.birthDate, m2.birthDate);
  \mathbf{)}
```

```
รหัสต้นฉบับเริ่มต้น
import java.util.Scanner;
import java.io.*;
public class MyMain {
  public static void main (String [] args) throws IOException {
    Member [] members = readMemberFile("members.txt");
    sortByBirthDate(members);
    showMembers (members) ;
  \mathcal{F}11 -public static void sortByBirthDate(Member[] m) { //เรียงจากอายุมากไปอายุน้อย
  \mathbf{1}//------------------
  public static Member[] readMemberFile(String file) throws IOException {
    Scanner f = new Scanner(new File(file));
    int n = f.nextInt();
    Member [ ] members = new Member [ n ];
    for (int i = 0; i < n; i++) {
      String id = f.next();
      String bloodGroup = f.next();
      int d = f.nextInt();
      int m = f.nextInt():
      int y = f.nextInt();
      String name = f.nextLine();
      members[i] = new Member(id, name, bloodGroup, new Date(d, m, y) ;
    \cdotf.close()return members;
  \mathbf{E}//--------------
                           ------------------------
  public static void showMembers (Member [] members) {
    for (int i = 0; i < members. length; i++)
      System.out.println(members[i].id + " " +
                          members[i].bloodGroup + " " +
                          members[i].birthDate.d + " " +
                          members[i].birthDate.m + " " +
                          members[i].birthDate.y + " " +
                          members[i] . name);
  \mathbf{R}
```
#### การตรวจ

<mark>• กรณีต้องการทดสอบด้วยตนเอง : กดปุ่ม [F5] เพื่อสั่งโปรแกรมทำงานเริ่มที่เมท็อด main โปรแกรมที่</mark> ้เขียนไว้ จะอ่านแฟ้ม members.txt มาสร้างอ็อบเจกต์เก็บในอาเรย์ แล้วส่งไปเรียงลำดับตามวันเกิด ถ้า แฟ้ม members.txt มีตัวอย่างข้อมลข้างล่างนี้

```
101-1029381 A 12 3 2531 ศรีสมร
AB9-1019291 0 11 4 2521 อรอนงค์
AB8-1029211 0 31 5 2521 องอาจ
XW0-1029112 AB 21 5 2521 nun
```
<mark>จะไ</mark>ด้ผลลัพธ์ข้างล่างนี้ เรียงลำดับตามวันเกิด 11/4/2521, 21/5/2521, 31/5/2521 และ 12/3/2531</mark>

```
JLab>java MyMain
AB9-1019291 0 11 4 2521 อรอนงค์
XW0-1029112 AB 21 5 2521 กนก
AB8-1029211 0 31 5 2521 องอาจ
101-1029381 A 12 3 2531 ศรีสมร
JLab\leftarrowReady
```
- <mark>. กรณีต้องการให้ระบบตรวจให้คะแนนอัตโนมัติ : กดปุ่ม [F6] ระบบจะสั่งให้โปรแกรมตัวตรวจทำงาน โดย</mark> ด้วตรวจจะทดสอบตัวสร้างและเมท็อดดังนี้ตามลำดับ
	- o ตัวสร้างของคลาส Date
	- o เมท็อด compare ของคลาส Date
	- ิด ตัวสร้างของคลาส Member
	- o เมท็อด sortByBirthDate ของคลาส MyMain

<u>โดยต้องเขียนให้ถูกต้องตามลำดับที่แสดงข้างบนนี้ เพราะตัวสร้างหรือเมท็อดข้างล่างต้องใช้ของข้างบน</u>

### แบบฝึกหัดเพิ่มเติม

**Wat Member** 

1. ตัวสร้างสำเนา (copy constructor) คือ ตัวสร้างที่รับพารามิเตอร์ที่เป็นอ็อบเจกต์ของคลาสเดียวกับตัวสร้าง มีหน้า ู่ที่ตั้งค่าเริ่มต้นของข้อมูลภายในต่าง ๆ ให้เหมือนกับของพารามิเตอร์ที่รับมา จงเขียนตัวสร้างสำเนาของคลาส Date

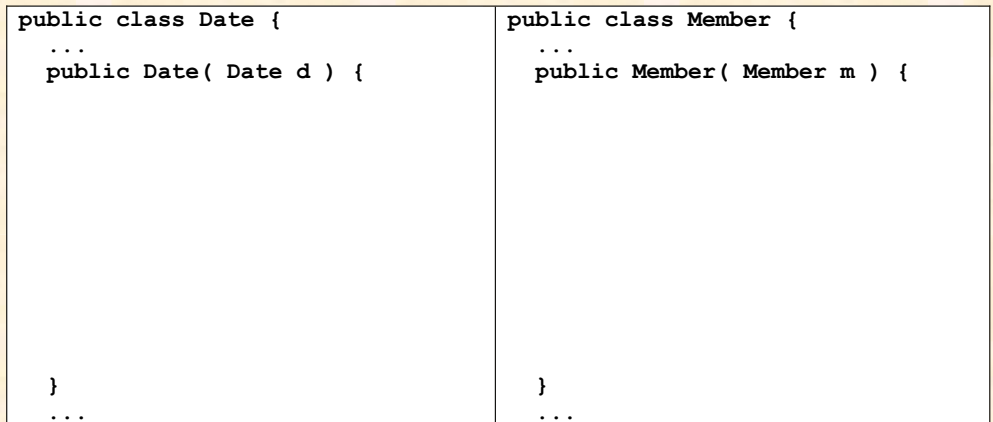

### ปฏิบัติการที่ 10 : เรื่องของอ็อบเจกต์

2. จงเขียนเมท็อด Member [] getMembers (Member [] m, String bloodGroup) ที่คืนอาเรย์ที่เก็บ <mark>ู้เฉพาะสมาชิกที่เลือกจาก m ที่มีหมู่เลือดเหมือนที่ระบุในพารามิเตอร์ b1oodGroup</mark>

3. จงเขียนแมท็อด Member [] getMembers (Member [] m, int maxAge, Date currentDate) ู้ที่ดื่นอาเรย์ที่เก็บเฉพาะสมาชิกที่เลือกจาก m ที่อายุไม่เกิน maxAge โดยวันนี้คือ currentDate (อายุคิดคร่าว ๆ จากเลขปีก็พอ)

# ีปฏิบัติการที่ 11 : ตัดเกรด

### ผลการเรียนรู้

• การเขียนเมท็อดประจำอ็อบเจกต์

### เนื้อหา

้เพื่ออำนวยความสะดวกให้กับครูในการประเมินผลการเรียนของนักเรียน เราต้องการออกแบบคลาส Grader ที่ <mark>ุผลิตตัวตัดเกรดที่ทำตัวเสมือนถังเก็บคะแนน ให้บริการตัดเกรดตามเกณฑ์ และหาค่าสถิติต่างๆ ของคะแนน ก่อน</mark> ้จะดรายละเอียดของคลาสนี้ มาดูวิธีการใช้งานกันก่อนดีกว่า

```
Grader gd = new Gradient(20, 80, 70, 60, 50);qd.add("5310012121", 89);
gd.add("5310214821", 80);
gd.add("5310312321", 71);
qd.add("5310391221", 54);
qd.add("5310442921", 63);
qd.add("5310437621", 75);
System.out.println("Average = " + qd.average());
System.out.println("Stdev
                          = " + gd.setdev();
qd.printSortedByID();
```
้ บรรทัดแรกสร้างอ็อบเจกต์ตัดเกรดด้วยตัวสร้างที่พารามิเตอร์ตัวแรกระบจำนวนนักเรียนมากสด (ของจริงอาจน้อย <mark>ึกว่าก็ไ</mark>ด้) ตามด้วยพารามิเตอร์อีก 4 ตัวที่ระบุเกณฑ์การตัดเกรด (ขอมีแค่ 5 เกรด จากตัวอย่างคือ ถ้าได้คะแนน <u>ี่ตั้งแต่ 80 ขึ้นไป ได้ A, ถ้าได้คะแนนตั้งแต่ 70 แต่ไม่ถึง 80 ได้ B, ถ้าได้คะแนนตั้งแต่ 60 แต่ไม่ถึง 70 ได้ C, ถ้า</u> <u>ได้คะแนนตั้งแต่ 50 แต่ไม่ถึง 60 ได้ D และถ้าน้อยกว่า 50 ได้ F) หกบรรทัดต่อมาใส่คะแนนของนักเรียนหกคน</u> <mark>ให้กับตัวตัดเกรด ตามด้วยสองคำสั่งที่แสดงค่าเฉลี่ยและค่าเบี่ยงเบนมาตรจาน ปิดท้ายด้วยการแสดงรายงานผล</mark> การตัดเกรดของนักเรียนทั้งหมดเรียงลำดับตามเลขประจำตัว

<u>เนื่องจากตัวตัดเกรดมีบริการรายงานผล printSortedByID ดังนั้นภายในอ็อบเจกต์แบบ Grader จึงต้องจำ</u> <u> ข้อมูลต่าง ๆ ของนักเรียนทุกคนไว้ด้วย วิธีที่ง่ายสุดในการจำข้อมูลดังกล่าวก็คือ ใช้อาเรย์เก็บ โดยสร้างอาเรย์ที่มี</u> <mark>์ ขนาดเท่ากับพารามิเ</mark>ตอร์ตัวแรกของตัวสร้าง แต่ขนาดนี้เป็นปริมาณมากสุด ข้อมูลจริงอาจมีน้อยกว่าได้ จึงต้องมีตัว แปรอีกตัวจำจำนวนนักเรียนไว้ด้วย คลาสที่ออกแบบจึงมีลักษณะดังนี้

```
public class Grader {
  Student[] students;
                                   // เก็บข้อมูลของนักเรียน
                                   // เก็บจำนวนนักเรียน
  int size:
                                   // เก็บเกณฑ์การตัดเกรด
  double a, b, c, d;public Grader(int n, double a0, double b0, double c0, double d0) {
                                             // สร้างอาเรย์เตรียมไว้เก็บนักเรียน
     students = new Student[n];size = 0// เริ่มต้นยังไม่มีนักเรียน จำนวนนักเรียนเป็น 0
     a = a0; b = b0; c = c0; d = d0;\mathbf{R}\mathbf{1}\mathbf{r}
```
### สิ่งที่ต้องเขียน

้เขียนเมท็อดประจำอ็อบเจกต์ให้กับคลาส Grader ดังต่อไปนี้

- String grade (double point) คืนเกรดที่คิดจากคะแนนที่ได้รับ
- void add (String id, double point) เพิ่มข้อมูลของนักเรียนคนใหม่พร้อมคำนวณเกรดให้
- · double average () คืนค่าเฉลี่ยของคะแนนทั้งหมด
- double stdev() คืนค่าเบี่ยงเบนมาตรฐานของคะแนนทั้งหมด
- void printSortedByID () แสดงข้อมูลของนักเรียนทุกคนทางจอภาพ โดยแสดงเรียงตามลำดับ ของเลขประจำตัวจากน้อยไปมาก

### ข้อแนะนำ

คลาส Grader ผลิตอ็อบเจกต์ที่ภายในเก็บเกณฑ์การตัดเกรด มีอาเรย์ที่แต่ละช่องเก็บอ็อบเจกต์ Student <u> กับตัวแปรที่จำจำนวนนักเรียน อาเรย์มีขนาดตามที่ผัสร้างกำหนด สมมติว่าเราสร้างด้วยคำสั่งข้างล่างนี้</u>

Grader  $q = new Gradient(8, 80, 70, 60, 50)$ ;

จะได้อ็อบเจกต์ดังรูป

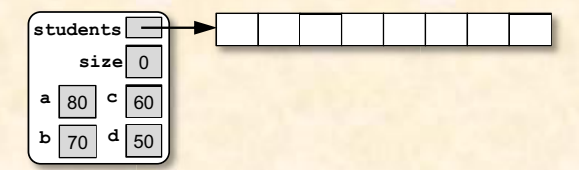

<mark>ือย่าลืมว่า การ new Students [8] ไ</mark>ด้แค่อาเรย์ 8 ช่อง ไว้เก็บตัวอ้างอิงอ็อบเจกต์นักเรียน ไม่ได้สร้าง <u>้อ็อบเจกต์นักเรียนใดๆ เมื่อใดที่ add ข้อมูล จึงจะสร้างอ็อบเจกต์นักเรียนใหม่เพิ่มในอาเรย์ เช่น หลังทำคำสั่ง</u> **g.add ("153", 75)** จะได้

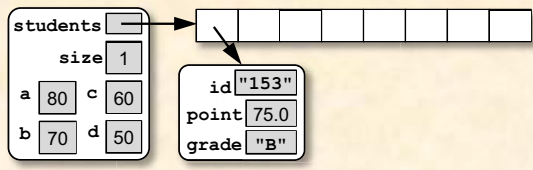

<mark>ให้สังเกตว่า การ add ครั้งแรกนี้ได้สร้างและเก็บอ็อบเจกต์นักเรียนในช่องที่ 0 ของอาเรย์ ค่าของตัวแปร</mark> <u>size ถกเพิ่มขึ้นอีก 1 ถ้าเพิ่มนักเรียนอีกคนด้วย g.add ("346", 63) คราวนี้อ็อบเจกต์ใหม่จะถูกเก็บ</u> ี ต่อจากตัวหลังสุด โดยตำแหน่งของช่องที่เราจะเก็บก็คือ ค่าของตัวแปร size (ซึ่งตอนนี้เก็บ 1) คือเก็บใน <u>ี่ช่อง 1 ของอาเรย์ ดังแสดงข้างล่างนี้ และตัวแปร size ก็เปลี่ยนเป็น 2</u>

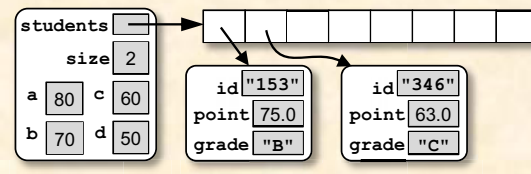

## ล่านเพิ่มเติม

• "เริ่มเรียนเขียนโปรแกรม" บทที่ 8

```
รหัสต้นฉบับเริ่มต้น
public class Student implements Comparable {
  String id;
  double point;
  String grade;
  public Student(String i, double p, String g) {
    id = i;point = p;grade = g;₹.
 public int compareTo(Object obj) {
    Student s = (Student) obj;
    return id.compareTo(s.id);
  \mathbf{R}public String toString() {
    return "id=" + id + ", point=" + point + ", grade=" + grade;
  \mathbf{r}public boolean equals (Object obj) {
    if (!(obj instanceof Student)) return false;
    Student s = (Student) obj;
    return id.equals(s.id) && point == s.point && qrade.equals(s.qrade);
  ł
```

```
รหัสต้นฉบับเริ่มต้น
```

```
public class Grader {
  Student[] students;
                           ่ // เก็บข้อมูลของนักเรียน
  int size;
                            ่ // เก็บจำนวนนักเรียน
                            // เก็บเกณฑ์การตัดเกรด
  double a, b, c, d;
  public Grader(int n, double a0, double b0, double c0, double d0) {
   students = new Student[n]; // สร้างอาเรย์เตรียมไว้เก็บนักเรียน
                                // เริ่มต้นยังไม่มีนักเรียน จำนวนนักเรียนเป็น 0
   size = 0:
    a = a0; b = b0; c = c0; d = d0;\mathbf{E}11----
  public String grade (double point) {
```
 $\mathbf{R}$ 

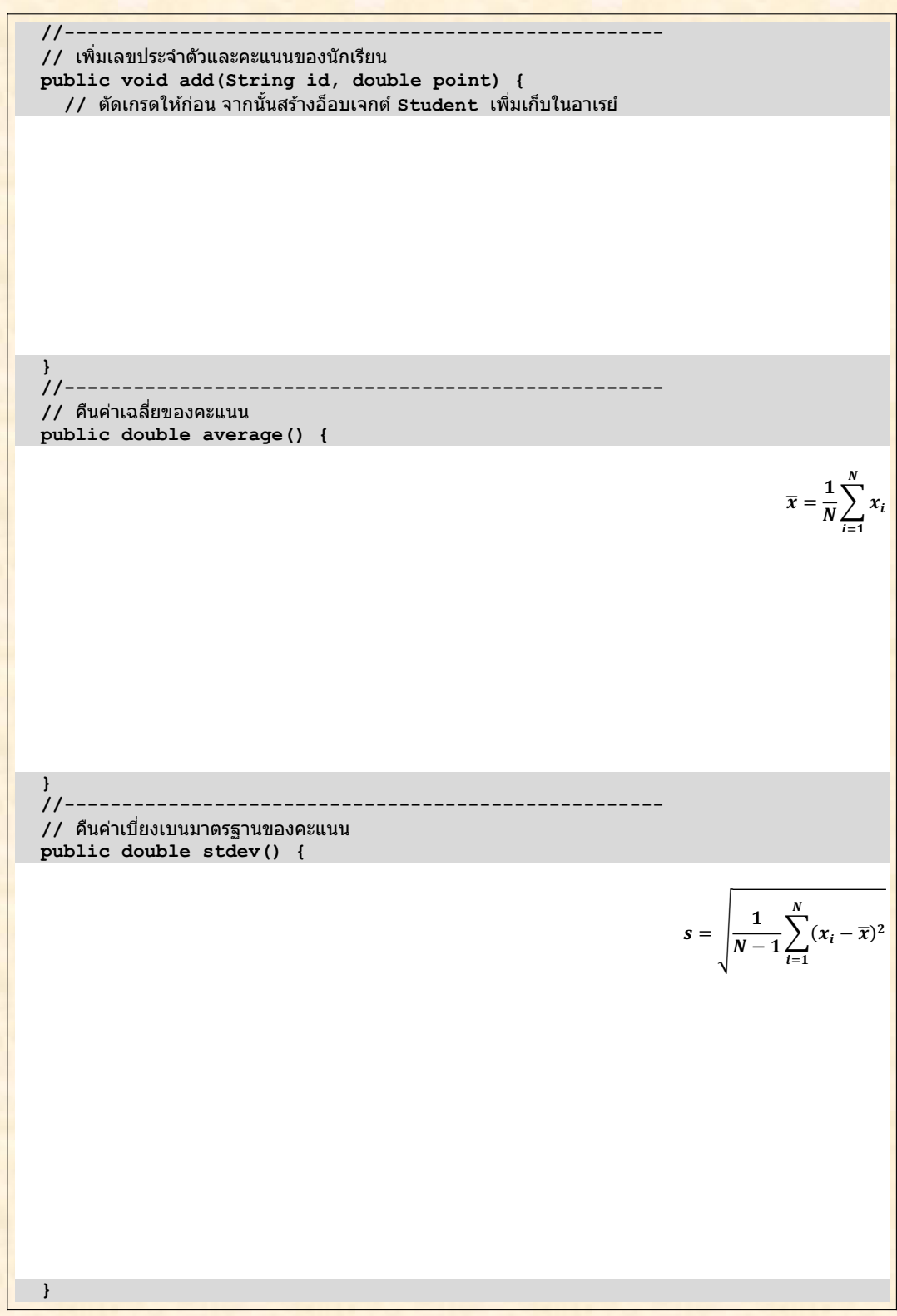

// แสดงข้อมูลของนักเรียนทุกคนทางจอภาพ โดยแสดงเรียงตามลำดับของเลขประจำตัวจากน้อยไปมาก public void printSortedByID() {

// เมื่อต้องการแสดงนักเรียน students[i] สามารถเขียน

 $\frac{1}{2}$ System.out.println(students[i]);

// ได้เลย เพราะคลาส Student มีเมท็อด toString เขียนไว้เรียบร้อย

// สำหรับการเปรียบเทียบ id นั้น จะใช้เครื่องหมาย < หรือ > ไม่ได้เพราะเราเก็บ id แบบสตริง

// การเปรียบเทียบสตริงต้องใช้ compareTo เช่น s1.compareTo(s2) ได้ผลสามแบบ

// ถ้าน้อยกว่า 0 แสดงว่า s1 "น้อยกว่า″ s2 ถ้ามากกว่า 0 แสดงว่า s1 "มากกว่า″ s2

<u> // แต่ถ้าเป็น 0 แสดงว่าเท่ากัน</u>

```
//----------------------------------
public static void main (String[] args) {
  Grader gd = new Grader (20, 80, 70, 60, 50);
  qd.add("5310012121", 89);
  gd.add("5310214821", 80);
  gd.add("5310312321", 71);
  gd.add("5310391221", 54);
  gd.add("5310442921", 63);
  gd.add("5310437621", 75);
  System.out.println("Average = " + qd.average());
  System.out.println("Stdev = " + qd.setddev());
  qd.printSortedByID();
\mathbf{R}
```
 $\mathbf{1}$ 

• กรณีต้องการทดสอบด้วยตนเอง : กดป่ม [F5] เพื่อสั่งโปรแกรมทำงานเริ่มที่เมท็อด main โปรแกรมที่ <u>เขียนไว้มีเมท็อด main สร้างอ็อบเจกต์ของ Grader เพิ่มข้อมูลนักเรียน 6 คน จากนั้นแสดงค่าเฉลี่ย</u> ี่ค่าเบียงเบนมาตรฐาน และรายละเอียดนักเรียนทุกคนเรียงตามเลขประจำตัว หากการทำงานทุกอย่าง ี่ถูกต้อง การทำงานของ main ควรได้ผลดังแสดงข้างล่างนี้

```
JLab>java Grader
Average = 72.0Stdev = 12.393546707863734
id=5310012121, point=89.0, grade=A
id=5310214821, point=80.0, grade=A
id=5310312321, point=71.0, grade=B
id=5310391221, point=54.0, grade=D
id=5310437621, point=75.0, grade=B
id=5310442921, point=63.0, grade=C
\leftarrow m.
Ready
```
<mark>. กรณีต้องการให้ระบบตรวจให้คะแนนอัตโนมัติ : กดป่ม [F6] ระบบจะสั่งให้โปรแกรมตัวตรวจทำงาน โดย</mark> ้ตัวตรวจสร้างข้อมูลของนักเรียนพร้อมคะแนนแบบสุ่ม แล้วทดสอบการทำงานของแต่ละเมท็อดที่ให้เขียน <mark>แนะนำว่า ให้เขียนเมท็อด grade ก่อน ตามด้วย add แล้วจึงเขียน average, stdev และ</mark> printSortedByID การทำงานของทกๆ เมท็อดยกเว้น add ต้องไม่เปลี่ยนข้อมลใด ๆ ในอ็อบเจกต์ <u>้เพราะเมท็อดทั้งสี่ล้วนเป็นเมท็อดที่นำข้อมูลในอ็อบเจกต์มาวิเคราะห์ ไม่มีการปรับเปลี่ยนข้อมูลแต่อย่างไร</u> ้ (ยกเว้น add ที่ต้องเพิ่มอ็อบเจกต์ของ Student เข้าเก็บในอาเรย์) ตัวตรวจจะตรวจกรณีดังกล่าวนี้ด้วย

### แบบฝึกหัดเพิ่มเติม

1. จงเขียนเมท็อด public Student get (String id) ให้กับคลาส Grader เพื่อค้นและคืนอ็อบเจกต์ Student ที่มีเลขประจำตัวตรงกับ id ที่ได้รับ ในกรณีที่หา id ไม่พบ ให้คืนค่า null

2. จงเขียนแมท็อด public void regrade (double a, double b, double c, double d) <mark>ให้กับคลาส Grader เพื่อตั้งเกณฑ์การให้เกรดใหม่ (อย่าลืมให้เกรดใหม่กับนักเรียนที่เก็บไว้ด้วย)</mark>

3. ข้อด้อยของเมท็อด add ที่เขียนมาคือ จะเพิ่มได้เท่ากับขนาดของอาเรย์ที่สร้างขึ้นตอนสร้างอ็อบเจกต์ Grader ่ หากเพิ่มเกินจากที่กำหนดไว้ จะเกิดข้อผิดพลาด วิธีแก้ปัญหานี้คือ ตรวจว่าถ้าเก็บเต็มอาเรย์แล้ว ให้สร้างอาเรย์ <mark>ใหม่ที่มีขนาดใหญ่กว่า (เช่น เป็น 1.5 เท่าของของเดิม) ทำสำเนาข้อมูลอาเรย์เดิมไปเก็บในอาเรย์ใหม่ แล้ว</mark> ้ เปลี่ยนตัวแปร students ให้อ้างอิงอาเรย์ใหม่นั้น เพียงเท่านี้ เราจะเพิ่มนักเรียนคนใหม่ได้ จงเขียนเมท็อด add ใหม่ที่เพิ่มความสามารถดังกล่าว

้รปต้นไม้ของหน้าปกถกสร้างด้วยโปรแกรมข้างล่างนี้ โปรแกรมนี้ใช้หลักการทำงานแบบเรียกซ้ำ ผัสนใจสามารถอ่าน <u>ิรายละเอียดการวาดรูปในลักษณะนี้ได้ในหัวข้อการวาดสาทิสรูป บทที่ 6 หนังสือ "เริ่มเรียนเขียนโปรแกรม : ฉบับวาจา</u> จาวา"

### ต้นไม้

```
import jlab.graphics.*;
import java.util.Scanner;
import java.awt.*;
public class DigitalTree {
  public static void main (String[] args) {
    DWindow w = new DWindow (500, 600);
    drawTree(w, 250, 590, 150, 90, 7);
  \mathbf{I}public static void drawTree (DWindow w, double x0, double y0,
                                double len, double a, int depth) {
    double x1 = x0 + len * cos(a);double y1 = y0 - len * sin(a);
    DRectangle r = new DRectangle(x0, y0, len, 1.2 * depth); // สร้างสี่เหลี่ยมผืนผ้าแทนกิ่ง
    r.setColor(Color.DARK GRAY, Color.DARK GRAY);
                                                                 ่ / / ให้สึเทาเข้ม
    r.rotate(-a, x0, y0);// หมนไป a องศา
    w.draw(r);
                                                                 11 วาด
    if (depth \leq 0) {
      if (Math.random() < 0.03)// วาดใบเป็นวงกลม
        double r2 = 40 * Math.random(); {
        w.fillEllipse(Util.getRandomColor(), x1, y1, r2, r2);// ให้สีส่ม ๆ
      \mathbf{1}\} else {
      len *= 0.75;
      drawTree(w, x1, y1, len, a, depth - 1);double fac = 0.5 + 0.4 * Math.random()x1 = x0 + fac * len * cos(a);y1 = y0 - fac * len * sin(a);drawTree(w, x1, y1, fac * len, a + 80 * Math.random(), depth - 1);
      fac = 0.5 + 0.4 * Math.random();x1 = x0 + fac * len * cos(a);y1 = y0 - fac * len * sin(a);drawTree(w, x1, y1, fac * len, a - 80 * Math.random(), depth - 1);
    \mathbf{I}J.
  private static double sin(double a) {
    return Math.sin(Math.toRadians(a));
  private static double cos(double a) {
    return Math.cos (Math.toRadians(a));
  \mathbf{1}ł
```
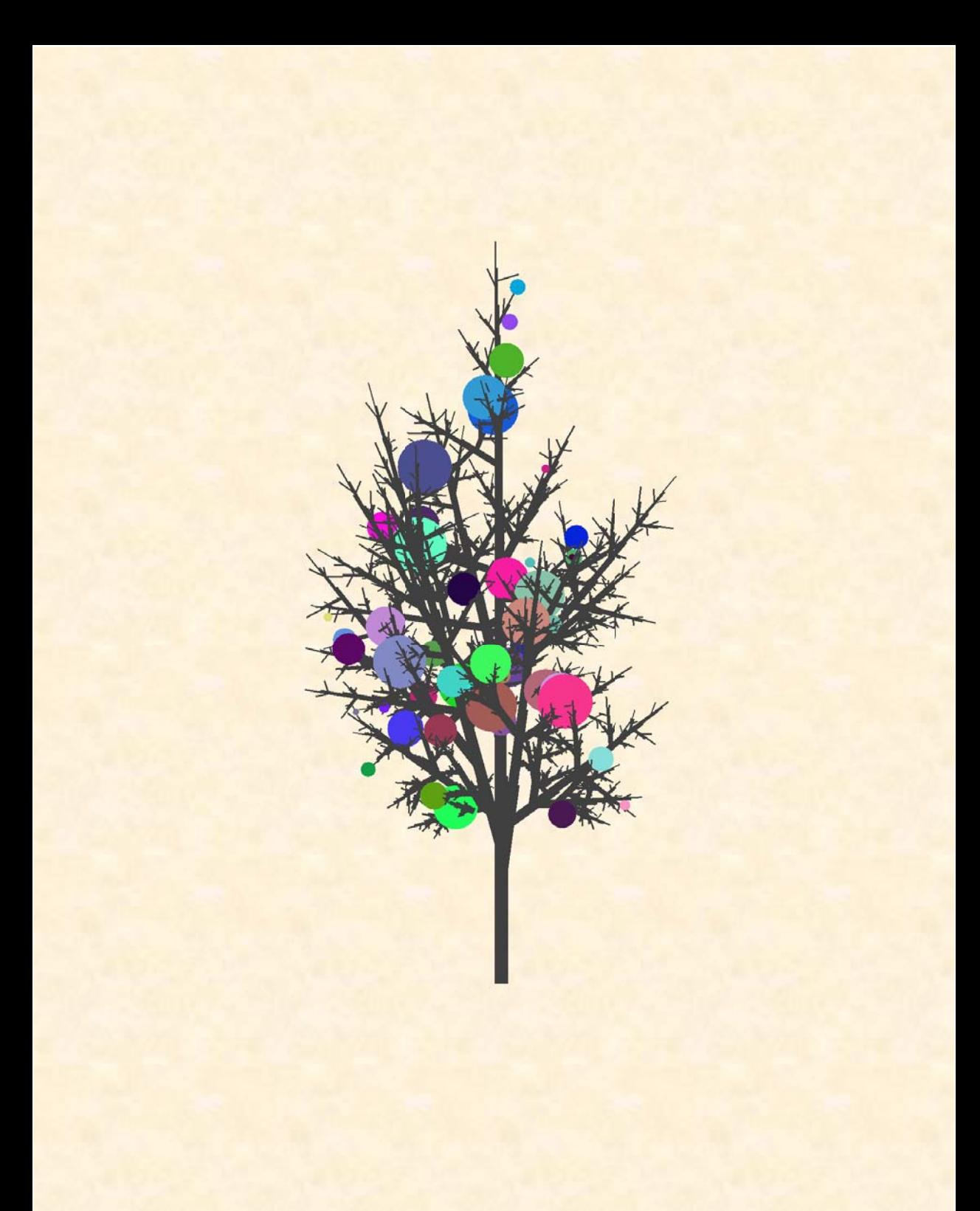

<mark>ิสมชาย ประสิทธิ์จูดระกูล จบการศึกษาปริญญาตรีสาขาวิศวกรรมคอมพิวเตอร์ (เกียรตินิยมอันดับ</mark> <mark>หนึ่งเหรียญทอง) จากจุฬาลงกรณ์มหาวิทยาลัย เมื่อปี พ.ศ. ๒๕๒๖ ได้รับพระราชทานทุนมูลนิธิ</mark> <u>"อานันทมหิดล" เพื่อศึกษาต่อในปี พ.ศ. ๒๕๒๘ จบการศึกษาปริญญาโทและปริญญาเอกสาขา</u> <u>วิทยาศาสตร์คอมพิวเตอร์ เมื่อปี พ.ศ. ๒๕๓๐ และ พ.ศ. ๒๕๓๔ ตามลำดับจากมหาวิทยาลัย</u> ีอิลลินอยส์ ณ เมืองเออร์บานา-แชมเปน สหรัฐอเมริกา เข้ารับราชการเป็นอาจารย์ที่ภาควิชา ์วิศวกรรมคอมพิวเตอร์ คณะวิศวกรรมศาสตร์ จุฬาลงกรณ์มหาวิทยาลัยตั้งแต่ปี พ.ศ. ๒๕๒๗ จนถึง ปัจจุบัน มีผลงานด้านตำราวิชาการดังนี้ (http://www.cp.eng.chula.ac.th/~somchai/books)

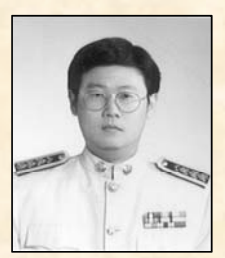

- แบบฝึกปฏิบัติการเขียนโปรแกรม ฉบับวาจาจาวา, พ.ศ. ๒๕๕๔
- เริ่มเรียนเขียนโปรแกรม : ฉบับวาจาจาวา, พ.ศ. ๒๕๕๒
- โครงสร้างข้อมูล : ฉบับวาจาจาวา, พ.ศ. ๒๕๕๐
- การออกแบบและวิเคราะห์อัลกอริทึม พ.ศ. ๒๕๔๔
- ี วิยุตคณิต (ภินทนคณิตศาสตร์), พ.ศ. ๒๕๔๔
- ิ คณิตศาสตร์ดีสครีตเชิงประยุกต์ (เขียนร่วมกับ ดร. วิทยา วัชระวิทยากุล), พ.ศ. ๒๕๓๖

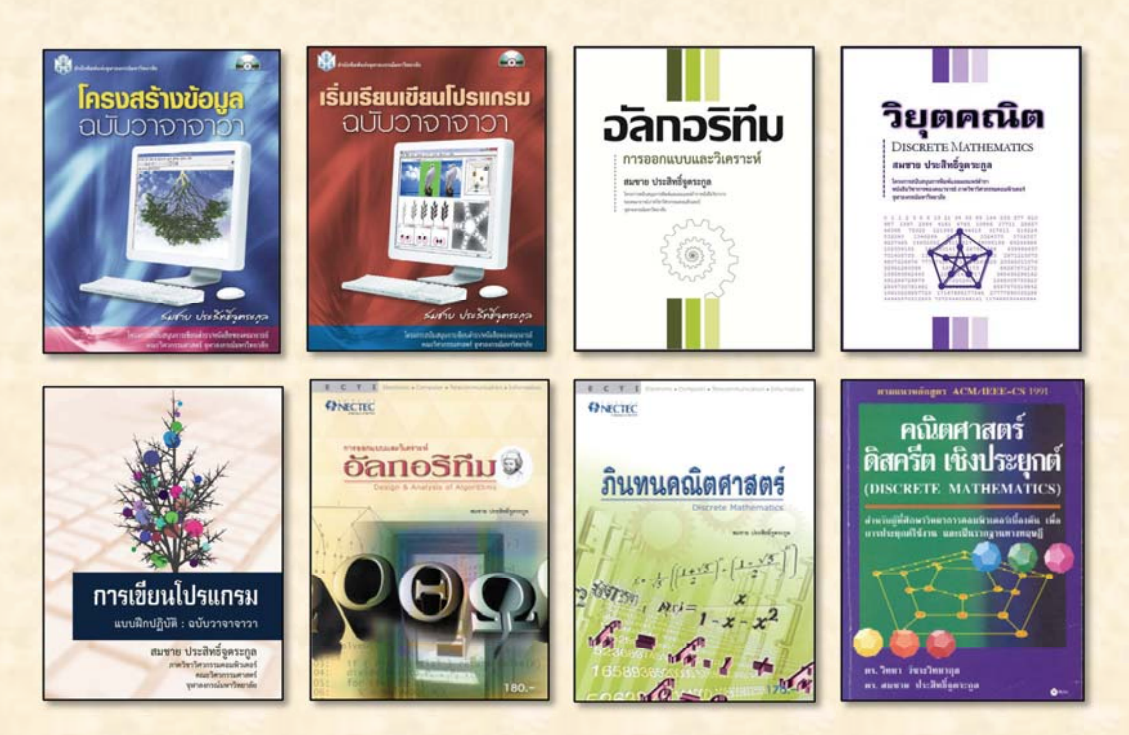

# การเขียนโปรแกรม แบบฝึกปฏิบัติ : ฉบับวาจาจาวา

การเขียนโปรแกรมเป็นความสามารถที่ต้องลงมือฝึกปฏิบัติด้วยตนเอง ้เหมือนกับทักษะอื่น ๆ ทางวิศวกรรมที่จำเป็นต้องฝึก ๆ ๆ จึงจะเห็นผล ไม่ ี่ สามารถได้มาด้วยการอ่าน ๆ ๆ

แบบฝึกปฏิบัติการเขียนโปรแกรมเล่มนี้ถูกจัดทำขึ้น เพื่อให้นิสิตได้ศึกษา ้เนื้อหาและเตรียมตัวก่อนเข้าเขียนโปรแกรมในห้องปฏิบัติการที่จัดขึ้นเป็น กิจกรรมเสริมการเรียนรายสัปดาห์ โดยแบบฝึกปฏิบัติการชุดต่าง ๆ มีตัว ี ตรวจที่ใช้กับซอฟต์แวร์ JLab แพื่อตรวจสอบความถูกต้องของโปรแกรม ้อย่างอัตโนมัติ นิสิตจะได้ฝึกเขียน แก้ปัญหา หาที่ผิด ตรวจสอบความถูก ้ต้องของโปรแกรมที่ได้พัฒนาขึ้น นอกจากนี้ แบบฝึกปฏิบัติการเล่มนี้ยังมี แบบฝึกหัดเพิ่มเติมให้นิสิตได้ฝึกทำโจทย์เสริมอื่น ๆ

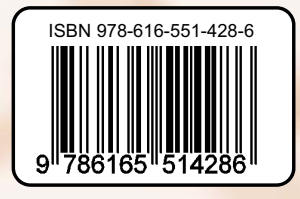